# Dataopsamling

-Adgangskontrol

**Udarbejdet af Kenneth Dalbjerg & Ole Rosengreen, ITE21** 

Lave Acril Taid Hourt

**Afleveret d. 28 maj 2003**

## IT og Elektronik Teknolog 2003

#### **Erhvervsakademi**  Midtjylland

Lillelundvej 29 • DK-7400 Herning Telefon +45 97 12 52 00

**Titel:** Dataopsamling

**Tema:** Adgangskontrol<br>**Projektperiode:** uge  $15 + 17-21$ **Projektperiode:** uge 15 + 17-21 2003

### 2. Semester prøve

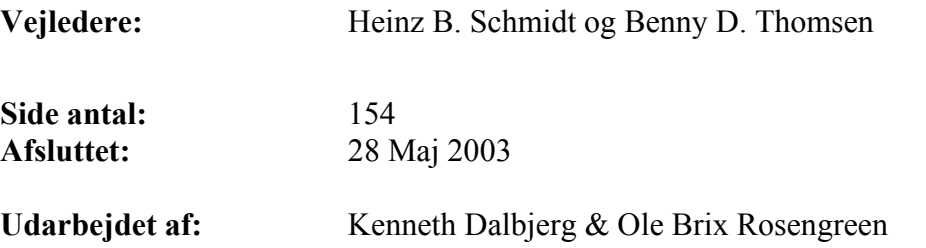

#### Indholdsfortegnelse

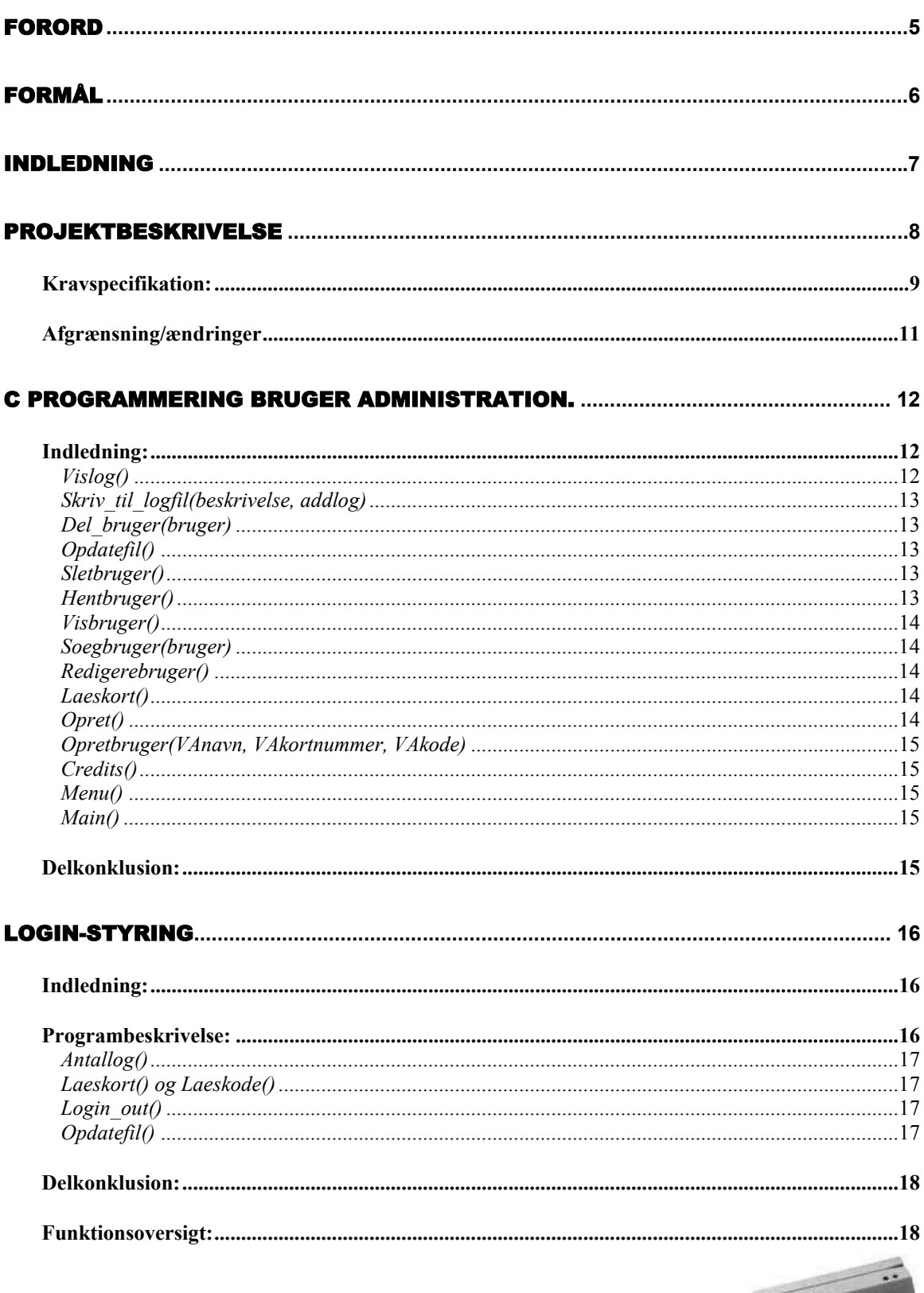

**H I** 

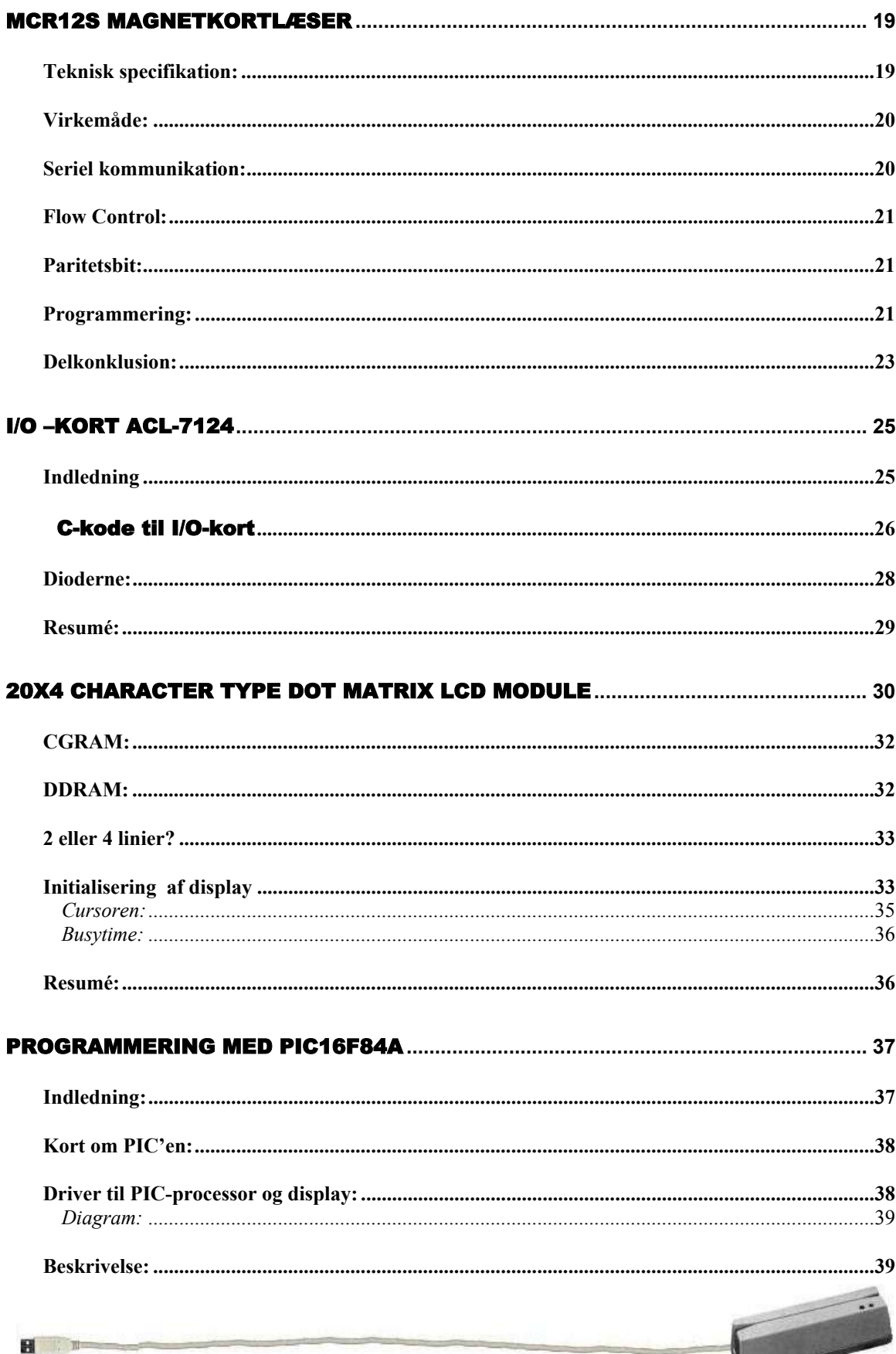

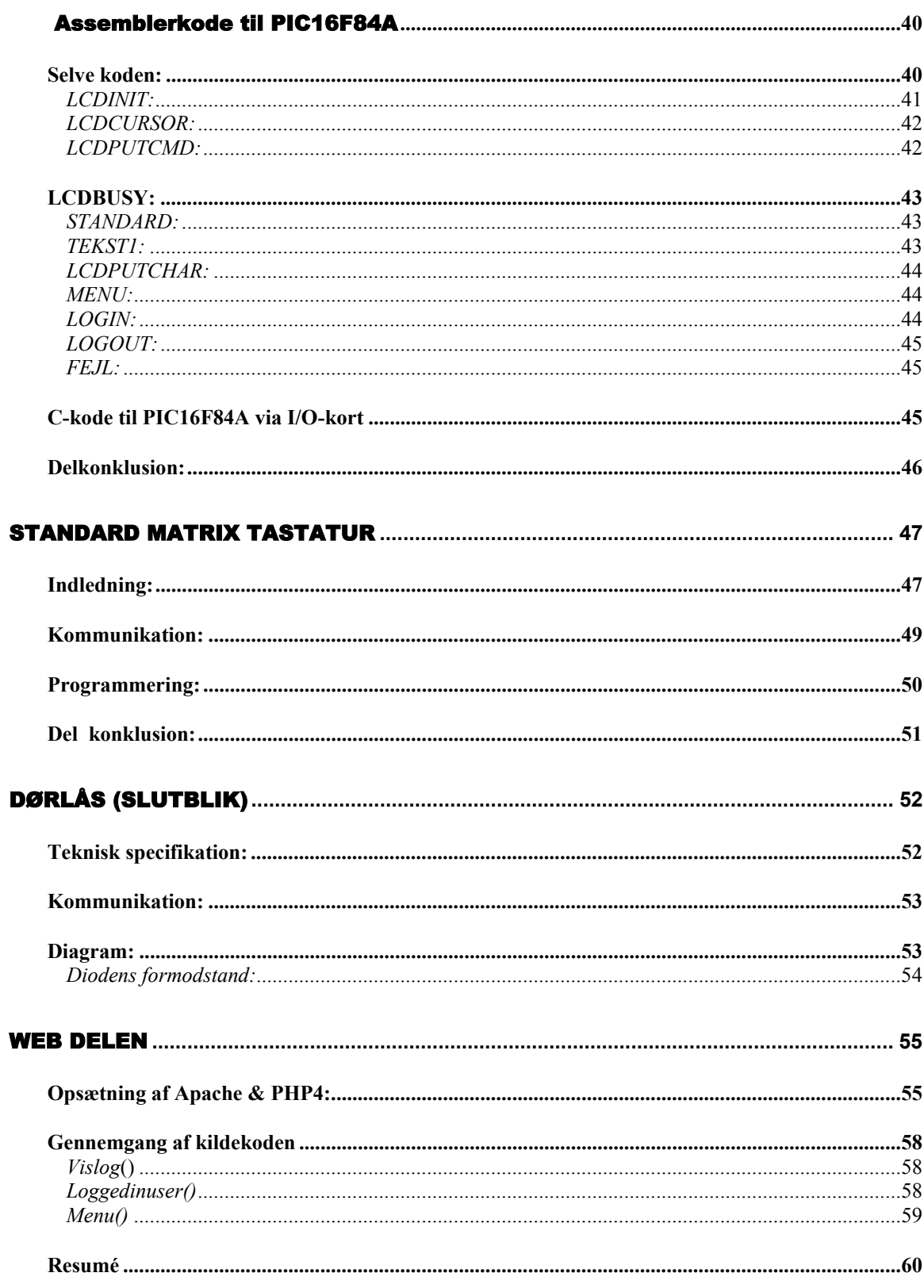

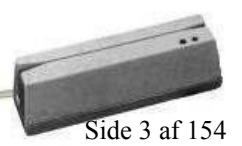

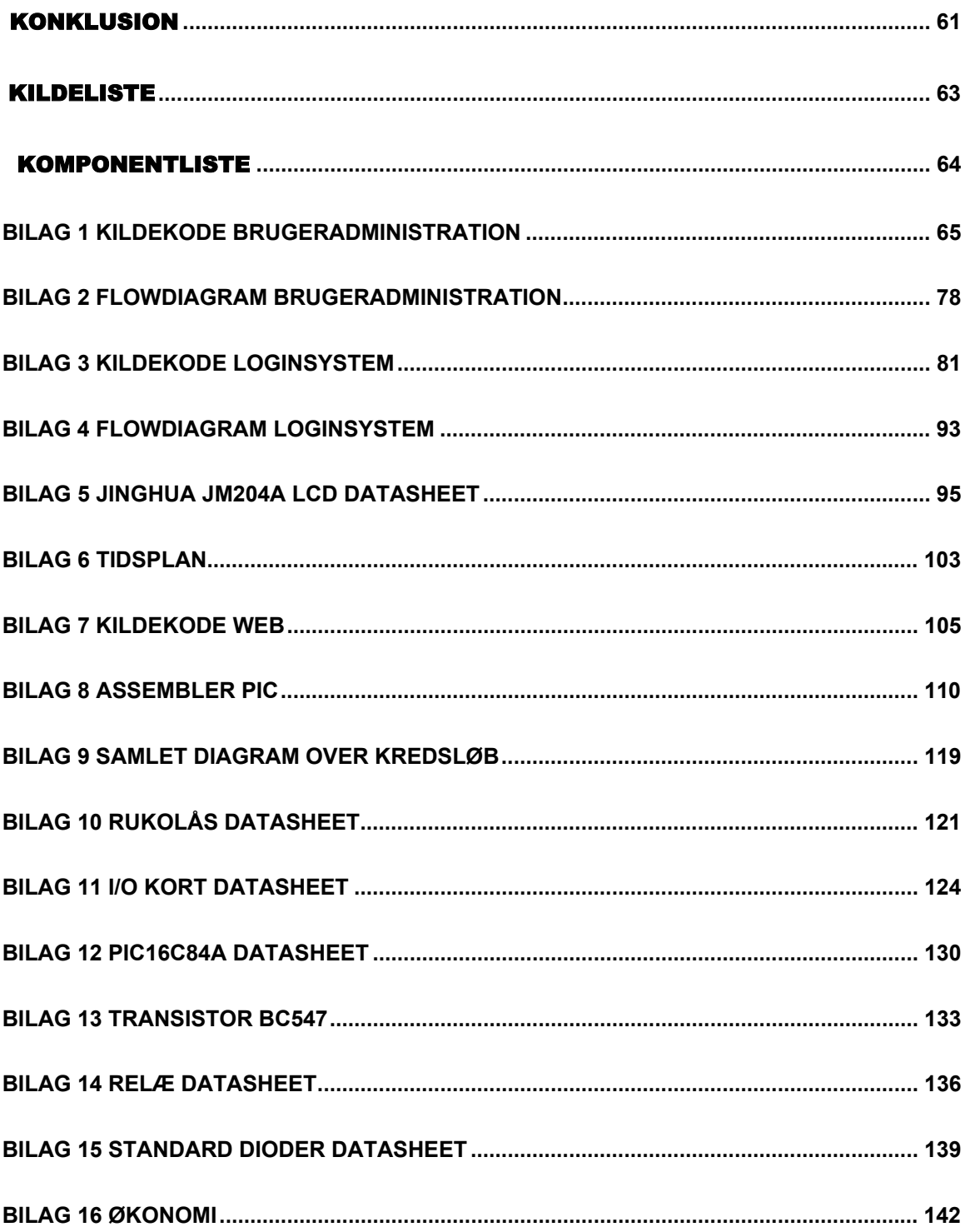

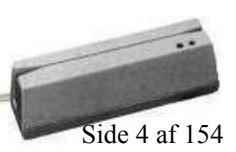

#### <span id="page-7-0"></span>Forord

I forbindelse med dette projekt er følgende dokumentation udarbejdet med henblik på at skabe bedre forståelse for opgaven.

Projektets tværfaglige perspektiver omfatter de forskellige fag som vi har modtaget undervisning i, i løbet af de sidste 2 semestre. Herunder IT, Elektronik og programmering, hvor vi har lagt mest vægt på programmeringsdelen. I løbet af projektperioden har vi modtaget diverse inputs fra kollegaer og vejleder, så derfor vil vi udnytte muligheden for at takke disse.

 $\mathcal{L}_\text{max}$  , where  $\mathcal{L}_\text{max}$  and  $\mathcal{L}_\text{max}$  and  $\mathcal{L}_\text{max}$ 

Kenneth Dalbjerg Ole Brix Rosengreen

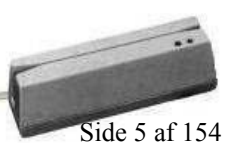

日 田

#### <span id="page-8-0"></span>Formål

Formålet med dette projekt er at udvikle et adgangskontrolsystem til et given lokale. Grundlaget for problemstillingen er at øge sikkerheden og minimere brugen af de, efterhånden, gamle nøgler.

Systemet skal bestå af to programmer, et til oprettelse og redigering af brugere, og så et andet program til at styre selve login-delen.

Derudover skal der udarbejdes en fuldstændig dokumentation af ovenstående, som løbende laves gennem projektperioden.

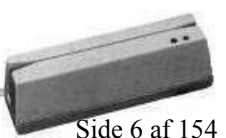

**B** / m

#### <span id="page-9-0"></span>**Indledning**

Adgangskontrol er i dag en væsentlig del af de fleste bygningers konstruktion, eftersom antallet af maskiner og udstyr stiger kontinuerligt sammen med værdien af disse. Selve kontrollen kan foregå på et utal af måder, lige fra den almindelige nøgle til aflæsning af fingertryk osv.

Det betyder ikke at den almindelige nøgle har sikkerhedsfejl, men hvis man kan reducere antallet nøgler og bibeholde sikkerhedsniveauet, er man jo blevet fri for den nøgle. Samtidig med at man udbygger adgangskontrollen, bliver der mulighed for at registrere hvem der er kommet ind og hvem der er gået, det kan man f.eks. ikke med nøglesystemet. Vi vil anvende en magnetkortlæser som adgangsmedie, men der findes jo mange typer og varianter af kortlæsere og dertilhørende kort. For ikke at nævne de forskellige prisklasser. Vi vælger at holde os til selve magnetkortet frem for andre kort, som smartcard, stregkodekort eller lignende. Grunden dertil er at, samtidig med vi øger sikkerheden, skal antallet af nøgler/kort reduceres.

Ved at anvende det allerede brugte studiekort, frem for f.eks. smartcard, undgår man at bære rundt på flere kort end man gør normalt og man er blevet en nøgle lettere. Grunden til den øgede sikkerhed skyldes IKKE eventuelle eksempler på indbrud eller lignende, men derimod de ovenstående grundlag.

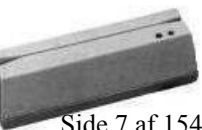

 $H$ 

#### <span id="page-10-0"></span>Projektbeskrivelse

Dette er det første udkast af projektbeskrivelsen, med de krav som vi stillede i starten af projektperioden. Vi er selvfølgelig blevet en del viden klogere i løbet af denne og har derfor lavet en del ændringer i forhold til stillede krav i løbet af perioden. Vi har derfor, desværre, også måtte udelukke nogle af de opstillede punkter, men derimod også tilføjet nogle "features" rundt omkring , for at sætte plaster på såret.

**Problemanalyse:** Med den stillede opgaves kriterier, vil vi tage udgangspunkt i dette klasseværelse (117), hvor vi mener at det er muligt at forbedre adgangssikkerheden. Her på Erhvervsakademi Midtjylland er der allerede skærpet adgangskontrol på hovedindgangen, men ikke specielt på de enkelte klasseværelser, udover de udleverede nøgler. Eftersom dette klasseværelse indeholder meget elektronisk udstyr af en vis værdi, mener vi sikkerheden bør øges og at den nuværende nøgleanordning bør erstattes af en magnetkortlæser. Som adgangskort vil vi anvende det samme kort, studiekortet, som skolen allerede anvender, for at mindske brugen af ressourcer og for at gøre det nemmere for brugeren at få adgang til lokalet.

*Primær mål:*Kort og godt, vil vi arbejde med Dataopsamling via en kortlæser. Til kortlæseren skal der tilsluttes et display som viser om brugeren har fået "Adgang givet" eller "Adgang nægtet". Hele ideen er at man via kortlæseren skal kunne åbne låsen i en dør, ved et korrekt login. Disse tre hoveddele skal forbindes til en server som opsamler og bearbejder den tilførte data.

*Sekundær mål:* Nu hvor vi laver en adgangskontrol til et givet rum, er det vel påkrævet at der i rummet er overvågning som giver en større

sikkerhed. Sensoren kan f.eks. være en bevægelsessensor, som ved login fra brugeren afbrydes.

<span id="page-11-0"></span>*Tertiær mål:* At opsætte en webserver med oplysninger om hvem der er logget ind og hvor lang tid vedkommende har været der. Samtidig skal der føres log, sådan man kan se tidligere hændelser helt tilbage fra systemets opstart.

#### **Kravspecifikation:**

På serveren skal der i programmeringssproget "C" udvikles et program til styring af login via magnet-kortet. I programmet skal der være mulighed for:

- **1.** Oprette brugere.
- **2.** Ændre bruger/password
- **3.** Slette brugere.
- **4.** Føring af log over bruger-login.

*4.1 Præsentation på Web* 

- **5.** Se en liste over brugere der er logget ind. Lokalt i programmet.
- **6.** Kommunikation med serielport:

*6.1 Tænde/slukke sensorer (PIR). 6.2 Display (Adgang givet/Adgang nægtet). 6.3 Lås (Åbne/Lukke).* 

- 1. Ved oprettelse af brugere skal programmet opsamle et given magnetkorts unikke kode og sammenligne koden, med en anden kode som er indtastet af administratoren. Dette vil give brugeren af magnetkortet mulighed for at logge ind.
- 2. Hvis en bruger ønsker at skifte kort eller password, skal der i programmet være mulighed for at ændre dette.

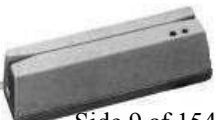

- 3. Samtidig skal der være mulighed for slette allerede oprettede brugere.
- 4. Når brugeren så logger ind, skal programmet gemme login/logout-tidspunktet samt brugernavnet i en sideløbende tekstfil. Tekstfilen skal så senere bruges til webpræsentationen.
- 5. Vha. ovenstående logfil skal man også kunne, lokalt på serveren gennem programmet, kunne se en liste over de brugere der er logget ind og login/logouttidspunktet.
- 6. Programmet skal ved login åbne en lås og samtidig skal to sensorer slåes fra. Ved siden af kortlæseren ved døren skal et lille display (16x4) monteres hvor det skal fremgå om alarmen er slået fra eller ej. Displayet skal styres af en microprocessor (PIC 16F84A) og videre styres af vores program. Selve kommunikationen mellem display og server skal ske gennem printerporten (LPT1).

Til serveren skal der også tilsluttes en anden kortlæser som fysisk placeres ved siden af serveren. Denne skal bruges til at tilføje brugere til systemet, eftersom afstanden mellem magnetkortlæseren ved døren og serveren, kan være meget lang. Men til vores opstilling bruger vi den samme kortlæser, fordi budgettet ikke tillader indkøb af to kortlæsere. Selve sikkerhedssystemet skal ikke bygges op efter godkendte principper da det blandt andet kræver at systemet er isoleret fra anden teknik. Og da vi har sensorerne tilsluttet serveren, har vi allerede problemer med godkendelsen.

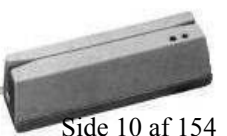

Erhvervsakademi Midtjylland IT- og Elektronikteknolog Side 10 af 154

#### <span id="page-13-0"></span>**Afgrænsning/ændringer**

Som tidligere nævnt, har vi lavet en del ændringer og det fremstillede produkt lever på sin vis ikke helt op til kravspecifikationen, derfor kommer der i det følgende afsnit en kort gennemgang af mest betydende ændringer.

En meget væsentlig ting at få med, er blandt andet at vi har lavet to programmer i stedet for ét som først planlagt. Og det er der faktisk mange grunde til: Når f.eks.

administratoren er ved at oprette eller redigere en bruger på serveren, kan det samme program ikke modtage signal fra kortlæseren og dvs. at brugerne ikke kan logge ind når der redigeres i bruger-strukturen.

Et program kan altså ikke administrere to læsninger fra samme magnetkortlæser, men det er løst med to programmer.

Og dog, ved at køre loginstyringen i baggrunden og brugeradministrationen i forgrunden ved CPU'en ikke hvilket program den skal sende dataene til og der opstår en forkert læsning.

Sikkerhed, en vigtig faktor som vi altså har vi udladet, pga. teoretiske overvejelser. Selve tilslutningen foregår nemlig ligesom slutblikket (låsen).

De to PIR- sendere kom ikke med selvom de var angivet som projektets sekundære mål. Og derfor har vi også valgt ikke at sikre den boks der indeholder selve den elektroniske styring.

I brugeradministrationen skriver vi at der skal være mulighed for at se en liste over de brugere der er logget ind lokalt i programmet, men nu hvor vi har lavet hjemmesiden med samme funktion, har vi udeladt den i administrations-programmet.

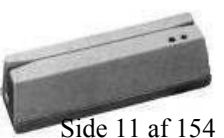

#### <span id="page-14-0"></span>C Programmering Bruger Administration.

#### **Indledning***:*

Vores fil til at administrere bruger er bygget op af div. funktioner, derfor består main også kun af nogle få linier.

Men det første man støder på nå man kigger kildekoden igennem, er oprettelse af en struct, det er i denne struct vi senere gemmer brugerne i.

Vi har valgt kun at gemme et brugernavn, kortnummer, kode og login status.

Bruger-informationen samt logføring gemmes i filerne "brug.txt" og "log.txt" for at de kan bruges i begge vores programmer (brugeradm. Og loginstyring).

Derudover bruges "brug.txt" til at vise hvem der er logget ind i systemet og det kan ses på hjemmesiden. Kravene til dette program fremgår af projektbeskrivelsen<sup>1</sup> og vil derfor ikke blive listet her.

De forskellige funktioner er overfladisk beskrevet herunder og man kan i bilag 1 se kildekoden og i bilag 2 se et principielt flowdiagram.

#### *Vislog()*

Med vislog() kan man få vist log filen, da denne log fil hurtigt bliver meget lang, viser den kun 20 linier af gangende således at man kan nå at se det på skærmen, efter den har vist 20 linier skal man trykke enter.

<span id="page-14-1"></span> $\overline{a}$ 1 Se Projektbeskrivelse s. 8

#### <span id="page-15-0"></span>*Skriv\_til\_logfil(beskrivelse, addlog)*

Med skriv til logfil kan man for skrevet noget til logfilen, nå man skriver til logfilen vil linien komme til at se således ud: Dato Klokken beskrivelse addlog. Så hvis man f.eks. har kaldt funktionen med skriv\_til\_logfil("Start ","Program."); Vil den f.eks. Skrive dette til log filen: 14-05-2003 13:24:59 Start Program.

#### *Del\_bruger(bruger)*

Med del bruger slette den, den bruger som angivet som bruger. Den gør det ved at starte for begyndelsen af structen, og så søge indtil at structen bruger er lig med bruger. Og så fjerne den dette bruger.

#### *Opdatefil()*

Opdatefil, laver en ny bruger fil, ud fra structen, altså den starte med at overskrive brug.txt (Brugerfilen), derefter gå den til begyndelsen af structen, og skriver så den ned, og gå videre til den næste, og skrive denne ned. Dette blive den ved med indtil at der ikke er flere brugere i structen. Herefter lukker den filen.

#### *Sletbruger()*

Denne funktion skal man indtaste et brugernavn, og den vil så søge efter den, via funktionen soegbruger, findes den ikke bliver man returneret til menu(), ellers vil den kalde del bruger.

#### *Hentbruger()*

 $H$ 

Hentbruger, tager brugerfilen (brug.txt) og åbner den til læsning. Herefter vil den slavisk gå igennem linierne, og putte værdierne ind i structen på deres rigtige pladser. Dette gør den ved at den tager linie for linier, og der brug.txt er opdelt med kolon, tager den værdien mellem disse og ligger ind de rigtige steder.

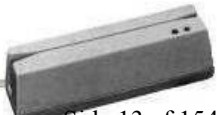

#### <span id="page-16-0"></span>*Visbruger()*

Med visbruger, kan man få vist alle brugere som er oprettet. (Som er med i structen). Her gælder det igen at den ikke bare viser alle bruger, men kun nogle få ad gangen, og man skal så trykke enter.

#### *Soegbruger(bruger)*

Denne funktion søger structen i gennem, for den bruger man har skrevet sammen med funktionen. Findes brugeren vil den returnere 1, findes den ikke vil den returnere 0.

#### *Redigerebruger()*

Denne funktion bruges hvis du skal ændre en bruger, først skal man indtaste et brugernavn, her vil den så bruge soegbruger, til at se efter om brugeren findes, findes den ikke vil man blive retureneret til menu().

Findes brugeren derimod bliver du bedt om at fører et nyt kort eller det samme kort igennem kortlæseren, den læser så dette kort med funktionen laes\_kort. Efter den har læst denne vil du blive bedt om at taste en ny kode ind, til brugeren.

Den gør så dette at den først slette brugeren via del\_bruger, opdatere bruger filen via opdatefil og så opretter den en ny bruger, ved hjælp af opretbruger.

#### *Laeskort()*

Læser ude på com port1, eller adresse 0x3F8, og det bliver den ved med indtil den får et ? sendt fra com porten. (Alle magnet kort slutter med en ?). Så den vil stoppe lige efter man ført et magnetkort rigtigt igennem. Koden på magnet striben bliver så returneret til der, hvor funktionen laeskort, blev kaldt.

#### *Opret()*

Brugeres til at oprette en bruger, her vil man blive bedt om at indtaste brugernavn, derefter skal man fører kortet igennem. (Kortet bliver så læst via laes\_kort(), og til sidst skal man skrive brugerens kode. Den opretter så brugeren ved hjælp af en anden funktion opretbruger. Dog tjekker den efter om man allerede har lavet en bruger med samme navn.

#### <span id="page-17-0"></span>*Opretbruger(VAnavn, VAkortnummer, VAkode)*

Åbner brug.txt for skrivning, hvorefter den putter Vanavn, Vakortnummer, Vakode i med kolon i mellem, og så login status. Den opretter den så også i structen.

#### *Credits()*

Fortæller hvem som har programmeret systemet og hvornår.

#### *Menu()*

Viser menuen, og kalder den funktion man nu har valgt i menuen.

#### *Main()*

Gør kun 2 ting, skriver til log filen at programmeret er startede og kalder så menu().

#### **Delkonklusion:**

Som nævnt i afgrænsningen har vi bygget systemet op i to programmer i stedet for ét, fordi det ikke kunne lade sig gøre at oprette brugere og køre login-styring på samme tid. Og da vi kun har én kortlæser, kan vores program stadig ikke oprette brugere og køre login-styring samtidig, eller dvs. praktisk set så kan man godt, men det skaber konflikter mellem de to programmer.

Konflikterne vises når man vil oprette en bruger, altså læse fra COM1, samtidig med at login-styringen læser på COM1. Så ved UART'en ikke hvilket program den skal sende dataene til og der kommer en forkert læsning af magnetkortet.

Det optimale ville være hvis vi havde to kortlæsere, sådan vi kunne læse fra to serielle porte samtidig og derved køre begge programmer samtidig, men prisen er ikke helt billig. Ellers lever programmet op til de krav der er stillet i projektbeskrivelsen, med lidt skønhedsændringer undervejs.

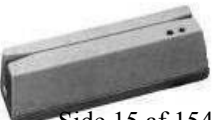

### <span id="page-18-0"></span> Kapitel 2

#### Login-styring

#### **Indledning:**

Efter at brugeren er oprettet via programmet "Brugeradministration", i forrige kapitel, er han klar til at anvende selve loginprogrammet<sup>[2](#page-18-1)</sup>. Man skal være oprettet med magnetkort og kode for at kunne anvende systemet, hvilket jo også er meningen med det hele. Programmet er bygget op omkring tekstfilen "brug.txt" som indeholder alle informationer om de forskellige brugere.

Filen indeholder brugernavn magnetkortnummer, adgangskode og loginstatus. Brugernavnet er i selve login-styringen irrelevant og bruges kun i log-føringen og i brugeradministrationen, for nemmere at kunne holde styr på de forskellige brugere. Bilag 4 er et flowdiagram over programmets virkemåde og kan med fordel anvendes til at danne sig et billede over programmet som helhed.

#### **Programbeskrivelse:**

Det første programmet gør, er at opsætte I/O-kortet.<sup>3</sup> Dernæst skrives der til logfilen<sup>4</sup> at programmet er startet.

Herefter kaldes funktionen start() der indeholder de forskellige underfunktioner som styrer selve programmet.

Det første kald i start() er hentbruger() som opdaterer den struct der indeholder brugerne, kortnummer, loginstatus osv. Formålet er at finde ud af om der er logget nogen ind eller ej, men det bliver først testet i den næste funktion antallog().

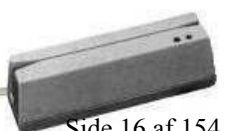

 $\overline{a}$  $2$  Se kildekode i bilag 3.

<span id="page-18-2"></span><span id="page-18-1"></span> $3$  Se kap 4 side 26

<span id="page-18-3"></span><sup>4</sup> Se kap 1 side 13

#### <span id="page-19-0"></span>*Antallog()*

Når den første bruger kommer for at logge ind, vil døren være låst og skal derfor åbnes. Døren låses først når den sidste bruger logger ud.

Funktionen antallog(), bruges som sagt til at holde øje med, om der er logget nogen ind. Den læser structen igennem og hvis alle log-statusser er nul, vil døren låses op ved login og låses ved logout.

Når brugerstructen er opdateret sammen med loginstatusen, vil der på displayet blive skrevet "Indlaes kort/tast kode!!" . Funktionen laes\_kort() bliver herefter kaldt og programmet er klar til brug.

#### *Laeskort() og Laeskode()*

Det er i denne funktion, laes kort(), at hele essensen er, men den er beskrevet i et andet afsnit der omhandler kortlæseren.<sup>5</sup> Det er også i laeskort() at funktionen laeskode() bliver kaldt og det er i denne at koden bliver indtastet og gemt i en streng. Også laeskode() bliver beskrevet i et andet kapitel, matrix-tastatur<sup>6</sup>.

#### *Login\_out()*

Når kortet og koden er accepteret, skal det registreres at der er en bruger som enten er logget ind eller logget ud. Det gøres vha. funktionen login\_out() der kaldes med det indlæste kortnummer og hvis det bliver fundet i structen, vil kortnummeret bliver overført til funktionen opdatefil().

#### *Opdatefil()*

Kort sagt, ændrer den login-statusen. Dvs. at når man logger korrekt ind, vil ens status blive ændret fra "0" til "1" i "brug.txt" og omvendt. Det sker ved at løbe hele structen igennem fra start indtil man så i structen møder det kortnummer der matcher det læste

Erhvervsakademi Midtjylland IT- og Elektronikteknolog Side 17 af 154

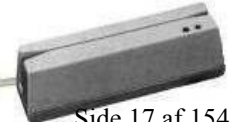

<span id="page-19-1"></span> $\overline{a}$  $^5$  Se kap 3 side ????<br> $^6$  Se kap 3 side ????

<span id="page-19-2"></span>Se kap 7 side ????

<span id="page-20-0"></span>kortnummer. Her tjekkes der så efter om brugeren er logget ind, er han det, skal der skrives "0" og er han ikke skal der skrives "1". Herefter fortsættes der indtil structen er kørt helt igennem.

Når denne funktion er udført, returneres der til funktionen start() og programmet starter forfra.

#### **Delkonklusion:**

Loginstyringen består af mange forskellige funktioner der styrer eksterne enheder og selvfølgelig styring af selve login/logout princippet. Derfor faldt det os mest naturligt at forklare de forskellige enheders (kortlæser, tastatur mm.) c-kode i de kapitler som omhandler enhederne. F.eks. c-koden til tastaturet er beskrevet i kap 7, som omhandler tastaturet. Derfor har vi lavet denne lille liste over funktionerne i programmet og de kapitler hvori de er beskrevet.

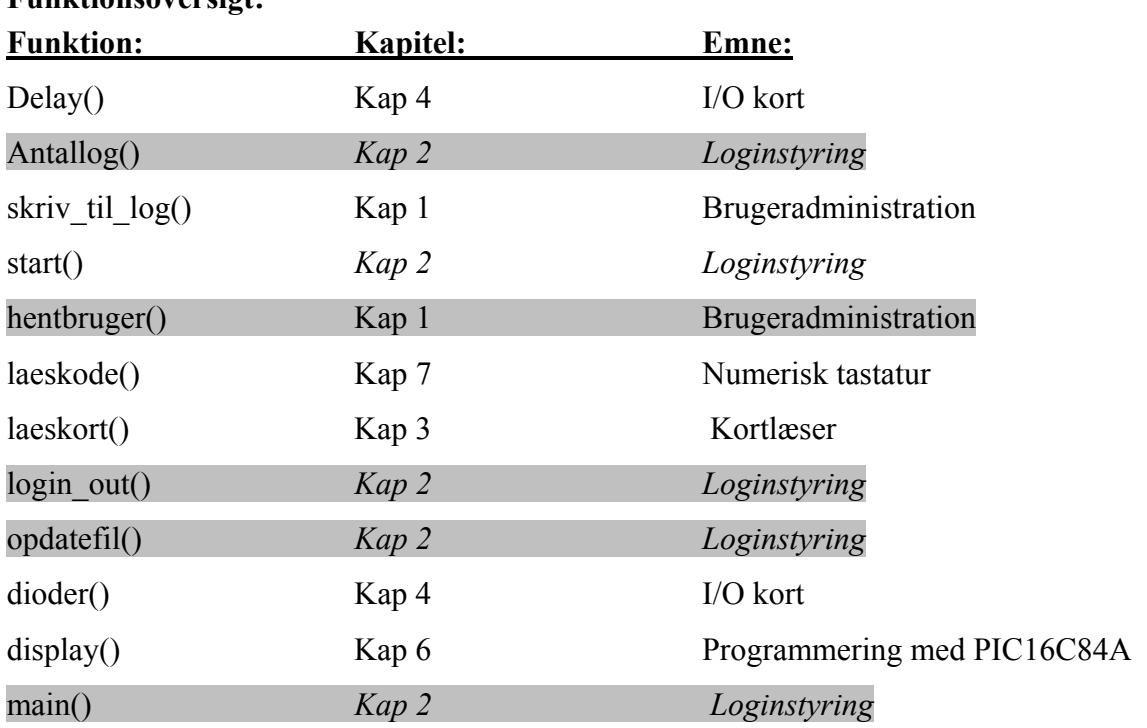

#### **Funktionsoversigt:**

*NB. De kapitler som er markeret med gråt er beskrevet i dette kapitel.* 

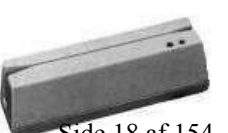

**B** . 11

#### <span id="page-21-0"></span>MCR12S Magnetkortlæser

Der findes mange forskellige kort, såsom kort med chip, kort med en magnet og f.eks. kort med stregkode. Vi har valgt kort med en magnet, på grund af at vi gerne vil undgå at man skulle have flere kort og nøgler. For at kunne bruge vores studiekort, så skal det være magnetkortlæser.

Smartcard, er en af dem med en chip på. Chipkort er meget mere sikker end f.eks. Magnetkort, da man på en chip kan kryptere indholdet på kortet, og det derved er svære at kopiere et sådan kort.

Magnet kort, er dem de fleste bruger i dag, og blandt andet derfor vi har valgt dette. Da vi ikke ønsker at give brugeren flere kort, men blot at han skulle kunne benytte nogen af dem han allerede har.

#### **Teknisk specifikation:**

Magnet kort har 3 uafhængige sport, Spor 1: Alfanumerisk, 79 tegn. Spor 2: Numerisk, 40 tegn. Spor 3: Numerisk, 107 tegn. Og alt efter hvilken skriver / læser du har kan du bruge nogen af dem, eller alle sammen.

Vores læser kan læse spor 1 og spor 2. For at få det sidste spor med, bliver læserne ca. dobbel så dyre (danbit priser).

Vores erfaringer siger os at alle kort er bygget op ens når det angår den unikke kode på magnetstriben, dvs. at det først starter med et ; og slutter med et ?. Og ind i mellem kan da være tal og bogstaver, alt efter hvilket spor man har gemt det på.

MCR12S Tilsluttes RS232 (serielporten). Software er påkrævet for at aflæse data fra enheden. Funktionen kan afprøves med et terminalprogram (PROCOMM, TELIX m.fl.). Data sendes med 9600 baud, ingen paritet, 8 bit og 1 stopbit. Strømforsynes af 5VDC 200mA adapter som medfølger. Dataene bliver sendt som ASCII tegn og kan som sagt nemt opsamles via et terminalprogram, eller i vores tilfælde C++.

#### <span id="page-22-0"></span>**Virkemåde:**

Kortlæseren virker på den måde at nå man fører et kort igennem, kommer der straks en strøm af data, som ASCII til serielporten. Kortlæseren gemmer altså ikke disse data i hukommelsen og venter med at sende dem, til man spørger. Den sender bare og er man ikke klar til at modtage, gå der dataene tabt. Dette skal man så lave sådan at programmet laver en fejl meddelelse. Det gør vi ved at der lyser en rød diode, og der i displayet står fejl.

#### **Seriel kommunikation:**

foregå over 2 ledere, hvis der skal data begge veje. Man kalder normalt den leder som aflevere data for RX og den leder som sender for TX, (Recieve / Transmit). Når data skal over længere afstand bruger som regel altid Seriel kommunikation, fordi at der kun skal 2 ledere til. Hvor i mod med parallelt kommunikation skal der flere til. Selv om man bruger 2 ledere til at sende data, bruger man dog tit en ekstra for at give de kommunikerende enheder, en fælles stel. Som vist herunder:

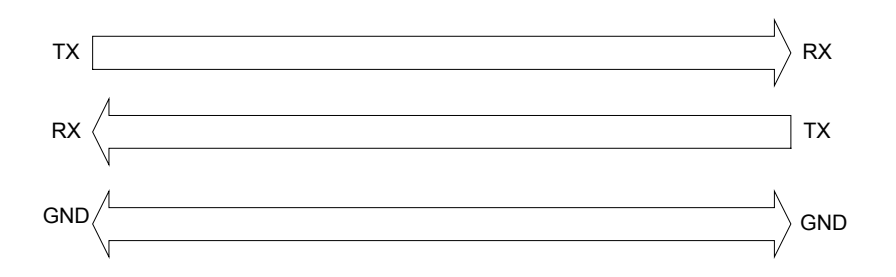

Disse tre ledere er faktisk nok til at kunne lave en seriel kommunikation mellem 2 computere eller en anden seriel enhed som f.eks. vores kortlæser.

Da man selvfølgelig har sat begge computer til at køre med samme speed, er flow control ikke nødvendigt.

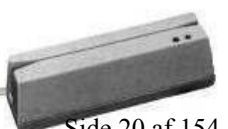

Erhvervsakademi Midtjylland IT- og Elektronikteknolog Side 20 af 154

#### <span id="page-23-0"></span>**Flow Control:**

Hvis man sætter et modem og en pc sammen, og sætter computeren til at sende hurtigere end modemet kan sende videre, vil modems buffer før eller siden blive fyldt op. Og så har modemet brug for at fortælle computeren at den skal stoppe med at sende. Flow control har både en software og en hardware variant.

Software Flow Control, bruger 2 Karakterer, en for Xon og en for Xoff. Dette er normalt ASCII 17 & ASCII 19 karakter Hvor 17 er for Xon og 19 er for Xoff. Når så modemets, buffer er fyldt, vil den sende et Xoff tegn af sted til computeren for at fortælle at den skal stoppe med at sende data. Nå den så er klar igen, vil den sende et Xon tegn. Dette tager 10 bit, og kan betyde at på langsomme forbindelser, vil det sænke kommunikationshastigheden.

Hardware Flow Control, bruger 2 ekstra ledere I stedet for 2 tegn, og derved sløver den heller ikke kommunikations hastigheden ned. Nå så computeren vil sende data til modemet, bliver computer aktiv på Request to Send. Hvis så modemet er klar til at modtage data, vil den svare tilbage på Clear to Send, hvis det der i mod ikke er klar til at modtage data vil den ikke sende en Clear to Send.

Dog bruger kortlæseren ikke flow kontrol, da den blot sender til computeren, og altså ikke modtager noget som den skal gemme.

#### **Paritetsbit:**

En paritetsbit er en bit, som sættes i forlængelse af en byte eller som ottende bit i en byte og benyttes som paritetscheck. Altså noget som tjekker om computeren har modtaget et lige antal 1 eller et ulige antal 1.

#### **Programmering:**

I starten af programmet har vi defineret # define PORT1 til 0x3F8. Dette giver blot PORT1 en værdi som er 0x3F8. Så man bare fremover skal skrive PORT1, i stedet for det tal. Denne værdi er adressen på COM1.

Først skal porten initialiseres, med hvilket hastigheder, paritet bit, osv.

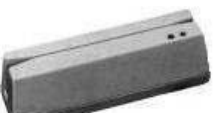

**B** 7

#### Outportb(PORT1 + 1, 0);/\* Turn off interrupts - Port1 \*/

Der sendes ikke et interrupt til CPU'en når FIFO/receive registeret indeholder data.

#### Outportb(PORT1 + 3, 0x80);  $/*$  SET DLAB ON  $*/$

DLAB (Divisor Latch Access Bit) bruges til at lave 8 port-adresser om til 12 registre. Det gøres ved at DLAB sættes til "1" eller "0" via linecontrol registeret og derved fremkommer der to ekstra registre hvori man f.eks. kan sætte baudraten. Outportb(PORT1 + 3,  $0x03$ );/\* 8 Bits, No Parity, 1 Stop Bit

\*/

Porten sættes til at modtage 8 bit uden paritets-tjek og så en enkelt stopbit.

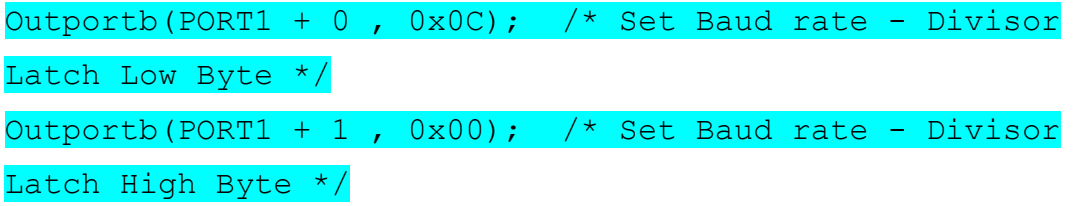

Som man kan se herunder, sættes baudraten til 9600 BPS med de to ovenstående kald.

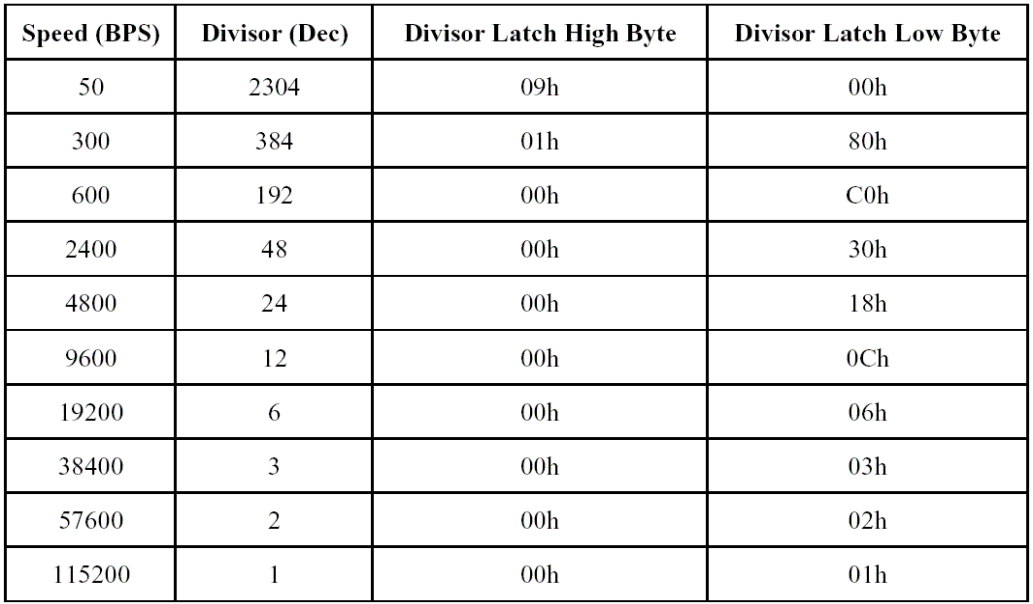

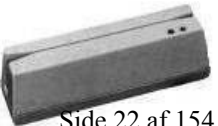

#### Erhvervsakademi Midtjylland IT- og Elektronikteknolog Side 22 af 154

日 二

#### <span id="page-25-0"></span>outportb(PORT1 + 2, 0xC7); /\* FIFO Control Register \*/

FIFO Control registeret er det register som anvendes til at opbevare den første bit der bliver sendt fra kortlæseren. FIFO = First In/First out.

Herefter skal vi vente på data fra kortlæseren, dette gør vi en do while løkke, hvor den bliver ved med at opsamle "karakterer" indtil at der kommer et ? tegn fra kort læseren. (Som skrevet tidligere slutter alle magnetkort med et ?.)

Vi har så også lige lavet en esc funktion her. For at man kan afslutte programmet hvis noget skulle gå galt.

#### do {  $c =$  inportb(PORT1 + 5); Her læser vi port-statusen og hvis der kommer et signal bliver c = 1 og if-sætningen nedenunder bliver sand. if  $(c \& 1)$  {  $ch = importb(PORT1);$ s temp $[j++]$  = ch;  $\{x_i\}_{i=1}^N$  if(kbhit()) { tegn =  $getch()$ ;  $\left| \begin{array}{c} \end{array} \right|$ if(tegn ==  $27$ )  $exit(0);$  $\{x_i\}_{i=1}^N$ } while  $(ch != '?')$ ;

#### **Delkonklusion:**

Der vi først havde en smartcar reader, som kørte på USB, havde vi lidt problemer med at vores projekt jo netop gik ud på at sparre brugeren for flere nøgler og kort.

Erhvervsakademi Midtjylland IT- og Elektronikteknolog Side 23 af 154

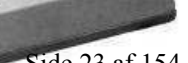

Da den så også kørte USB, var det mere svære at får lavet noget C++, som gad at arbejde sammen med den. Vi fik dog fat i en magnetkort læser som kørte med et RS232 stik, og så var det lige til.

Dog havde vi lidt problemer i starten med denne, men det var fordi vi havde sat vores port op til at læse for hurtigt for kortlæseren og der kom så bare nogle underlige tegn, fordi magnetkortlæseren ikke kunne sende så hurtigt.

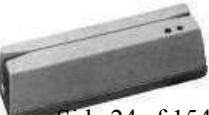

**B** / m

### <span id="page-27-0"></span> Kapitel 4

#### I/O –kort ACL-7124

#### **Indledning**

Kortet er udstyret med 24 digitale I/O – porte og tilsluttes computeren via ISAbussen.

De 24 porte er delt op i tre grupper PA, PB og PC, som er henholdsvis Port A,B og C, hvor port A og B er fast 8 bit og C kan indstilles til både at køre 8 og 4 bit.

Når man skal skrive til kortet er det vigtigt at kende dets adresse. Det er BASE adressen der her refereres til og er som standard sat til 0x2C0, men kan ændres vha. den DIB-switch der sidder på kortet. BASE adressen kan være alt

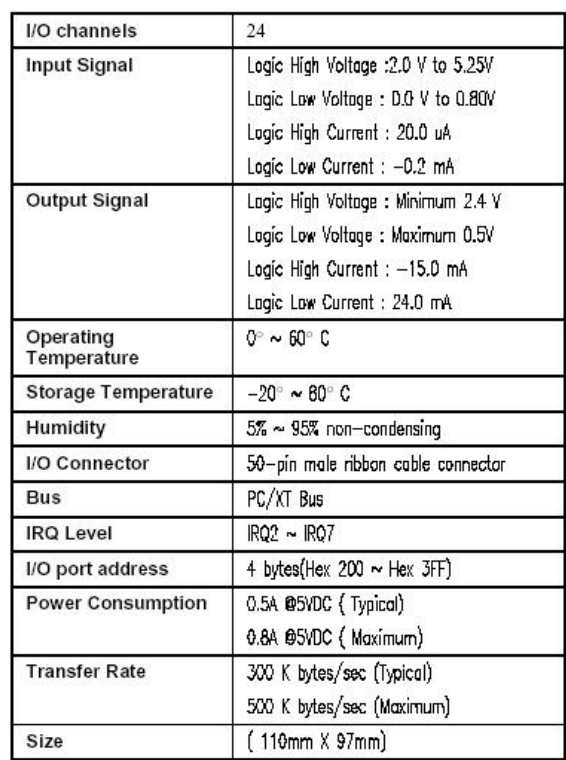

mellem 0x200 og 0x3FF, men må naturligvis ikke konflikte med computerens adresser. Bag i manualen til I/O-kortet er der en oversigt over de adresser som allerede er anvendt af computeren og man kan ud fra dette appendiks definere sin egen, hvis det skulle være nødvendigt.

Derudover er der mulighed for at ændre kortets IRQ hvis det nu skulle konflikte og det gøres vha. en jumper. Der kan her vælges mellem IRQ'er fra 2-7 og standard er 2. Man har adgang til de 24 porte gennem et 25 pins (CN1) stik bag på kortet, men der er også 2 stik (CN2+3) hvor man har adgang til de samme 24 porte. Vi bruger dog kun CN1 fordi den er nemmere at komme til, rent fysisk

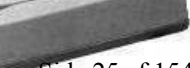

<span id="page-28-0"></span>Til højre ses en tabel over kortets tekniske specifikationer, men disse kan også ses i databladet i bilag 12.

#### C-kode til I/O-kort

Inden man begynder at skrive til de forskellige porte, skal de først defineres, altså initialiseres til enten output eller input.

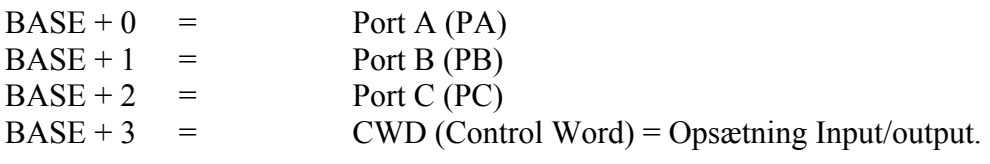

Her til højre er en oversigt over de forskellige kombinationer af input/output, hvor man i venstre kolonne kan se HEX koden. 90H er den værdi vi bruger og som laver Port A til input og Port B/C til input.

Kommandoen sendes til I/O-kortet vha. Outportb(adresse, kommando) og det er opsat som vist herunder:

#### $output(BASE + 3,$

#### CWD);

Da vi kun anvender denne opsætning, bliver ovenstående initialiseret i main() og ikke andre steder. De forskellige definitioner af portene A-C samt CWD bliver indlæst i starten af "login.c"<sup>7</sup>.

<span id="page-28-1"></span> $\frac{1}{7}$  Se bilag 3, side 1.

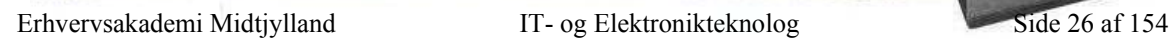

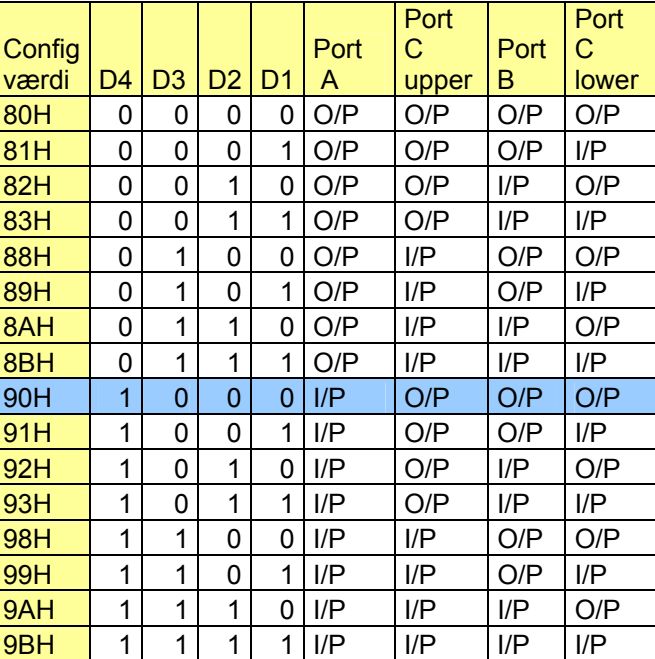

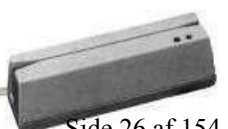

Port

```
# define BASE 0x2C0 // define base address 
# define PA 0x0 // Port A 
# define PB 0x1 // Port B 
# define PC 0x2 // Port C 
# define CWD 0x90 //PORT A INPUT, PORT B/C OUTPUT
```
Al den C-kode som er skrevet med det formål at kommunikere med I/O-kortet er godt spredt ud over hele den samlede kode. Derfor har vi valgt at gennemgå kildekoden sammen med de enheder som anvender det. Men generelt kan man sige at kommunikationen til de forskellige porte er ens. Hver port har en Binær-værdi som ved kaldet (Port, bit) kan aktiveres. Eks. outportb(BASE + 2, 128); vil aktivere ben 1 på I/Okortet.

Herunder er en oversigt over alle de anvendte porte på I/O-kortet og forbindelserne til de enkelte enheder:

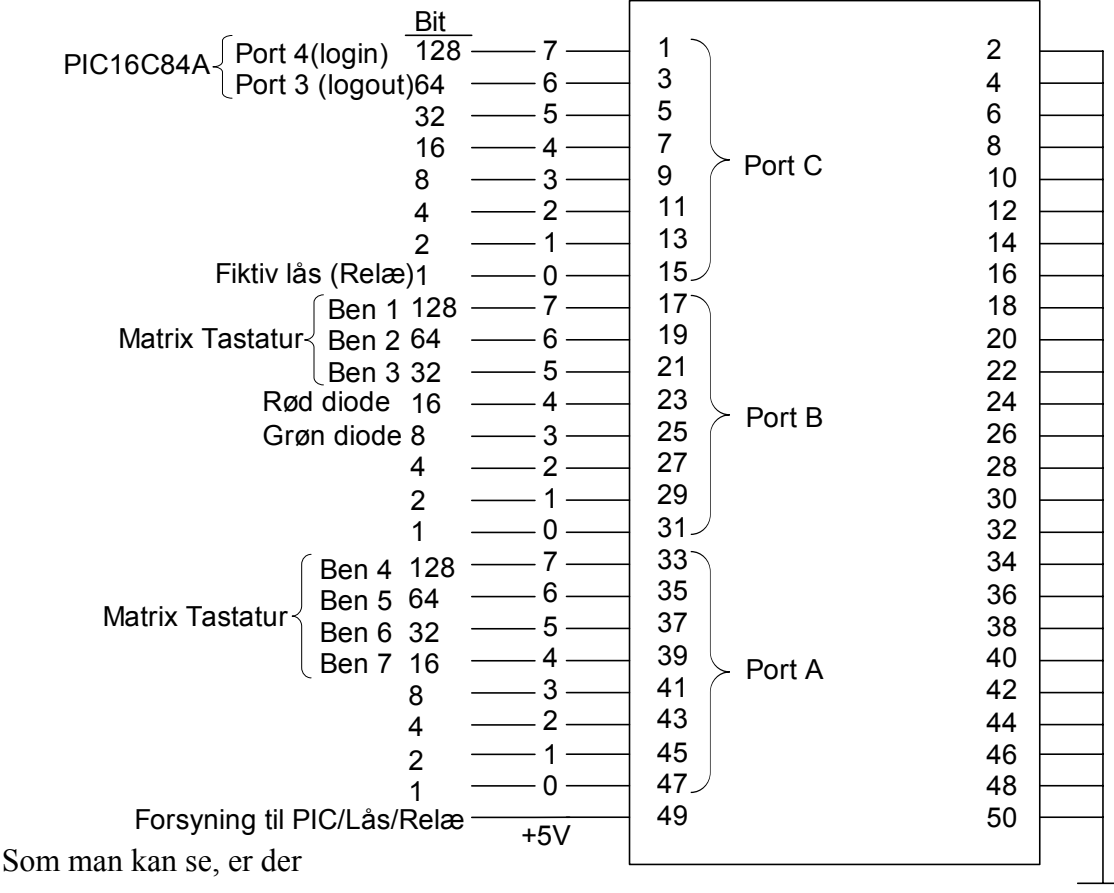

på ben 23 og 25 tilsluttet 2 dioder, disse hører ikke rigtig hjemme i noget kapitel, så derfor kommer der en kort forklaring i det følgende afsnit.

Alle enhederne kører på 5V forsyning og det trækkes direkte fra I/O-kortets ben 49 og alle stel-forbindelserne er tilsluttet et ben fra 2-50.

H.

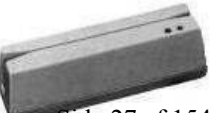

#### <span id="page-30-0"></span>**Dioderne:**

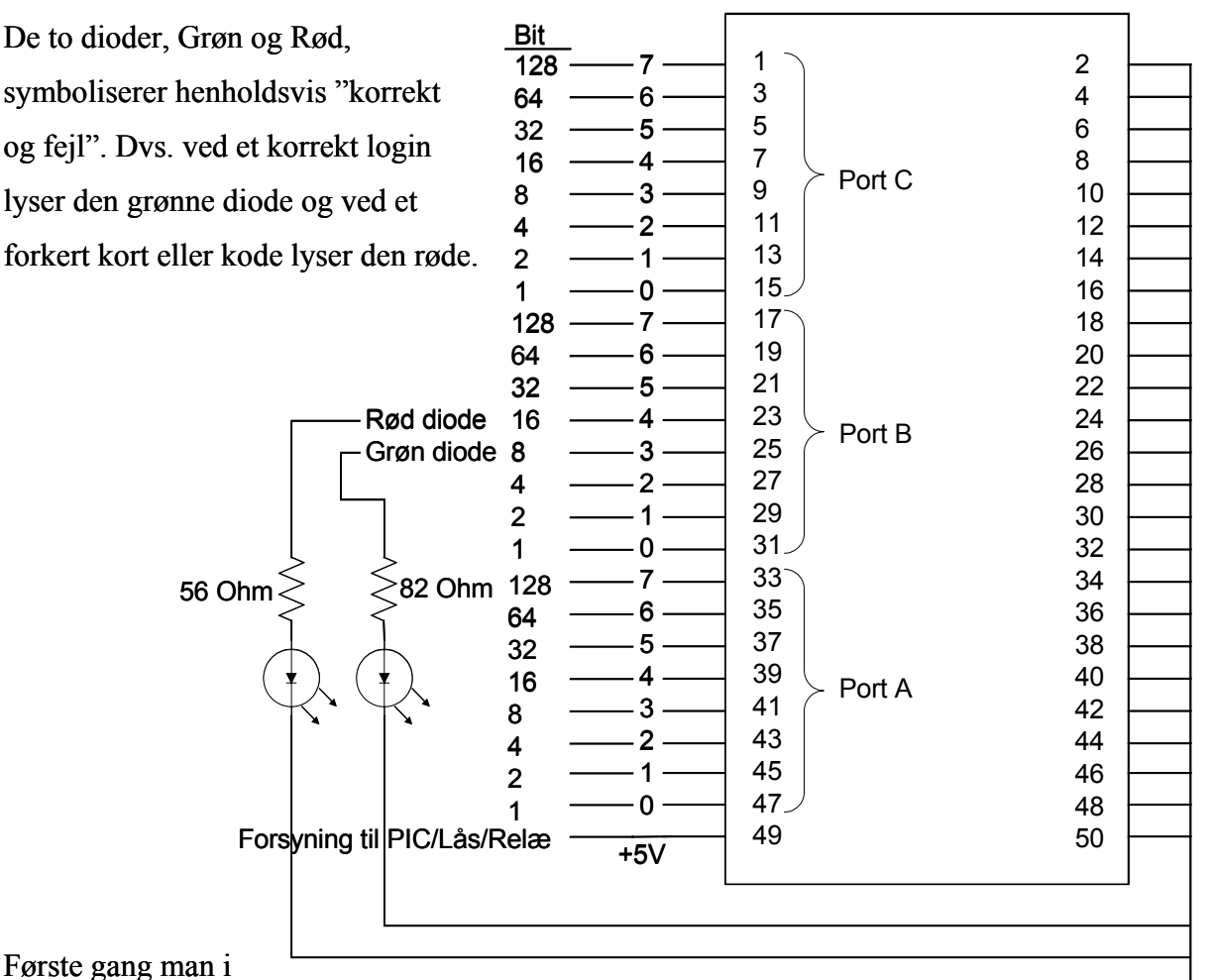

kildekoden<sup>8</sup> støder på et diode-kald er under laes\_kort(), hvor

den grønne diode, kort skal indikere at der er ført et korrekt magnetkort gennem kortlæseren.

Selve funktionen dioder() består af to if-sætninger, som hver kalder port B med en forskellig binær-værdi. Hvis b'00010000' sendes lyser den grønne og hvis b'00001000' sendes, vil den røde lyse.

Ellers styres dioderne sammen med funktionen display(), fordi de skal virke synkront sammen med displayet.

<span id="page-30-1"></span><sup>8</sup> Se bilag 3 side 89

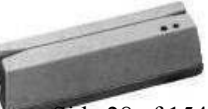

<span id="page-31-0"></span>Hver ben på I/O -kortet kan supplere en spænding på 3,6 V, der ligger sig  $2V^9$  over dioden. Dette minuser man med hinanden, og dividere så tallet med diodens minimums strøm, for at lyse. Som for rød er  $30mA^{10}$ .

 $= 53 \approx 56\Omega$ 30  $\frac{1.6}{2.6}$  = 53  $\approx$  56 $\Omega$  Jævnfør E12 rækken.

For grøn er tallet minimums strømmen dog kun 20mA. Så her vil det blive

 $= 80 \approx 82\Omega$ 20  $\frac{1.6}{2.6}$  = 80  $\approx$  82 $\Omega$  Jævnfør E12 rækken.

For at være sikker på at de modstande vi har brugt ikke brænder af, så vil vi lige regne effekten som vil blive afsat i modstanden ud. Dette gøres med  $P = U * I$ . Da vi har 3.6 Volt forsygning, og der dioden tager de 2V, vil der ligger sig 1.6 volt over modstanden. Og der vil gå 30mA for en rød lysdiode, og 20mA for en grøn lysdiode. Derfor vil effekten for en rød lysdiode blive

$$
\frac{1,6}{30} = 53,33 \, mW
$$

og for en grøn lysdiode vil dette blive

$$
\frac{1,6}{20} = 80mW
$$

Dette har dog ingen betydning, da modstanden vi har brugt kan holde til 250mW.

#### **Resumé:**

I/O-kortet bruges til at styre alle de eksterne enheder undtagen magnetkortlæseren. Kortet har 3 forskellige porte A, B og C der virker uafhængigt af hinanden, til vores fordel. En oversigt over hvilke enheder der er tilsluttet hvor kan ses på side 25.

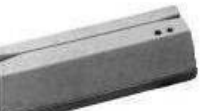

<span id="page-31-2"></span><span id="page-31-1"></span><sup>&</sup>lt;u>。</u><br><sup>9</sup> Se bilag 15 side 139  $10$  Se bilag 15 side 140

## <span id="page-32-0"></span>5

#### 20x4 Character Type Dot Matrix LCD module

Også kaldt "Liquid Crystal Display" eller bare LCD. Vi har anvendt dette display til at vise brugeren om han f.eks. har tastet adgangskoden korrekt, eller om han i det hele taget bruger det rigtige magnetkort.

20x4 betyder at der i displayet er plads til 20 bogstaver horisontalt og 4 bogstaver vertikalt, eller

at det er 20 tegn bred og 4 tegn højt.

Producenten er den kinesiske LCD-fabrikant Jinghua, men det er selvfølgelig købt hos en underforhandler her i landet. Den helt præcise forhandler kan vi ikke oplyse, eftersom displayet er en efterladenskab fra en af de tidligere års, studerende. Vi har søgt hos forskellige forhandlere og det lader umiddelbart til at produktet er udgået, så derfor er prisen også ukendt.

Vi har dog fundet frem til at displayets modelnummer er JM204A og at kontrolleren er KS0070B.

Jævnfør databladet for displayet, skulle den kontroller svare til en kontroller fra Samsung, S6A0700, som så igen svarer til en standardiseret kontroller, Hitachi HD44780.

Med disse informationer har man nu mulighed for at finde diverse testprogrammer, til at prøve om displayet overhovedet virker!

Vi startede med at ville styre displayet parallelt gennem LPT1 og så sende instruktionerne via programmeringssproget C. Men trods mange ihærdige forsøg kunne vi overhovedet ikke skabe forbindelse til displayet, trods det at vores display var baseret på HD44780. Så derfor valgte vi at anvende en mikroprocessor i stedet for, men det vender vi tilbage til i et senere kapitel. Og det er her at HD44780 virkelig viser sit værd, den er nemlig bygget til at være kompatibel med 4-bit mikroprocessorer. Bla. PIC-processorerne. Men vi har jo heldigvis en mikroprocessor med udgange nok til at køre 8-bit, sådan at vi ikke skal sende 2 "nibbels" af 4 bit i stedet for en byte.

国

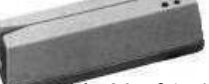

For at kunne styre alle 4 linier er displayet udstyret med en 8 bit databus, som man har adgang til på benene 7-15. Derudover er der et ben til enable/disable, ben 6, og et ben til Read/write, ben 5, og til sidst et ben til "register select", ben 4.

| 1              | GND             |                                         | 0 V     |
|----------------|-----------------|-----------------------------------------|---------|
| $\overline{2}$ | Vdd             | Power supply                            | $+5V$   |
| 3              | V <sub>5</sub>  |                                         | For LCD |
| 4              | <b>RS</b>       | Register Select (H=Data, L=instruction) |         |
| 5              | R/W             | Read/write                              |         |
| 6              | E.              | Enable                                  |         |
| $\overline{7}$ | DB <sub>0</sub> | Data bus bit 0                          |         |
| 8              | DB1             | Data bus bit 1                          |         |
| 9              | DB <sub>2</sub> | Data bus bit 2                          |         |
| 10             | DB <sub>3</sub> | Data bus bit 3                          |         |
| 11             | DB4             | Data bus bit 4                          |         |
| 12             | DB <sub>5</sub> | Data bus bit 5                          |         |
| 13             | DB <sub>6</sub> | Data bus bit 6                          |         |
| 14             | DB7             | Data bus bit 7                          |         |
| 15             | A               | Anode of LED Unit                       |         |
| 16             | Κ               | Cathode of LED Unit                     |         |

Den samlede oversigt over displayets 16 ben, ses herunder:

Som man nok bemærker, hvis man kigger på vores opstilling af displayet, er de sidste to ben(15,16) ikke tilsluttet. Grunden dertil er, at de kun bruges til displays med baggrundsbelysning og det har vores ikke. Grunden til at benene stadig er der, skyldes igen standardiseringer, hvilket jo bare gør det hele nemmere for os, som brugere. Som sagt er displayet opbygget af 20x4 karakterer, men hver eneste karakter eller tern, er bygget op af dots. Hver karakter består af 5x7 dots, hvilket er rart at vide hvis man vil generere sine egne brugerdefinerede tegn.

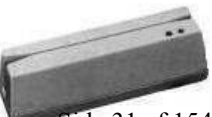

Erhvervsakademi Midtjylland IT- og Elektronikteknolog Side 31 af 154

<span id="page-34-0"></span>Displayet har to væsentlige RAM-blokke, nemlig *CGRAM* og *DDRAM*.

#### **CGRAM:**

Denne kan bruges til de førnævnte brugerdefinerede tegn, hvorved man manuelt sætter hver eneste dot og derfter gemmer det i CGRAM'en. Hver gang displayet reset'es, reset'es denne hukommelse også, så derfor bør tegnene initialiseres ved opstart af kontrolleren, som i dette tilfælde er PICprocessoren.

CGRAM står for "Character Generator RAM" og udgør hele 64x8 bits eller 8 karakterer i størrelsen 5x7.

#### **DDRAM:**

"Display Data RAM" bruges til, midlertidigt at opbevare de tilførte karakterer. Derved skal man ikke skrive til displayet hele tiden for at få en konstant tekst-streng vist. Her er der så lidt mere hukommelse, 80x8 bits eller 80 karakterer, hvilket gør det muligt at gemme karakterer til hele displayet.

Faktisk indeholder displayet allerede definerede karakterer som er gemt i CGROM'en, der har en hukommelse på 8320 bits eller 192 karakterer. Det kaldes også ASCII tegntabellen og er meget nyttefuld, nu hvor det er den vi skal bruge når vi skriver tekst ud på displayet.

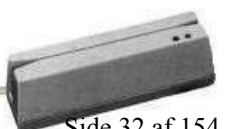

Erhvervsakademi Midtjylland IT- og Elektronikteknolog Side 32 af 154

#### <span id="page-35-0"></span>**2 eller 4 linier?**

Selvom, det af navnet "20x4" fremgår, at displayets visuelle udformning har 4 linier, opfatter kontrolleren det på en anden måde. Den ser det nemlig som 2 linier. Umiddelbart giver det ikke meget mening, men det skulle den nedenstående figur gerne hjælpe lidt på.

#### 

Kontrolleren opfatter faktisk displayet som et 40x2 og det kan også ses hvis man fylder hele linie 1 med tegn og så tilføjer et ekstra tegn. Dette ekstra tegn ville vi så gerne have

vist på linie 2, men det kommer på linie 3, jævnfør kontrollerens instruktioner. Displayets linier er som vist her til højre:

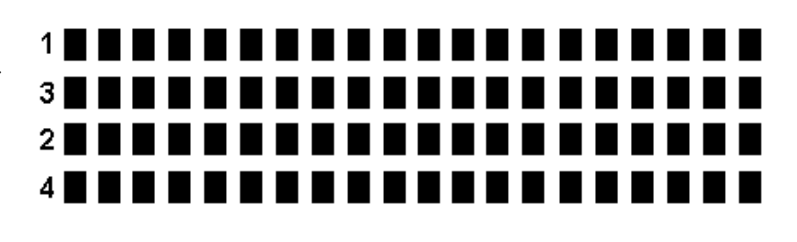

#### **Initialisering af display**

Uden den korrekte opstart eller initialisering kan displayet ikke vise nogen form for bogstaver eller karakterer. Derfor er der, som sagt, tre ben til styring af dette. (Ben 4,5,6). Det første ben, 4, er som før nævnt "register select". Når denne port er lav, opfatter displayet alle de tilførte data som kommandoer eller instruktioner til opsætning. Samtidig vil en læsning af displayet i denne tilstand angive displayets status. F.eks. "busy". Busytime er den tid det tager at udføre instruktionerne og i den tid kan der ikke laves andet, men det vender vi tilbage til senere.

Når den så sættes høj bliver der mulighed for at sende karakterer til og fra displayet. Den næste, ben 5 (read/write), vil i lav tilstand give brugeren mulighed for at skrive, altså sende karakterer til displayet. Ved at sætte denne port høj kan man aflæse status og karakterer fra de førnævnte registre.

Erhvervsakademi Midtjylland IT- og Elektronikteknolog Side 33 af 154

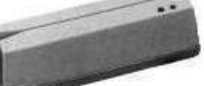
Ben 6, det sidste i rækken, er "enable" og er displayets on/off funktion. Dvs. at denne funktion styrer om der skal skrives eller læses fra displayet, lidt ligesom "ben 5". Men overførslen af kommandoer eller karakterer sker kun når der skiftes fra høj til lav på dette ben. Derimod kan læsning fra displayet ske i hele den periode hvor signalet er høj. Når man kender funktionen af disse ben, kan man starte på den grundlæggende opsætning af bla. "Cursor".

Det nedenstående skema giver et lille indtryk af hvilke indstillinger man skal tage stilling til inden man begynder den egentlige overførsel af tekst til displayet.

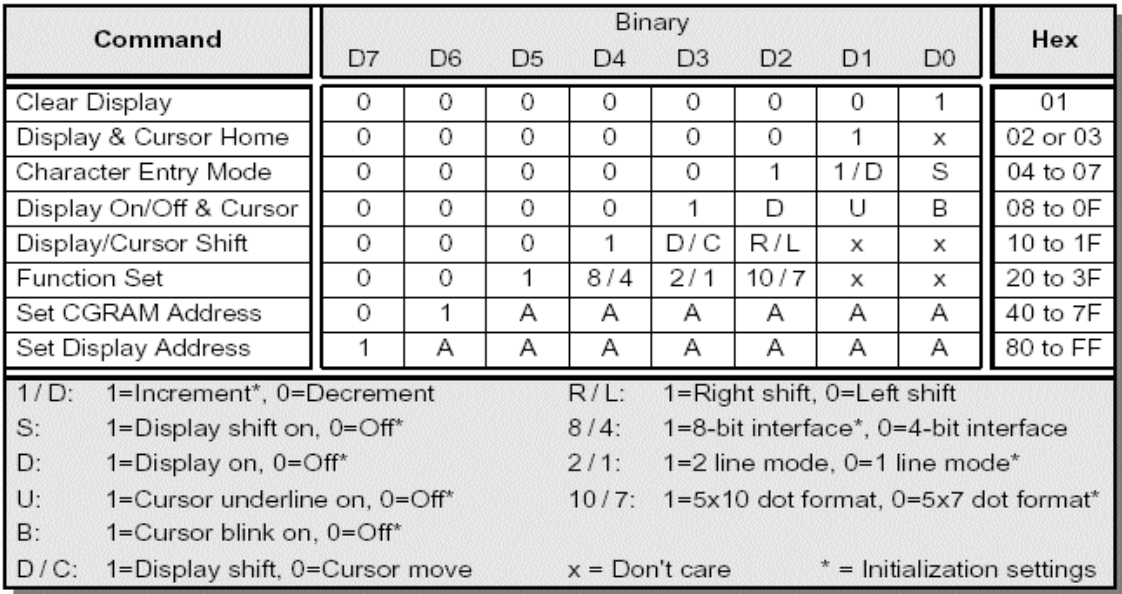

# *Figur 1:*

En indstilling kunne f.eks. være 8 bit interface, med 2 linier og 5 x 7 dot format. Den binære værdi vil så være b'00111000' eller i HEX 0x38. Selv samme indstilling bruger vi som vores opsætning.

En vigtig ting at tage hensyn til er, at displayet ikke arbejder ligeså hurtigt som f.eks. den PIC-processor vi arbejder med. Derfor er det en god ide at indlægge et kort delay inden man begynder initialiseringen af displayet og ifølge databladet er det mindst 30 millisekunder. Ellers vil displayet ikke altid modtage de første instruktioner, hvilket vil resultere i en forkert initialisering.

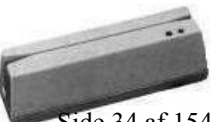

#### *Cursoren:*

Efter grund indstillingerne er udført kommer man til cursoren, der er en meget vigtig del af displayet. Cursoren bestemmer hvor på displayet der skal skrives, og om det skal være fra venstre mod højre eller omvendt.

Der er muligt at angive en specifik location for cursoren f.eks. 2 linie, tredje plads vil have den binære værdi: b'10010110' Som man kan se i skemaet på forrige side angiver det første ettal fra venstre, at det er display-addressen man nu sender. I displayets data blad er der på side 9 en hel oversigt over alle display adresserne.

Nu hvor man kan angive en specifik adresse for hver plads på displayet, burde man jo angive en adresse hver gang man skal skrive et bogstav, men nej. Displayet er bygget med en ekstrem smart funktion, nemlig "auto-incrementing". Denne funktion gør at hver gang man sender en karakter eller et bogstav, så finder displayet selv ud af at rykke cursoren en plads til højre. Men man skal lige huske at hvis man overskrider f.eks. første linies karakterantal (20), så fortsætter cursoren altså på den visuelle linie 3. Ligesom beskrevet i afsnittet "*2 eller 4 linier?"*.

Man kan også vælge, ikke at lave linieskift på displayet dvs. at hvis man sender 25 bogstaver til linie et, vil der kun blive vist de første 20. Men her kommer funktionen "Display shifting" ind i billedet. Ved at sende et display shift, vil displayet scrolle en plads til højre og derved vise bogstav 21 og skjule det første på linien. Ved at sende denne kommando adskillige gange vil det virke som en løbetekst, der skal selvfølgelig indsættes en eller anden form for delay, ellers vil man ikke kunne opfatte det med det blotte øje.

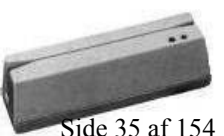

Erhvervsakademi Midtjylland IT- og Elektronikteknolog Side 35 af 154

目

# *Busytime:*

Dette er den tid det tager for displayet at udføre instruktioner ligesom ved opstarten, hvor vi indsatte et delay. På side 10 i databladet er der en oversigt over de tider det tager at udføre hver kommando og man bør opbygge sin kontroller efter disse tider for at opnå bedst mulig stabilitet.

Dog har vi ikke taget hensyn til disse pga. vi ikke belaster displayet max og at det kører upåklageligt uden delay efter hver instruktion. Desuden kræver vores programstruktur en masse assemblerkode og derfor vil vi ikke have mere end højest nødvendig unødig kode. Herunder er et udsnit af databladet som vi nogle af displayets instruktiotider: Resten kan ses i bilag 5.

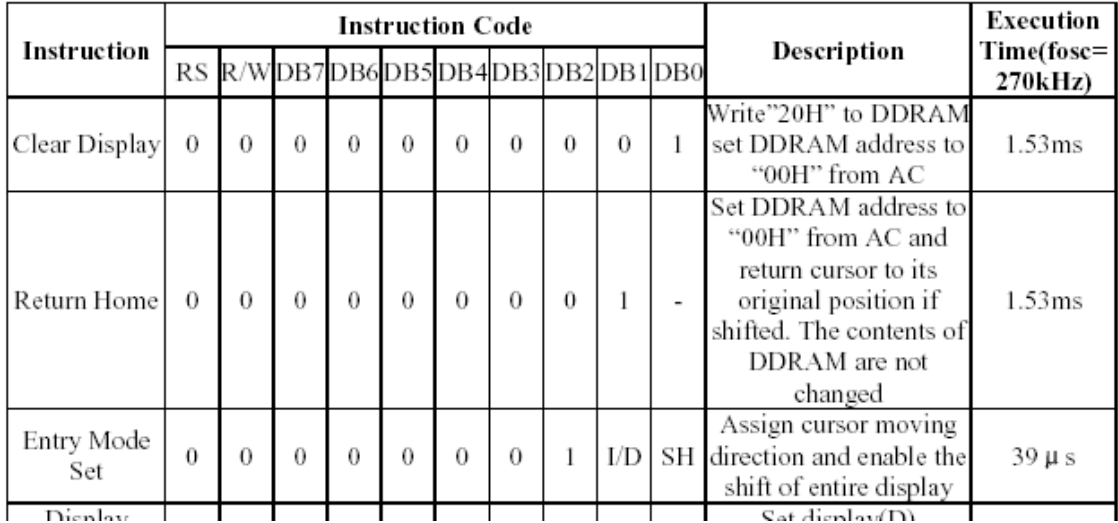

## **Resumé:**

BI.

Den før skrevne teori omhandlende displayets opsætning, burde give en vejledende forståelse for displayets virkemåde, men der er naturligvis en masse detaljer som vi ikke vil tage med her. Det er blandt andet fordi detaljerne hænger sammen med den assemblerkode vi har skrevet til PIC'en og det er svært at give en grundlæggende forklaring på hvordan det virker, når man ikke umiddelbart kan sammenligne med selve koden. Derfor omhandler det næste kapitel den præcise opsætning af displayet via PIC'en

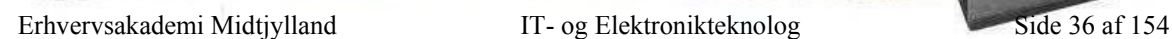

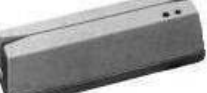

# Programmering med PIC16F84A

## **Indledning:**

Som udgangspunkt har vi valgt at anvende denne PIC-processor frem for de mange andre varianter. Og det er af den simple grund, at det er den vi har haft undervisning omkring og som vi har tilgang til.

Desværre løb vi på et tidspunkt ind i problemer med 16F84's hukommelses begrænsning, den har nemlig kun plads til 1024 ord, hvilket vi hurtigt overskred. Men vha. lidt besparelser i assemblerkoden fik vi reduceret programmet så meget, at der kun lige var plads til vores instruktioner. Derfor var vi ved at undersøge om det var muligt at få en anden processor med mere hukommelse og flere ind/ud-gange.

Det er nemlig ikke kun hukommelse der er mangel på, når alle data ind/ud-gangene + RS/Read-Write/Enable er tilsluttet, er der kun 2 indgange tilbage til vores styring. Det vender vi tilbage til senere.

Den anden PIC vi fik fat i, vha. vejleder, er en 16C57C, med dobbelt så meget hukommelse og 8 ekstra ben, men her var instruktionssættet lidt reduceret og den brugte kun 12 instruktionsbit hvor 16F84A bruger 14 bit.

Det gav lidt problemer med kompilering af sourcen bla. Fordi den ikke kendte kommandoerne, så pga. lidt tidspres valgte vi at fortsætte fra vores udgangspunkt, nemlig PIC16F84A. Derfor har vi også kun 4 forskellige tekststrenge at vælge i mellem, til visning på displayet, fordi de to tilgængelige indgange kun giver 4 forskellige indgangskombinationer.

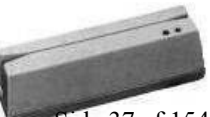

Erhvervsakademi Midtjylland IT- og Elektronikteknolog Side 37 af 154

## **Kort om PIC'en:**

En stor fordel er at den har et reduceret instruktionssæt, der er nemlig kun 35 instruktioner eller kommandoer at vælge i mellem, det giver selvfølgelig også en vis begrænsning, men det er fint til vores brug. Derudover er der som sagt en programhukommelse på 1024 ord og det passer også lige til vores krav. Det kunne bare være lidt mere spændende hvis man kunne udnytte displayet lidt mere, end bare 4 strenge tekst.

## **Driver til PIC-processor og display:**

For at kunne opbygge et print til PIC'en bør man vel kende benforbindelserne, så de

Som man kan se, er der ikke mange ben ud over ind- og udgangene. Ben 5 og 14 til forsyning og 15/16 til klokfrekvensen. Derudover er der ben 4, som er MCLR altså Memory Clear, dette ben skal altid være høj for at PIC'en er aktiv, men kan bruges som reset.

kommer herunder:

Det er meget begrænset hvilke

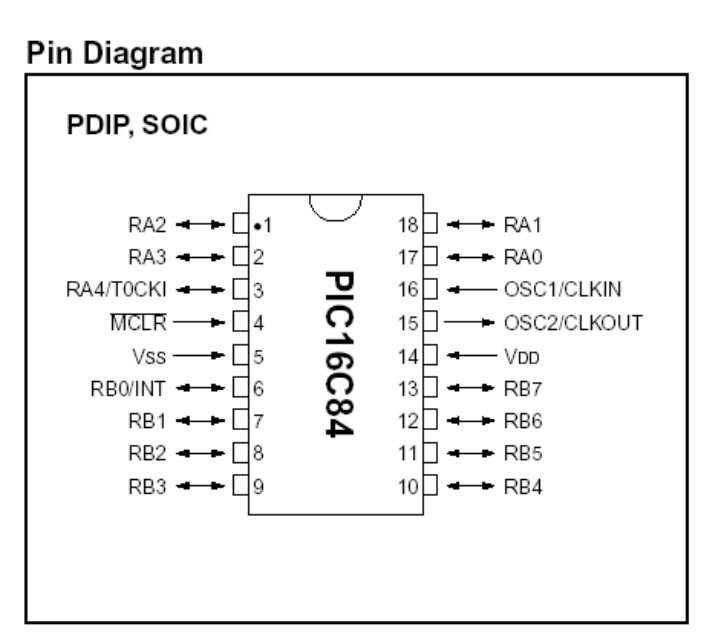

komponenter der er nødvendig for at få PIC'en op at køre og det er jo bare godt for os som brugere.

Hele diagrammet kommer på næste side og inkluderer både PIC'en og LCD'en. Forsyningen er +5V og kan tages direkte fra det I/O kort vi bruger til styring af MATRIX-tastatur, dioder og naturligvis de 2 indgange til PIC'en.

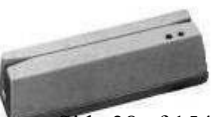

Erhvervsakademi Midtjylland IT- og Elektronikteknolog Side 38 af 154

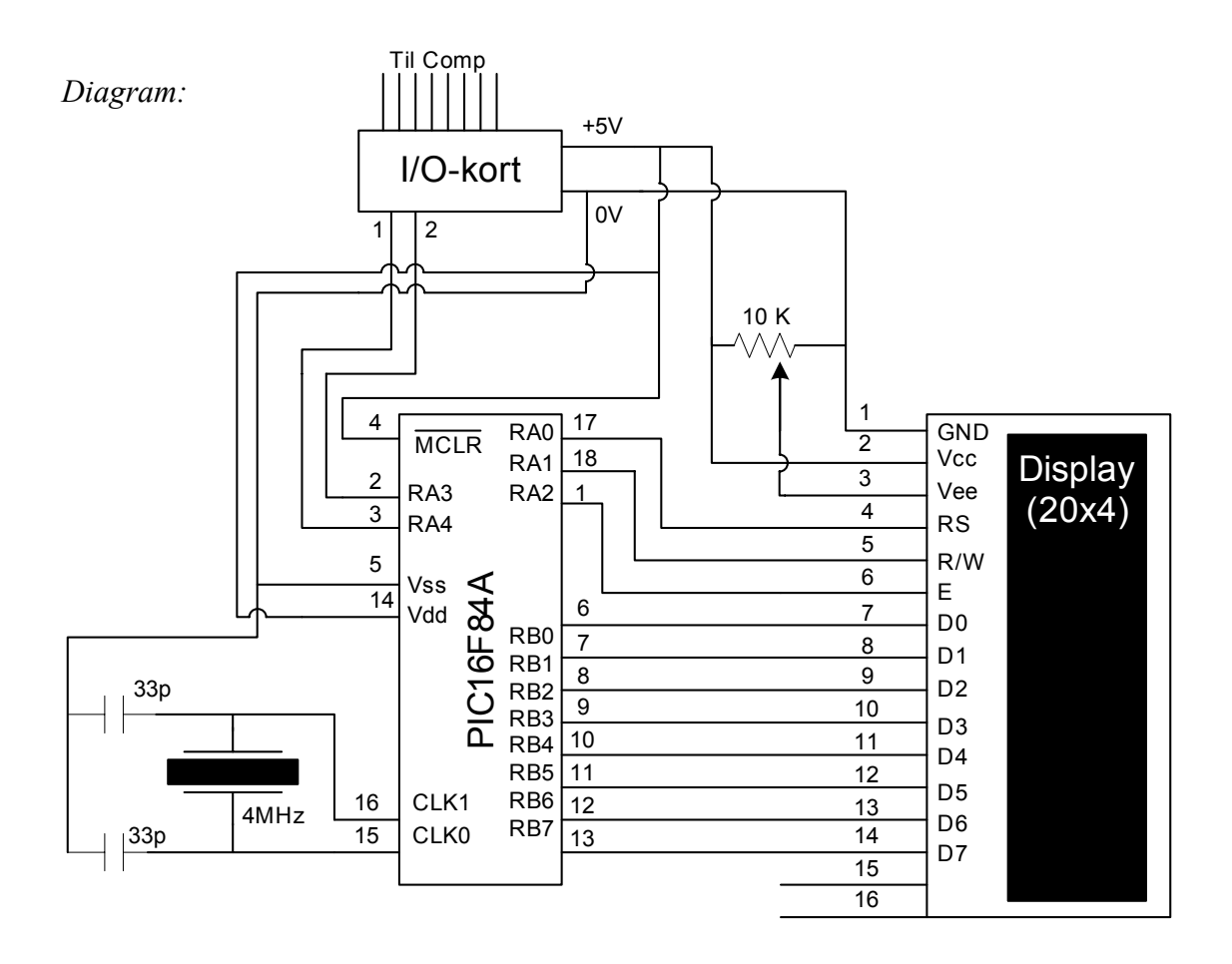

# **Beskrivelse:**

Til forsyningen på displayet er der tilsluttet et 10K Ω potentiometer til at justere kontrasten. Jo mere negativ spænding, jo skarpere kontrast. Resten af benene er digitale busser til styring og opsætning.

For overhovedet at få gang i PIC'en skal der jo forsyning til på ben 5 og 14 som vist, men der skal også en krystal til at generere en klokfrekvens som i dette tilfælde er 4 MHz. Man kan også sagtens køre ved lavere frekvenser, men så skal man anvende lidt større kondensatorer for at få et helt rent signal. Dvs. at kondensatorernes funktion er stabilisering af klokfrekvensen.

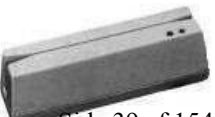

Erhvervsakademi Midtjylland IT- og Elektronikteknolog Side 39 af 154

Ħ.

# Assemblerkode til PIC16F84A

Assemblerkoden er den source der gør det muligt for brugeren/programmøren at programmere PIC-processoreren. Efter en succesfuld kompilering brændes koden ned i PIC'en via en brænder og så er den klar til brug! Assemblerkoden er vedlagt som bilag 9. NB: Vi fandt en assembler kode på Internettet til at teste et display og vi har bygget vores kode op på grundlag af denne.

Herunder er et flowdiagram over programmets grundlæggende funktioner og der vil blive refereret til dette ved gennemgangen af kildekoden.

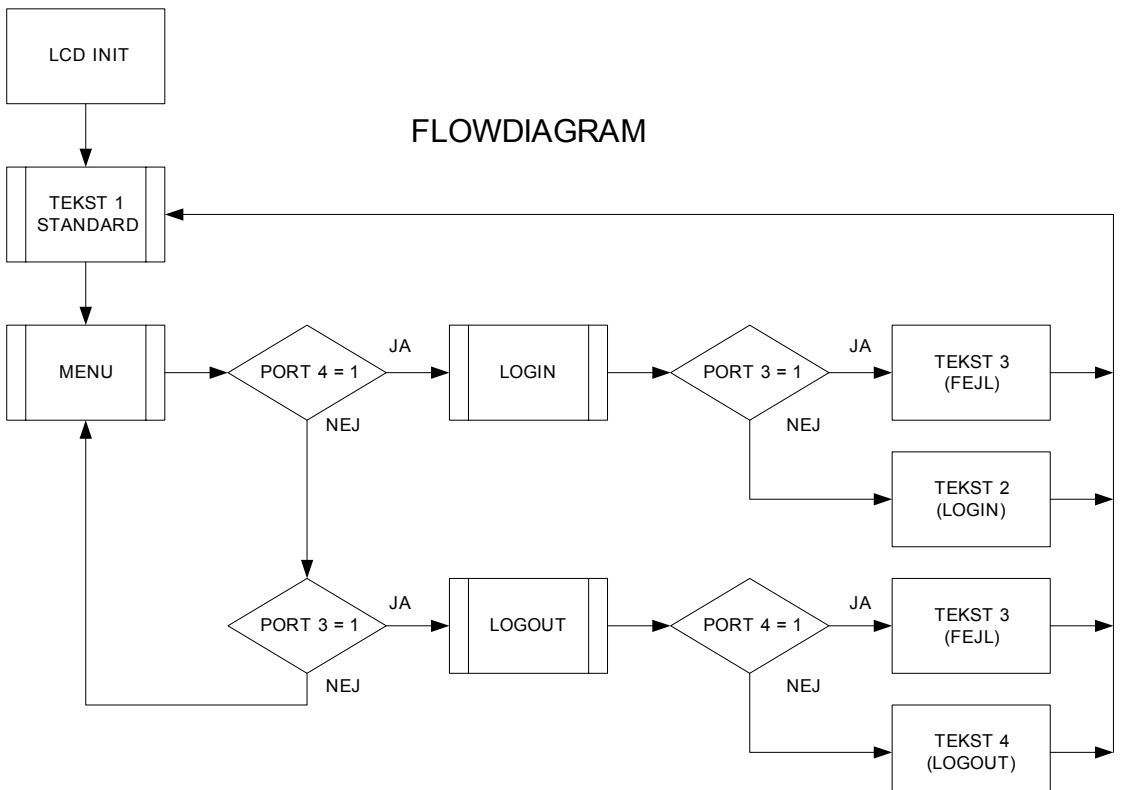

## **Selve koden:**

BÍ.

Det første man støder på er inkluderingen af p16F84A.inc der er den includefil som har de specifikke indstillinger for netop denne processor.

Dernæst skal diverse variabler defineres og kan tildeles en specifik adresse i

hukommelsen, men man kan også undlade og lade processoren styre det.

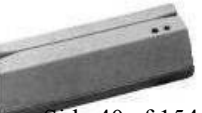

Her er der bla. en variabel som man ikke umiddelbart støder på senere i programmet, men som tilhører en funktion i en senere includefil. Der er her tale om "WCYCLE" der tilhører WAIT-funktionen der er en integreret del af kompilerens filer. Dog skal filen WAIT.inc ligge i samme mappe som den .asm fil man genererer når man gemmer sit program.

For at sikre sig at PIC'en ikke pludselig løber løbsk, kommer der efter initialiseringen af variablerne en interrupt, der henviser til start som altså er starten af vores kode. For så at gøre vores kode mere overskuelig inkluderer vi nu nogle filer "Bank.inc" og "wait.inc" der hver har en vital del af programmets helhed. "Bank.inc" indeholder nogle instruktioner til initialisering af banker altså bank0 og bank1. Disse bruges til at "tristate" de forskellige porte, altså skift mellem input eller output.

"Wait.inc" har nogle funktioner der kan skabe nogle forsinkelser hvis der skulle være brug for det.

Hernæst skal processorens registre defineres og "cleares". Først skifter vi til BANK1 og begynder at definere portene som vist, hvorefter vi vender tilbage til BANK0. Efter hele initialiseringen af processoren, variabler og registre kommer main delen hvor displayet skal initialiseres og for overskuelighedens skyld er det opdelt i funktioner.

Den første funktion eller subroutine man støder på i flowdiagrammet på forrige side, er LCDINIT der som navnet antyder er initialisering af displayet.

Selvom at LCDINIT i flowdiagrammet kun udgør en enkelt "kasse", indeholder den faktisk en hel del vigtige funktioner.

# *LCDINIT:*

目

Her vil det være en god ide at kigge på *figur 1* i kapitlet om displayets opsætning, på side 33 og måske kildekoden i bilag 9 på side 118.

Det første der sker er at alle A-portene "cleares" for at sikre sig at de står rigtigt. Dernæst venter vi et beskedent øjeblik for at displayet kan blive klar, ellers vil PIC'en bare sende instruktioner til displayet, mens det starter og det vil give en forkert initialisering. Først her starter vi med at sætte displayet op til at køre med 8 bit interface, to linier og 5 x 7 dots format, det gøres jævnfør *figur 1* ved at sende værdien 0x038 til displayet.

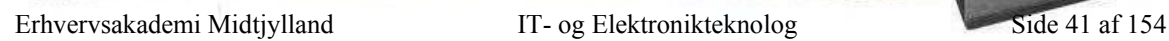

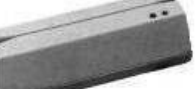

Så denne værdi flyttes over i arbejds-registret (w) og derefter kaldes funktionen LCDPUTCMD. Denne funktion sender instuktioner til displayet, men en beskrivelse følger først senere. (se. LCDPUTCMD).

Herefter skal displayets cursor-indstillinger nulstilles og det gøres ved at sende 0x000 til LCDCURSOR (se LCDCURSOR). Dernæst kaldes LCDCLEAR, der clearer displayet med værdien 0x001.

Eftersom vi ikke skal skrive direkte til LCD'et med et ekstern tastatur, har vi ikke brug for en cursor der viser hvor på displayet man befinder sig. Derfor nøjes vi med nu at tænde displayet med 0x004, der via LCDCURSOR tænder displayet. Herunder er et flowdiagram over LCDINIT's flow.

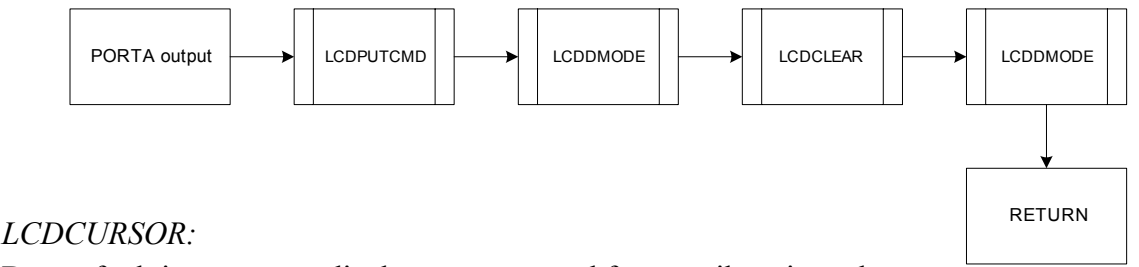

Denne funktion opsætter displayets cursor ved først at sikre sig at de

første 3 bit ikke er sat til noget forkert. Derefter sættes bit 4 høj der ifølge *figur 1*  aktiverer cursor indstillingerne. De indstillinger der sættes er overført fra "w" og herefter kaldes LCDPUTCMD.

# *LCDPUTCMD:*

Når denne funktion kaldes, er der allerede en binær kommando i "w". Denne kommando overflyttes så midlertidig til en variabel: LCD\_TEMP.

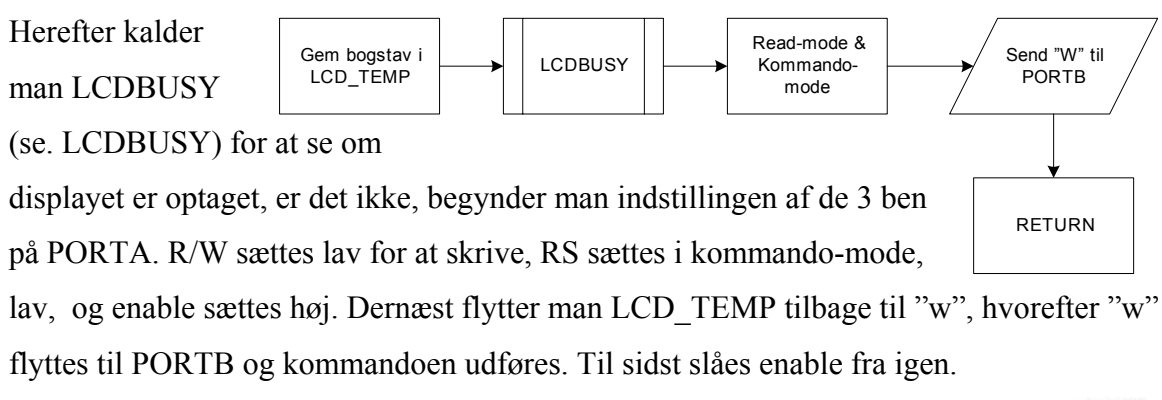

Erhvervsakademi Midtjylland IT- og Elektronikteknolog Side 42 af 154

田

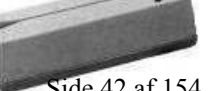

# *LCDBUSY:*

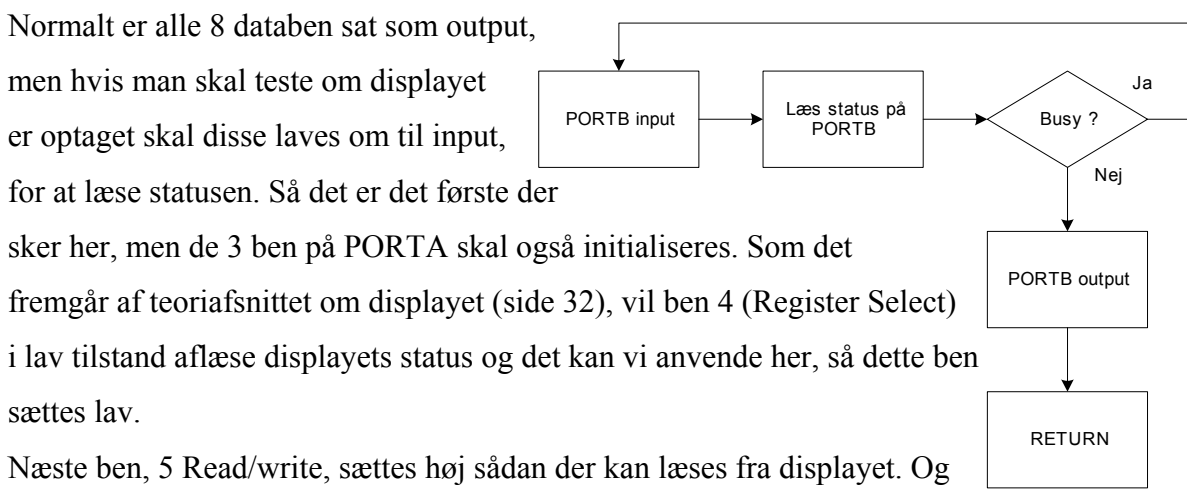

ben 6, enable, skal naturligvis også sættes høj. Nu er vi klar til at aflæse hele PORTB, så det gør vi ved at sende PORTB's status over i "w".

Hvis denne er høj, går løkken tilbage til start af LCDBUSY og fortsætter indtil den går lav, altså nå displayet ikke er busy længere.

Når det så sker, sættes ben 5 til Write (høj) og databus PORTB sættes igen til output.

# *STANDARD:*

Efter hele initialiseringen af displayet kommer det egentlige program, som vi styrer via de to indgange RA3 og RA4 og det er her man muligvis vil skabe sig et større overblik over det samlede program, ved at kigge på flowdiagrammet side 39.

Som man kan se, kommer man til en standard tekst der vises hver gang en bruger har logget ind eller ud og som vises så længe der ikke er aktivitet på de to indgange. Standard-teksten (TEKST1) er "Laes kort/Tast kode!!".

Det første der sker er et kald til LCDCLEAR, hvor efter TEKST1 kaldes. (se. TEKST1) Når denne tekst er vist fortsætter man videre til MENU (se. MENU).

# *TEKST1:*

H

0 flyttes over i TEKST\_TEMP og MSG1 kaldes. MSG1 er en liste over alle de bogstaver der skal skrives på displayet. MSG1 returnerer det første bogstav "L" vi kommer tilbage til TEKST1. Her testes der om bogstavet er "0", hvis det er det er hele teksten blevet

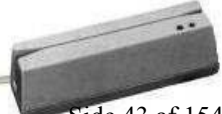

Erhvervsakademi Midtjylland IT- og Elektronikteknolog Side 43 af 154

skrevet, hvis ikke tælles kaldes LCDPUTCHAR (se. LCDPUTCHAR) der viser bogstavet på displayet. Herefter tæller TEKST\_TEMP op med 1.

Og man går tilbage til TEKST1 for at fortsætte med det næste bogstav. Det sidste bogstav i MSG1 er et 0 og hvis det returneres springer man ud af løkken og returnerer til STANDARD.

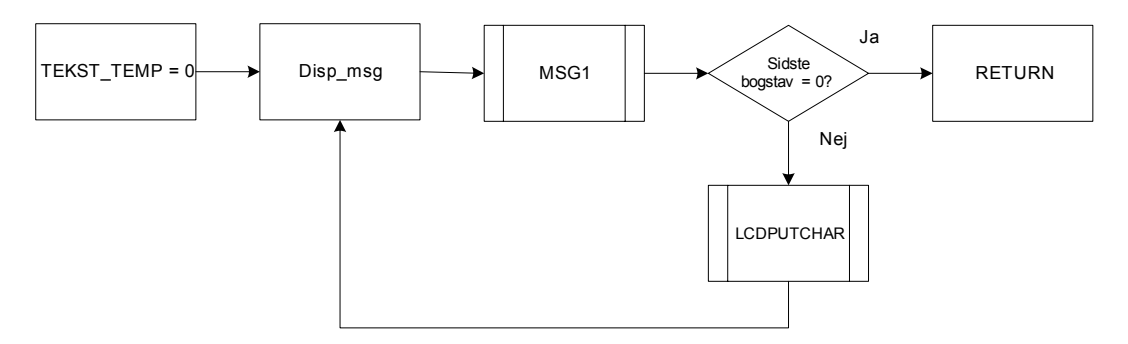

# *LCDPUTCHAR:*

Denne funktion er faktisk identisk med LCDPUTCMD, da det er samme princip de er

bygget efter.

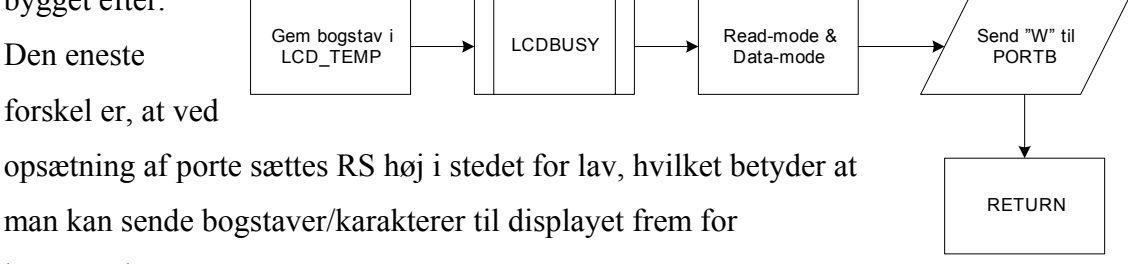

kommandoer.

# *MENU:*

Efter STANDARD kommer denne lille menu, der tester de to indgange for eventuelle signaler, hvis der ikke kommer nogle indgangssignaler vil menuen stå i en evig løkke og måle på indgangene. Men hvis der så kommer et signal på PORTA, 4, kaldes LOGIN (se.LOGIN). Ved signal på PORTA,3, kaldes LOGOUT. (se. LOGOUT).

# *LOGIN:*

 $\mathbf{H}$ 

Først cleares displayet ved at kalde LCDCLEAR, dernæst tjekkes der om der er signal på PORTA, 3. Dvs. hvis begge indgange er høje skal funktionen FEJL kaldes. (se. FEJL).

Erhvervsakademi Midtjylland IT- og Elektronikteknolog Side 44 af 154

Hvis PORTA, 3, er lav fortsætter vi med at vise TEKST2, der virker ligesom TEKST1+3+4. TEKST2 bliver vist så længe PORTA,4, er høj og fjernes først når vi via porten sætter den lav, derved returnere programmet også til STANDARD.

# *LOGOUT:*

Denne funktion virker faktisk som ovenstående, bortset fra at vi her tester på PORTA,4, for at se om programmet skal kalde FEJL.

# *FEJL:*

Teksten "Forkert kort/kode" vises kun hvis begge indgange er høje. Ved at sætte en port lav returneres der til standard.

# **C-kode til PIC16F84A via I/O-kort**

Eftersom vi kun anvender 2 udgange på I/O-kortet, bliver der ikke så meget kode i dette afsnit. Der er jo som sagt kun 4 kombinationer at vælge i mellem.

Vi vil her henvise til bilag 3 med kildekoden og funktionen "Display" på side 91.

Funktionen er lavet sådan man at ved at kalde den, kan overføre en værdi (valg) der så henviser til de forskellige udgangskombinationer.

Helt i starten af kildekoden på side 1, bilag 3, har vi defineret de forskellige porte på I/Okortet.

Det første der defineres er BASE adressen som er kortets adresse. Denne må selvfølgelig ikke konflikte med andre af computerens adresser, så derfor vælges der her en ledig adresse. En forklaring af I/O-kortets opsætning kommer i et andet afsnit. Tilbage til funktionen "Display()", hvor der startes med at sende CWD til I/O-kortet. Altså PORTA sættes til input og PORTB+C til output. Herefter kommer de forskellige udgangskombinationer.

Hvis nu, for eksempel, tallet 2 overføres her til denne funktion vil nr. 2 if-sætning blive sand og den binære værdi b'1000000' sendes til kortet, hvilket vil få PIC'en til at vise teksten "Du er nu logget ind!".

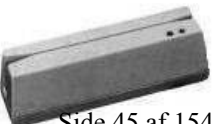

**B** 

Det er linien "outportb(BASE + PC ,0x80 + login);" som kalder I/O-kortet. Til sidst, alt afhængig af login's status (1 eller 0) vil Port C, 1 også aktiveres. "Login" er en test af om der er nogen logget ind, men det beskrives i et andet afsnit $\mathbf{f}^{\text{H}}$ . Samtidig vil funktionen "dioder" blive kaldt med værdien 1, hvilket får den grønne diode til at lyse. Herefter kommer der et lille delay for at holde teksten og dioden aktiv længe nok til at brugeren kan nå at se hvad der står.

Til sidst bliver dioden slukket ved at sende 0x00 ud på PORTB hvor de er tilsluttet. De andre udgangskombinationer virker på samme måde, via en overført værdi fra 1-4.

# **Delkonklusion:**

PIC'en virker som den skal, men desværre er der kun hukommelse til at den kan indeholde fire tekst-strenge. De fire strenge er som vist herunder:

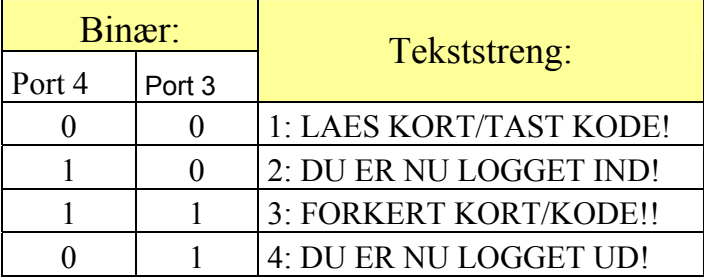

Port 3 og 4 er de to indgange på PIC'en.

Derudover er der 8 databusser og 3 funktionsben reserveret. Det giver, som vist, kun 4 binære værdier, så der er ikke mulighed for at udvide denne PIC16F84A, men der findes mange andre varianter som vi ikke har kigget på.

Dog forsøgte vi med PIC16C57C, som umiddelbart havde samme egenskaber, men ved nærmere undersøgelse og tests finder vi ud af at der faktisk er meget stor forskel på de to og derfor forbliver vi ved den først valgte.

Angående C-koden, så kan man sige at der skal utrolig lidt konfiguration til, for at kommunikere med I/O-kortet.

Derudover er der meget lidt kommunikation med selve PIC'en, men gør bare programmet mere overskueligt.

<span id="page-48-0"></span> $\overline{a}$  $11$  Se kapitel 8 side 52

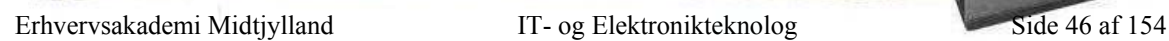

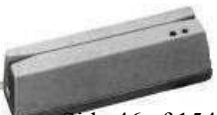

# Kapitel

7

# Standard matrix tastatur

#### **Indledning:**

Da vi begyndte at lege med tastaturet, tænke vi at da den havde 9 ben, måtte en af dem være input og 8 af dem output, og den så smed en høj ud på 2 ben, eller sådan noget. Men det viste sig at det ikke at være rigtigt. Da den laver en lus mellem 2 ben, når man trykker på en tast, et såkaldt matrixtastatur.

Det andet ville dog være det nemmeste, så vi bestilte et andet tastatur, men det viste sig også bare at dette var med matrix tilslutning. Så det endte med at vi nu havde to matrixtastaturer.

Siden man nu sælger så mange tastaturer med matrix, så måtte der jo også være en eller anden smart måde at anvende det på. I første omgang havde vi tænkt på PEEL-kredsen, som den bedste løsning, men vi havde fuldstændig overset at vi kunne bruge vores I/O-

tanke om, at der var en ledig 8 bits port der passende kunne bruges til vores fordel.

Vi benytter tastaturet til at brugeren kan skrive personens kode nå han kommer. Tastaturet har matrix tilslutning og det betyder at nå man eks. Trykker 1, så laver den forbindelse mellem ben 1 og ben 7. Se diagrammet her til højre:

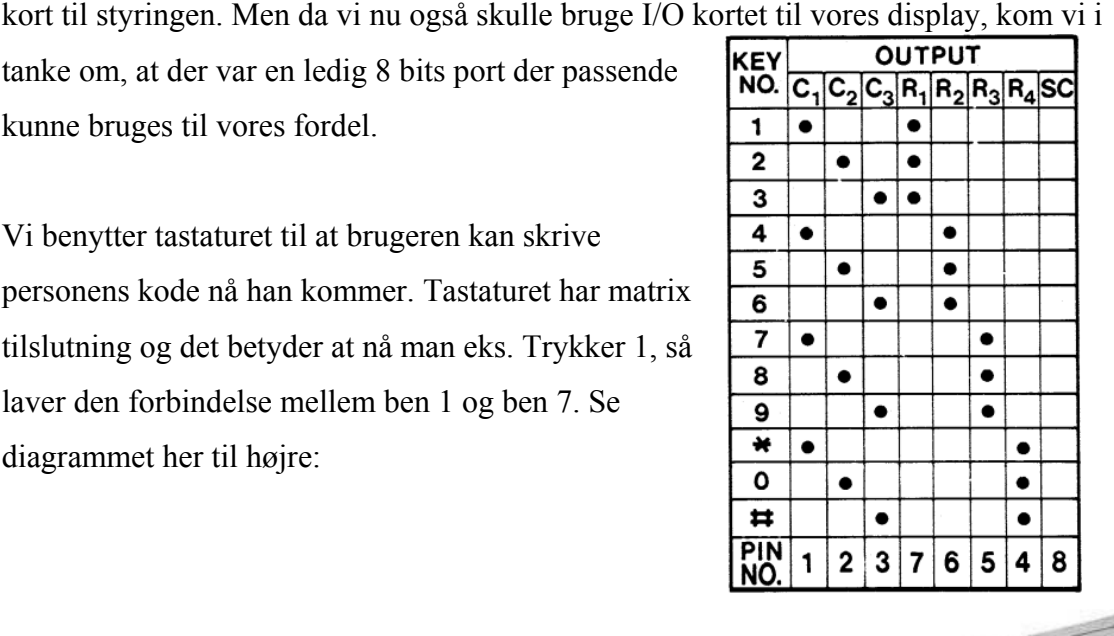

Erhvervsakademi Midtjylland IT- og Elektronikteknolog Side 47 af 154

Denne måde at sætte tastaturet til gav en del problemer i starten, men vi fik det løst ved at vi først sender en høj ud på ben 1, og så måler på benene 7,6,5 og 4, herefter sender vi en høj ud på ben 2, og måler igen på ben 7,6,5 og 4 og til sidst sender vi en høj ud på ben 3, og derefter igen måler på 7,6,5 og 4.

Da vi gør dette helt vild hurtigt kan programmeret nå at opfange hvis brugeren taster på en knap. Efter man har trykket på en knap har vi så sat en lille forsinkelse ind, for ellers skriver man det, man har trykket på rigtigt mange gange.

Vi har sat tastaturet til på denne måde, som vist her til højre:

Neden under er en oversigt og matrix'et og bitkombinationen på de forskellige porte.

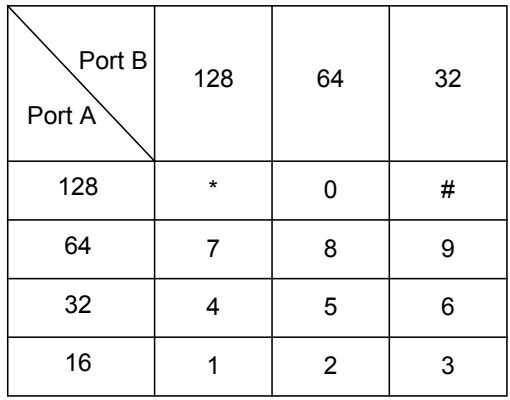

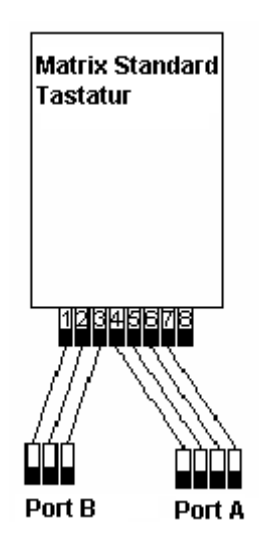

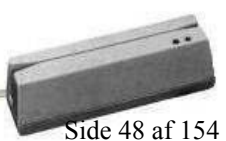

# **Kommunikation:**

Kommunikationen mellem tastatur og C, forgår via vores I/O kort som vist her under. Hvor vi har sat tastaturet til på 2 porte, (A,B) således at vi smide noget ud på den ene port, og læser så på den anden. Da tastaturet laver en forbindelse mellem 2 ben, en slags lus, har vi lavet således det smider 128 ud på port B, derefter læser vi på port A. For at finde ud af om der kommer noget retur.

Ved at gøre dette finder vi ud af hvilket binær tal som kommer retur på port A.

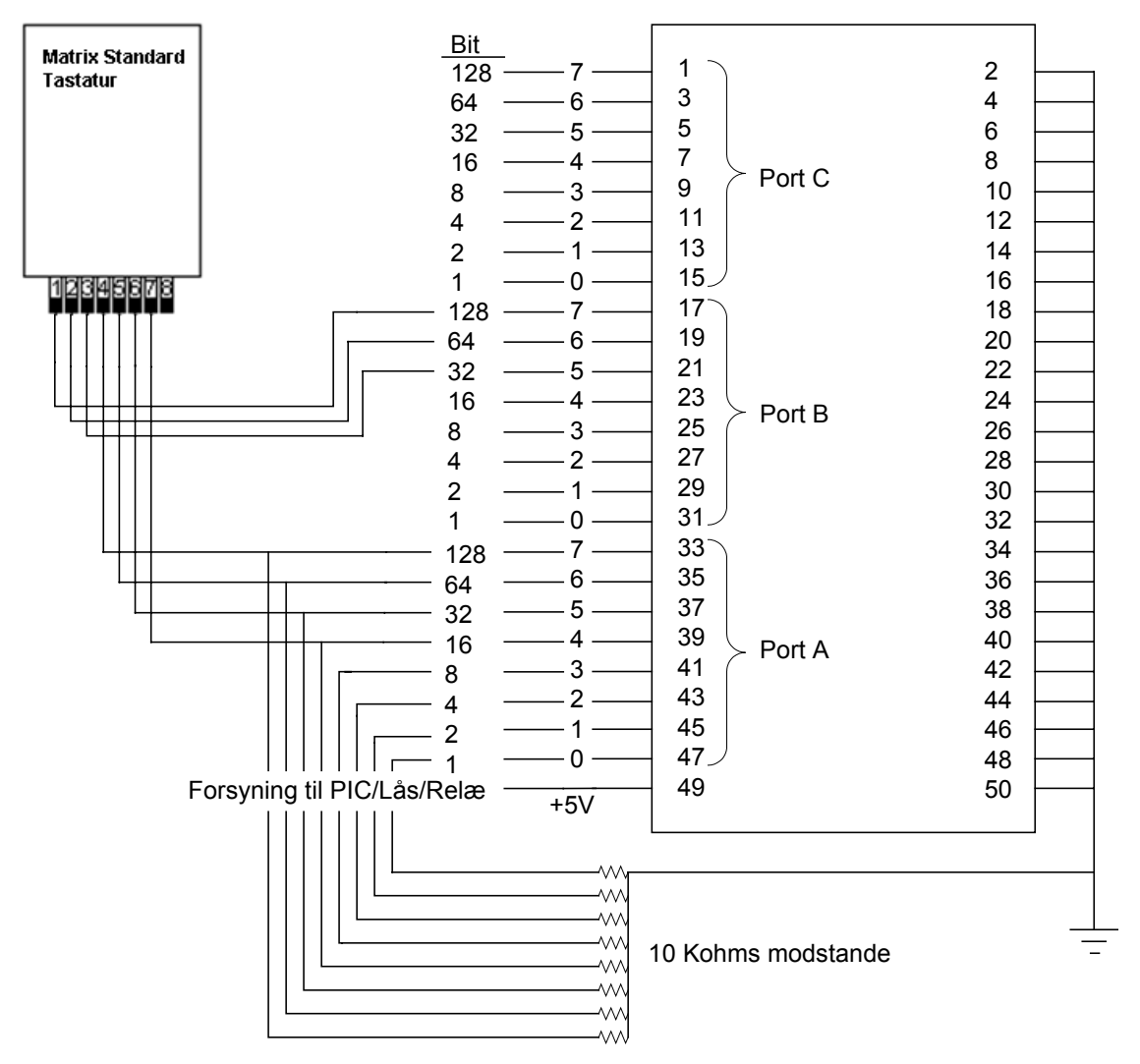

På indgangene har vi sat 10 Kohms modstande for at trække dem ned, da de ellers vil stå og svæve. Da indgangs impedansen er på 262Kohm, betyder dette ikke en hel masse med 10Kohm, men portene står ikke og svæver.

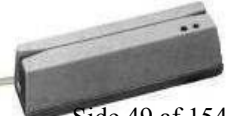

田

# **Programmering:**

Vi sender 128 ud til port b (80 i hex er lig med 128 i 10 tals systemet).

outportb(BASE + PB ,0x80);// B'10000000'

Herefter læser vi Port A.

pa\_data = inportb(BASE + PA); // Læser fra PORTA

Her efter skal vi tjekke om værdien der kommer ind er 16, 23, 64 eller 128.

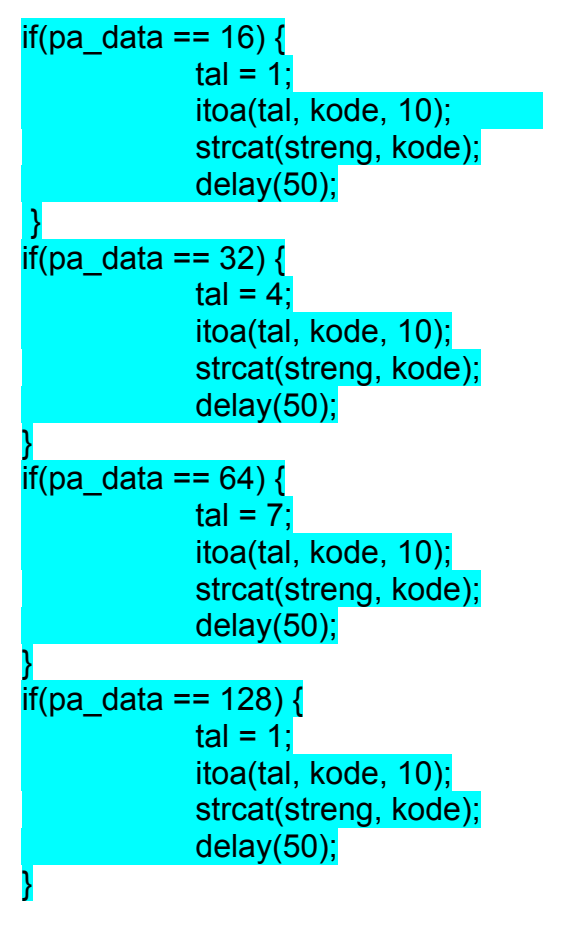

Vi gentager så dette 3 gange, hvor vi i stedet for at smide 128 ud på Port B smider vi 64 ud, og så 32 ud.

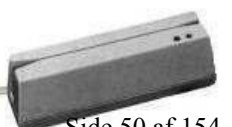

Erhvervsakademi Midtjylland IT- og Elektronikteknolog Side 50 af 154

日 章

# **Del konklusion:**

Vi havde lidt svært ved at sætte os ind i matrix tilslutningen til at starte med, hvor vi bøvlet noget rundt i hvordan vi skulle lave tilslutningen, hvor vi blandt andet arbejde på noget med noget peel kredse, pic kreds og andet.

Men da vi alligevel skulle have I/O kort, med 24 digitale ind / udgange, kunne vi lige så godt bruge det til at styre tastaturet.

Da vi så med denne kunne finde ud af hvilket porte som var trukket eller hvilket som var slukket.

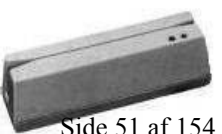

**B** . 11

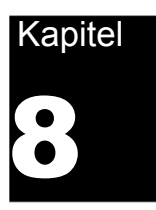

# Dørlås (slutblik)

Da vi ikke har en slutblik, har vi lavet et relæ, hvor vi så kan trække styrestrømen til en el-slutblik. Vi har så sat vores en lys diode ind her, i stedet for, at en lås, som låser døren op og låser døren. I relæet er der mulighed for både at bruge NO & NC (Normally Open og Normally Close).

## **Teknisk specifikation:**

Den lås vi har valgt at tage fat i, kan man få i 2 udgaver, en hvor den låser døren nå den for strøm og en hvor den er åben nå den ikke for strøm. Dette kan være til hjælp ved evt. brand hvor man skal sikre sig at folk kan komme ud, eller ved adgangskontrol, hvor det ikke er smart at en tyv kan slukke strømmen og så komme ind.

Ligeledes kan man overvåge om døren er låst op eller låst. Praktisk til eksempelvis alarm og sådan noget. Således at man ikke kan tilslutte alarmen fordi døren ikke er låst. For mere information omkring låsen se Bilag 11.

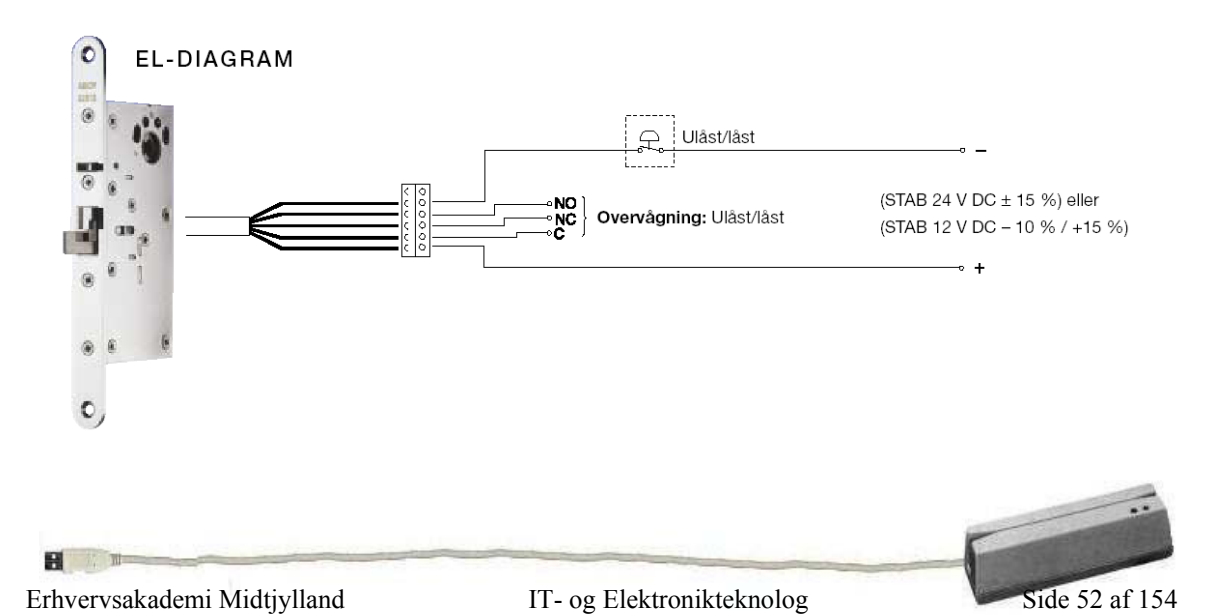

# **Kommunikation:**

Da låsen sidder på samme port som displayet, bliver låsen styret af en global variabel, og den kan så kun skiftet hver gang displayet skifter. Dette betyder dog ikke noget, da displayet altid vil skifte, ved log ind / log ud.

Det er så lavet således at en funktion tjekker for om der er nogen som er logget ind eller nogen som er logget ud og denne funktion skriver så enten 0 eller 1 i den global variable med navnet login. Dette gør den lige før den skriver standard teksten ud på displayet, i funktionen start.

# **Diagram:**

Relæet tager 50mA for at køre, og minimum H<sub>fe</sub> på en BC547 er 110 gange forstærkning. Hvis man så tager de 50mA og dividere med Hfe, så får man hvilken strøm der skal til, for at transistoren vil være fuld åben.

$$
\frac{50}{110} = 0,45 \approx 0,5mA
$$

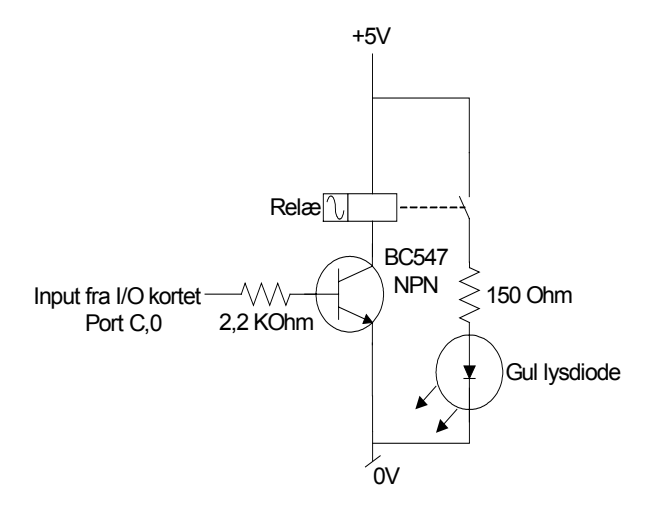

For så at være helt sikker på at transistoren er fuld åben, så har vi valgt at gange 0,5 med faktor 3. Og det giver 1,5mA. (Altså en sikkerhedsfaktor på 3)

Spændingen på en udgang på I/O kortet er 3,6 Volt, Spændingen i Base / emitter er 0.6 volt.

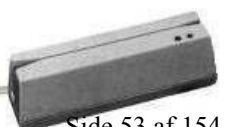

Erhvervsakademi Midtjylland IT- og Elektronikteknolog Side 53 af 154

Der skal 1,5mA til at åbne transistoren. Dette bevirker at hvis man tager 3,6 volt og trækker de 0.6 volt over transistoren, fra(Spændingensfaldet på base/emitter), så har man spændingen over formodstanden på transistorens base.

Da der skal 1,5mA til at åbne transistoren, er det også denne strøm som der vil komme til at gå igennem formodstanden. Så kan man dividere volt, med ampere og man for så ud hvor stod modstanden skal være.

$$
\frac{3,6-0.6}{1,5mA} = 2000\Omega \approx \underline{2.2K\Omega}
$$

# *Diodens formodstand:*

Forsyningen er 5V og spændingen over dioden<sup>12</sup>, er 2V dvs. spændingen over modstanden er 3V. Og med ohms lov får man følgende udtryk.

$$
\frac{3V}{20mA} = 150\Omega
$$

For at være sikker på at modstanden kan holde til den effekt vi påfører den, regner vi lige effekten ud for modstanden. Dette gør man med  $I * U = P$ , da der vil ligge 2V over lysdioden, vil resten af spændingen ligger over modstanden, dette giver så 3V, da forsyningen er på 5V. Og diodens minimum strøm er på 20mA[13 f](#page-56-1)or en gul lysdiode.  $3 * 20 = 60 mW$ 

Da de modstande vi har brugt kan holde til 250mW, betyder dette ikke noget.

## **Resumé:**

Eftersom vi ikke kunne få fat i et slutblik, måtte vi simulere kredsløbet og har i stedet indsat en diode til at symbolisere låsen. Derudover har vi forsynet dioden direkte fra I/Okortet, hvilket i praksis ikke vil være realistisk fordi en sådan lås vil kræve en større spænding og derved en ekstern forsyning.

 $\overline{a}$ 

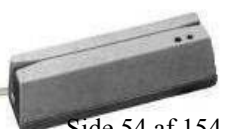

<span id="page-56-0"></span> $12$  Se bilag 15 side 139<br> $13$  Se bilag 15 side 139

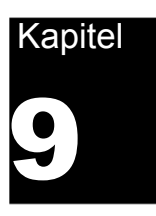

# Web delen

# **Opsætning** *af Apache & PHP4:*

Vi benytter apache og php4, da begge dele er af type open source, og ligger gratis til downloading på internettet.

På henhold [www.apache.org](http://www.apache.org/) & [www.php.net](http://www.php.net/)

- 1. Dobbeltklik på filen apache\_1.3.26-win32-x86-no\_src.exe.
- 2. Tryk på knapperne "Next", vælg "I acccept..." og "Next" indtil man kommer til vinduet hvor man bliver bedt om at udfylde oplysninger om ens server ("Server Information"):
- 3. Her gør man følgende:
	- o "Network Domain" udfylder man blot med: "localhost".
	- o "Server Name" med: "127.0.0.1".
	- o "Administrator's Email Address" med en emailadresse.
- 4. Klik "Next". Og vælg "Complete" installation.
- 5. Klik "Next" igen, og accepter det foreslåede bibliotek, eller vælg "Browse" for selv at angive biblioteket.

(Bemærk at vi i resten af denne kapitel, for nemheds skyld, antager at man gemmer det i biblioteket "c:\apache").

6. Klik "Next" og derefter "Install".

Apache bliver nu installeret og starter automatisk op bagefter, med mindre at der opstår problemer under installationen.

Vi gå nu videre til php installationen:

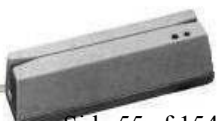

**B** 

Først skal man have udpakket php4, kopiere det over så det ligger i c:\php. Kopiér så filen php4ts.dll over i dit windows system biliotek. Der er også en ini fil med php, den skal du kopiere over i dit windows biliotek. LoadModule php4\_module c:/php/sapi/php4apache.dll AddType application/x-httpd-php .php

Start så apache op (gøres via start – programs – apache.) Og så skulle det gerne virke.

Vi har lavet en web-del af vores program, her kan man se loggen og hvem som er logget ind.

Vi har som førnævnt lavet løsningen i php og delt koden op i 2 filer, som er:

Default.php

Function.php

Når man går ind på webserveren får man dette billede frem, her bliver man bedt om at

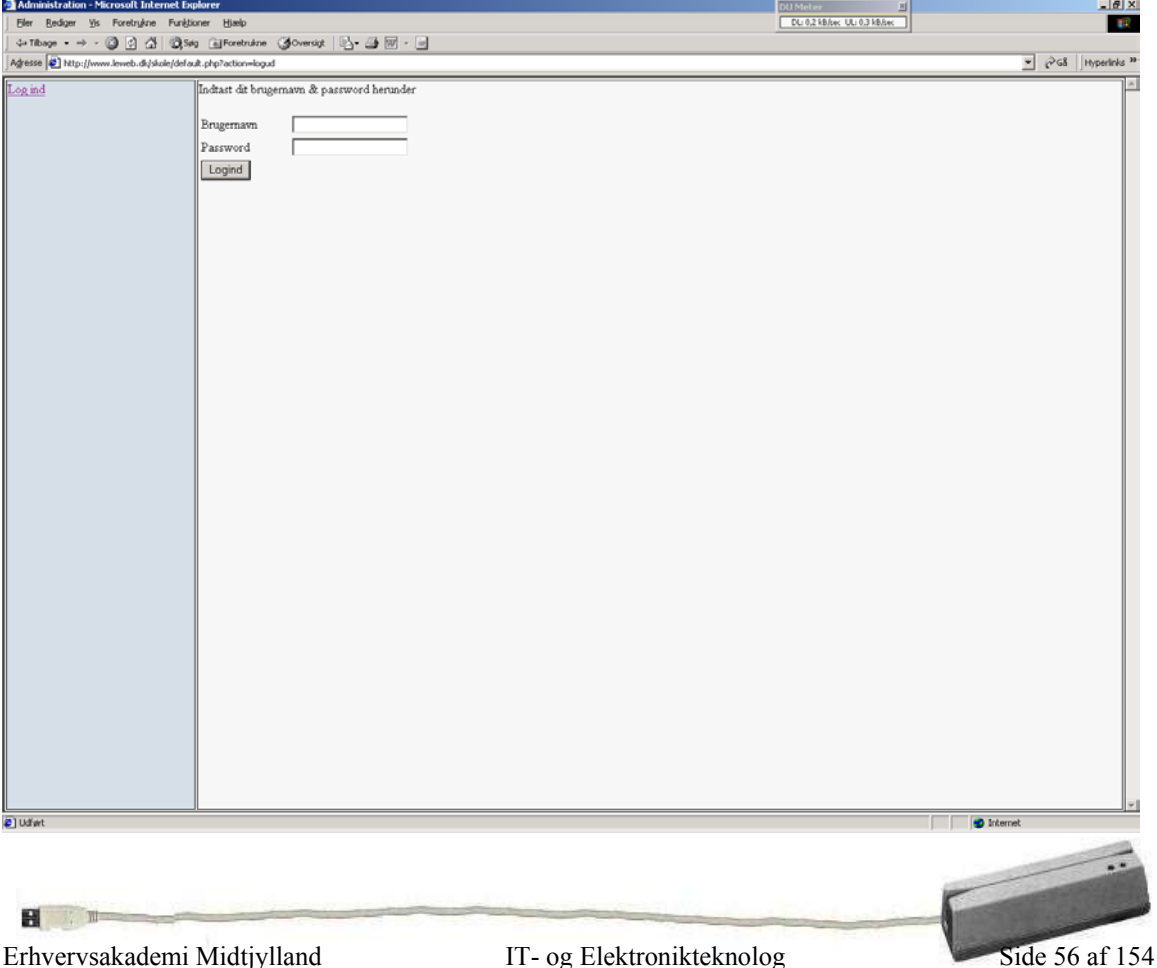

taste brugernavn og password ind, dette er i vores eks, admin & test. (Brugernavn & kodeord, kan ændres i kildekoden $14$ .

Hjemmesiden er her delt op i 2 tabeller, den ene er til menuen, som vi kalder med menu(); den anden er til den funktion man nu vælger at kalde fra filen funktion.php.

Nå man har udfyldt brugernavn & password og trykker, skifter menuen til dette:

Hvem er logget ind Vis loggen Log ud

Her kan man så vælge mellem at se log filen & vis loggen, eller logge ud, hvis man forlader maskinen.

Hvis man trykker på "Hvem er logget ind" så viser den log filen, her et udkast af den: Følgende bruger er logget ind: Jens Dalbjerg

Hvis man vælger Vis loggen viser den:

Log filen: <--Log start--> 11:30:26 Start Program 21:27:07 Start Program 21:28:12 Program exit 21:28:22 Start Program 21:29:39 Created User Ole 21:30:51 Deleted User Ole 21:31:07 Program exit 21:35:51 Start Program 21:36:15 Created User Bent 21:36:17 Program exit 8:20:01 Start Program 8:20:32 Created User Jens 8:21:01 Program exit 8:22:11 Start Program 8:22:29 Created User Ole

<span id="page-59-0"></span> $\overline{a}$  $14$  Se Bilag 7 side 106.

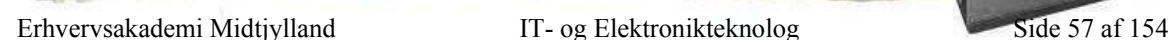

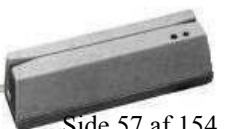

#### **Gennemgang af kildekoden**

I hoved filen starter med session\_start(); dette er noget man skal huske at includere i alle de filer hvor man skal bruge sessions. Session bruges til at gemme en værdi på webserveren, således at man kan hente denne værdi frem en anden gang. Dette er for eksempel smart i en log ind frekvens hvor den skal huske på om en bruger er logget ind eller ikke.

For at inkludere filer, skal bruger man kommandoen include(); dette er praktisk der man så kan ligge funktioner i en fil for sig selv, således at hvis man har mange filer, men gerne vil bruge de samme funktioner i mange filer, så kan man ligge lave en fil, med funktioner i.

Der er 3 funktioner i denne php kode, de ligger alle i filen function.php.

## *Vislog***()**

Den åbner tekst filen log.txt og skriver hver enkel linie ud en for en, til den når bunden. Vi gør så brug af en intern funktion i php ved navn htmlentities(), denne gør sådan at teksten bliver html venlig, eks hvis nu der i en linie havde stået <> så vil den bytte ud med html koden for < som er &lt; således at den viser koden, ellers vil browseren tro det er noget html, og derved ikke vise koden.

## *Loggedinuser()*

Denne funktion åbner filen brug.txt, som er brugerfilen, denne fil henter den ind i et array, linie for linie, således at den finder ud af kun at skrive de bruger ud som i status har 1 i værdi, dem med 0 springer den over, og går så videre til den næste. Således for man skrevet alle bruger ud som er logget ind i systemet.

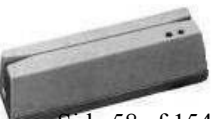

Erhvervsakademi Midtjylland IT- og Elektronikteknolog Side 58 af 154

# *Menu()*

Funktionen til at udskrive menuen med. Den tjekker for om en bruger er logget ind, og er man det skriver den de punkter ud som hører til dette, som er : Hvem er logget ind, Vis loggen & Log ud. Ellers skriver den menu punktet "log ind" ud. Derud over har vi lavet noget java script, til login.

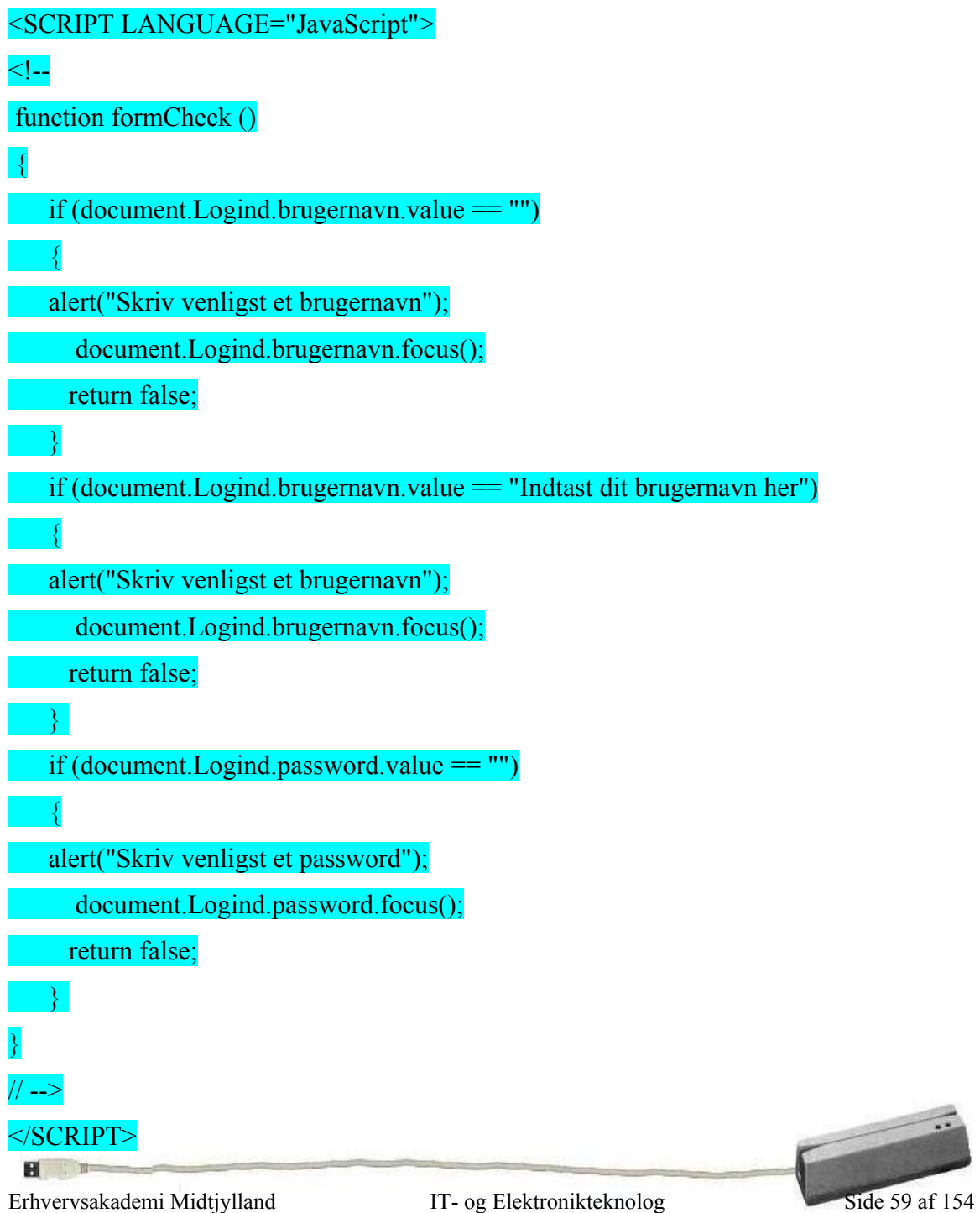

Hvor den går ind og tjekker for om man har tastet noget i brugernavn & password, i formularen.

Har man ikke, vil den poppe op med en alert:

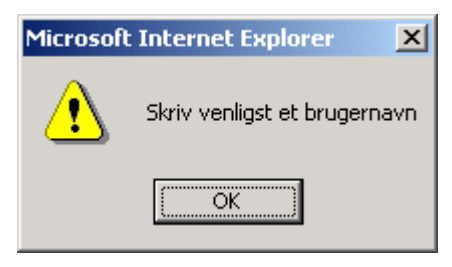

Her ser du den, hvis man ikke har skrevet et brugernavn.

# **Resumé**

Vi har udarbejdet løsningen i PHP fordi vi så er fri for at C++ skal skrive i 2 filer, men bare kan nøjes med en. F.eks. vil JAVA-Scriptet gerne have sideløbende fil til variabler. Logfilen kan heller ikke umiddelbart læses via JAVA-Script når formatet er txt, så også her er det nemmere at anvende PHP.

Og da PHP, ligner C++ var det også lige til at gå til. Backend er en Apache webserver, den er både den meste brugte webserver på nettet, gratis og af typen open source.

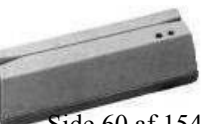

 $H$ 

# Konklusion

Trods det, at vi havde opbygget et meget stort projektoplæg, synes vi selv, er det faktisk stort set lykkedes at løse de opstillede problemstillinger. Dog afviger det færdige produkt lidt fra det produkt vi havde forestillet os, men det skyldes bla. at vi jo ikke kendte løsningen på forhånd og derfor måtte arbejde ud fra de ideer vi havde pt. Eller dvs. produktet har de funktioner og egenskaber som først planlagt, men den egentlige opbygning har en lille afvigelse. F.eks. gik vi ud fra at kommunikationen med displayet skulle foregå via parallelporten (LPT1) og så derfra styres af en PIC-processor, men da vi efterhånden gik lidt fast i parallelkommunikation, gik vi over til I/O-kortet. Det smarte her, var at vi ikke kunne undvære I/O-kortet alligevel. Tastatur, dioder og lås skulle alligevel styres derigennem og derfor kunne vi også lige godt bruge I/O-kortets porte til at styre displayet, i stedet for parallel-portens.

Udover problemet m. parallelporten, har vi ikke fået de to PIR sendere med, som beskrevet i projektbeskrivelsen. Selvom de står som en sekundær opgave, har vi valgt ikke at tage dem med fordi de principielt virker ligesom vores afsnit om låsen. Dog med lidt ekstra sikkerhedsbestemmelser osv.

I stedet for har vi opbygget det tertiære mål, hjemmesiden, fordi det giver et godt billede af hvordan systemet kan anvendes i praksis. Siden kan vise logfil og hvem der er logget via loginsystemet, så derfor er der dog da stadig plads til en masse udbyggelse på, men det har tidsplanen ikke tilladt.

Tidsplanen har vi fulgt slavisk og derfor har vi hele tiden haft et godt overblik over hvor langt vi var kommet i projektet. Selvom vi til tider har været bagefter, har vi kompenseret med lidt ekstra aftenarbejde for at komme tilbage på ret køl.

Selve brugerdelen, altså oprettelse og redigering af brugere i systemet, virker som det skal, men eftersom vi kun har 1 magnetkortlæser er der ikke mulighed for at eksekvere login-programmet samtidig med at der oprettes brugere. Det skyldes at begge programmer vil læse fra kortlæseren og derfor ved CPU'en ikke hvilket program den skal sende de opsamlede data til.

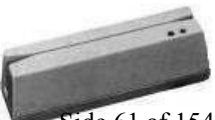

BI.

Dvs. programmerne kan godt køre samtidig som planlagt og man kan i brugeradministrationen se logfilen og de brugere der er oprettet, men det optimale ville være et system med to magnetkortlæsere.

Loginprogrammet skal i praksis ikke have nogen form for grafisk brugerflade, fordi det bare skal køre i baggrunden og så styrer man det hele via brugeradministrationen, men vi har for præsentationsskyld lavet nogle få linier, der viser hvor i programmet man befinder sig.

Slutblikket, der styres af loginprogrammet kunne ikke fremskaffes pga. budgettet eftersom en sådan enhed er meget dyr, så derfor har vi opstillet et relæ og en diode for at symbolisere låsen. Det er her den gule diode der er tale om, og når den lyser skal det opfattes som en åben lås og omvendt. Spænding til dioden tages direkte fra I/O- kortet, men i praksis vil et slutblik kræve en større spænding og derfor en ekstern strømforsyning.

Som beskrevet i de foregående kapitler, skal man have et magnetkort og en adgangskode for at kunne logge ind, derfor mener vi at denne løsning vil kunne øge sikkerheden og gøre det nemmere for den retmæssige bruger at skabe adgang til lokalet.

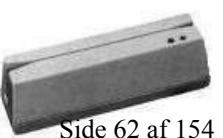

# Kildeliste

# **Display:**

<http://home.iae.nl/users/pouweha/lcd/lcd2.shtml> How to use Intelligent L.C.D.s Part 1 [www.maxmon.com](http://www.maxmon.com/) How to use Intelligent L.C.D.s Part 2 [www.maxmon.com](http://www.maxmon.com/)

# **PIC16C84A:**

An Introduction to PIC Microcontrollers af R.A. Penfold Datablad over PIC16C84A

# **C-kode:**

Turbo C++ af Finn Elvekjær

# **Serielkommunikation:**

<http://eam.oursite.dk/kurser/ite21-2/filer/termpoll.c> [http://eam.oursite.dk/kurser/ite21-2/filer/CP\\_serial.pdf](http://eam.oursite.dk/kurser/ite21-2/filer/CP_serial.pdf)

# **Web:**

http://www.sfu.ca/acs/javascript/

# **Generelt:**

Analog teknik 2. udgave af Industriens Forlag Digital teknik 2. udgave af Industriens Forlag

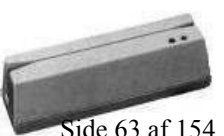

# Komponentliste

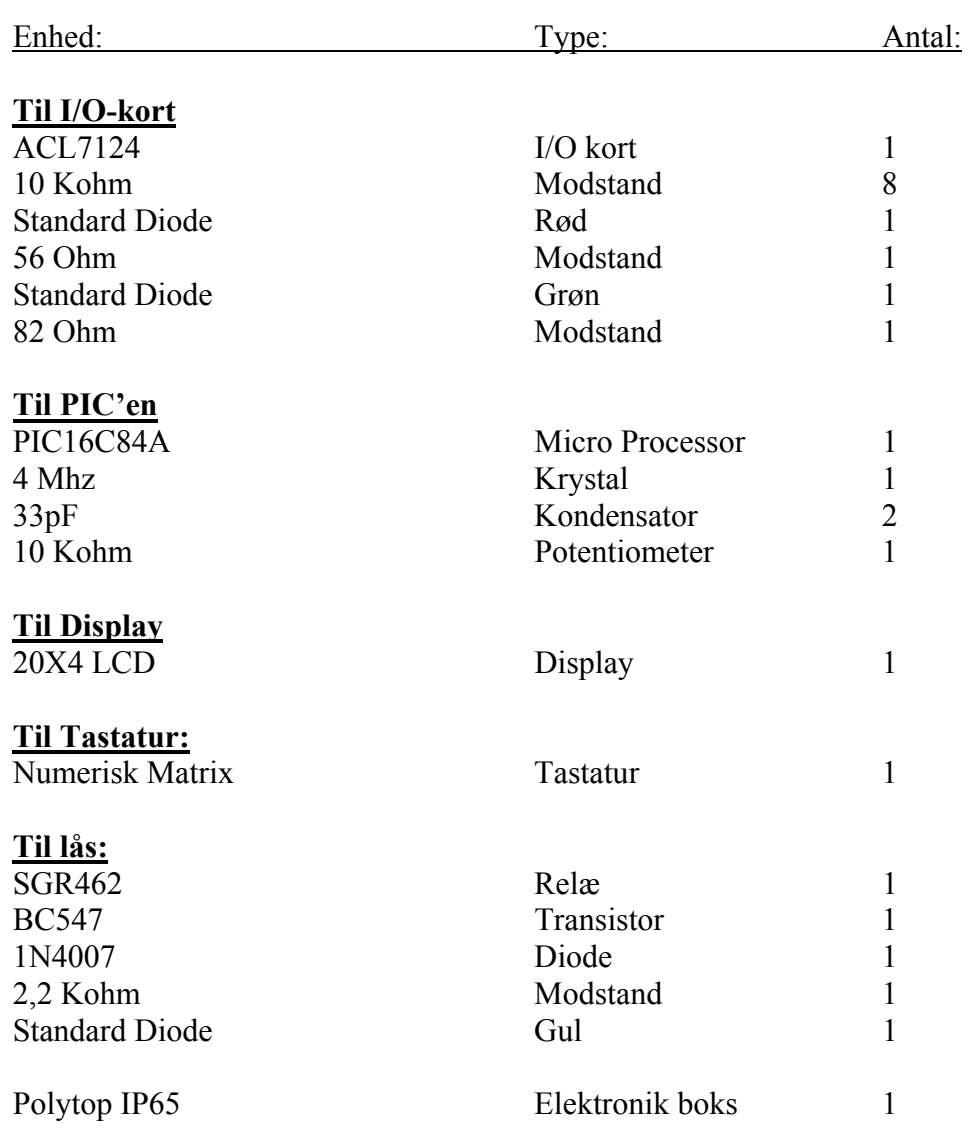

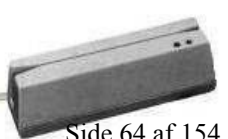

 $\mathbf{H}$  ,  $\mathbf{H}$ 

# **Bilag 1**

# -Kildekode til Brugeradministration

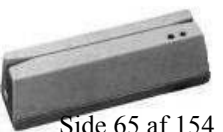

Erhvervsakademi Midtjylland IT- og Elektronikteknolog Side 65 af 154

日 三

```
#include <stdlib.h> 
#include <stdio.h> 
#include <string.h> 
#include <conio.h> 
#include <dos.h> 
#define PORT1 0x3F8 
struct bruger info
{ 
 char STbruger[40], STkortnummer[40], STkode[40], STlog[40]; 
 struct bruger info *naeste;
}; 
struct bruger info *foerste, *sidste, *ny;
int vislog() { 
  FILE *fptr; 
  char linie[81]; 
 int i = 0;
 if((fptr = fopen("log.txt", "r")) == NULL) {
   printf("\nFilen 'log.txt' kan ikke åbnes for læsning."); 
   menu(); 
   } 
  while(fgets(linie, 81, fptr) !=NULL) { 
   if(i++ < 20) 
     printf("%s", linie); 
    else { 
    printf("%s", linie); 
    printf("\n\t\t>>>FORTSÆT: Press Enter MENU: Press Escape<<<\n\n");
    if(getch() == 13)
     i = 0;else if(qetch() == 27){
      fclose(fptr); 
      menu(); 
     }
    }
 } 
 printf("\n\t\t>>>Press Enter for at returnere til menuen!<<<\n\n");
 日 章
```
Erhvervsakademi Midtjylland IT- og Elektronikteknolog Side 66 af 154

```
if(getch() == 13) close(fptr); 
 return 0; 
} 
int skriv til log(char *beskrivelse, char *addlog) {
  FILE *fptr; 
 struct time t; 
 struct date d; 
  gettime(&t); 
 getdate(&d); 
 if((fptr = fopen("log.txt", "a")) == NULL) {
   printf("\nFilen 'log.txt' kan ikke åbnes for tilføjelser."); 
    menu(); 
 } 
 fprintf(fptr, "%2d-%02d-%02d %2d:%02d:%02d", d.da_day, d.da_mon, d.da_year, t.ti_hour, t.ti_min, 
t.ti_sec); 
 fprintf(fptr, " "); 
 fputs(beskrivelse, fptr); 
  fputs(addlog, fptr); 
 fputs("\n \cdot", fptr);
  fclose(fptr); 
  return 0; 
} 
int del_bruger(char *bruger) 
{ 
 if(foerste==NULL) 
  return 0; 
 sidste=NULL; 
 ny=foerste; 
 while(strcmp(ny->STbruger,bruger)!=0) { 
    sidste=ny; 
    ny=ny->naeste; 
    if(ny==NULL) return 0; 
   } 
   if(sidste!=NULL) { Ħ.
```
Erhvervsakademi Midtjylland IT- og Elektronikteknolog Side 67 af 154

```
 sidste->naeste=ny->naeste; 
    free(ny); 
  } 
 else { 
    foerste=ny->naeste; 
    free(ny); 
   } 
   return 0; 
} 
int opdatefil() 
{ 
  char VAnavn[81]; 
 char ch; 
 int i = 0;
 int s temp[81];
 int VAkortnummer, VAkode; 
 FILE *fptr; 
 struct bruger info *ptr = foerste;
 if((fptr = fopen("brug.txt", "w")) == NULL) {
   printf("Filen brug.txt kunne ikke åbnes"); 
   skriv til log("Programfejl -> ", "Kunne ikke finde brug.txt");
   ext(1); } 
 while(ptr != NULL) {
   if(i++ != 0)
    putc('\n', fptr);
     fputs(ptr->STbruger, fptr); 
    putc(':', fptr); 
    fputs(ptr->STkortnummer, fptr); 
    putc(':', fptr); 
    fputs(ptr->STkode,fptr); 
    putc(':', fptr); 
    fputs(ptr->STlog,fptr); 
    putc(':', fptr); 
    ptr = ptr->naeste; 
    } \mathbf{H}
```
Erhvervsakademi Midtjylland IT- og Elektronikteknolog Side 68 af 154

```
 fclose(fptr); 
 return 0; 
} 
int sletbruger() 
{ 
 char soegte navn[81];
 int fundet = 0;
 printf("\n\n\t\tSkriv navnet på brugeren du vil slette: "); 
 scanf("%s", soegte navn);
 fundet = soegbruger(soegte_navn); 
 if(fundet == 0) {
    printf("\nBrugeren findes ikke!\n\n\n"); 
   printf("\n\t\t>>>Press Enter for at returnere til menuen!<<\n\ln");
   if(qetch() == 13)
     menu(); 
 else 
    exit(0);} 
 del bruger(soegte navn);
 printf("\nBrugeren %s er slettet!\n\n\n", soegte navn);
 printf("\n\t\t>>>Press Enter for at returnere til menuen!<<<\n\n");
 if(qetch() == 13) opdatefil(); 
 skriv_til_log("Slettede bruger: ", soegte navn);
  return 0; 
} 
int hentbruger() 
{ 
  FILE *fptr; 
  char ch; 
  char linie[81]; 
 char s temp[81];
 int j = 0, i = 0;
  foerste = NULL; 
 if((fptr = fopen("brug.txt", "r")) == NULL {
 Ħ.
```
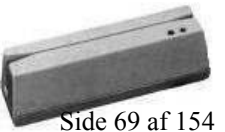

Erhvervsakademi Midtjylland IT- og Elektronikteknolog Side 69 af 154
```
printf("\nFilen brug.txt kan ikke åbnes."); 
 skriv til log("Programfejl -> ", "Kunne ikke finde brug.txt");
 ext(1);} 
while(fgets(linie, 81, fptr) != NULL) { 
 ny = malloc(sizeof(struct bruger_info)); 
  if(foerste == NULL) 
   foerste = sidste = ny; else { 
    sidste->naeste= ny; 
   sidste = ny; }
while((ch = linie[i++]) != ':') //Brugernavn
 s temp[j++] = ch;
s temp[j] = '\0;
strcpy(sidste->STbruger, s temp);
j = 0;while((ch = linie[i++]) != ':') //Kortnummer
 s temp[j++] = ch;
s temp[j] = '\0;
 strcpy(sidste->STkortnummer, s_temp); 
j = 0;while((ch = linie[i++]) != ':') //Kode
 s temp[j++] = ch;s temp[j] = '\0;
strcpy(sidste->STkode, s temp);
j = 0;while((ch = linie[i++]) != ':') //Status
 s_t = \text{temp}[j++] = ch;s temp[j] = '\0;
strcpy(sidste->STlog, s temp);
```
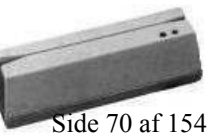

Erh vervsa kademi Midtjylland IT- o

日 章

IT- og Elektronikteknolog Side 70 af 154

```
j = i = 0;sidste->naeste = NULL; 
 \mathfrak{g} fclose(fptr); 
    return; 
} 
int visbruger() 
{ 
 struct bruger info *ptr = foerste;
 int i = 0:
 printf("Følgende brugere er oprettet i systemet:\n"); 
 while(ptr != NULL) {
 if(i < 9) {
   printf("%s : %s : %s : %s\n", ptr->STbruger, ptr->STkortnummer, ptr->STkode, ptr->STlog); 
   ptr = ptr->naeste; 
    i++; 
   if(ptr == NULL)break; 
 } 
  else { 
  printf("%s : %s : %s : %s\n", ptr->STbruger, ptr->STkortnummer, ptr->STkode, ptr->STlog); 
   printf("\n\t\t>>>FORTSÆT: Press Enter MENU: Press Escape<<<\n\n"); 
   if(qetch() == 13)
    i = 0;else if(getch() == 27) menu(); 
    } 
   } 
   printf("\n\t\t>>>Press Enter for at returnere til menuen!<<<\n\n"); 
  if(qetch() == 13)
   return 0; 
}
```
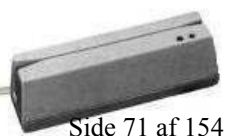

 $\mathbf{H}$ 

```
int soegbruger(char bruger[81]) 
{ 
 struct bruger info *ptr = foerste;
 while(ptr != NULL)
 { 
   if(strcmp(ptr->STbruger, bruger) == 0) 
    return 1; 
    else  ptr = ptr->naeste; 
  } 
 return 0; 
} 
int redigerebruger() 
{ 
 char VAnavn[81], nyVAkortnummer[81], nyVAkode[81], nyVAstatus[81]; 
 int fundet = 0;
 printf("\n\nBrugerens navn: "); 
  gets(VAnavn); 
 fundet = soegbruger(VAnavn); 
 if(fundet == 0) {
    printf("\nBrugeren findes ikke!\n\n"); 
   printf("\n\t\t>>>Press Enter for at returnere til menuen!<<<\n\n"); 
   if(getch() == 13)
     menu(); 
    else exit(0);} 
 printf("Læs brugerens kort: "); 
 strcpy(nyVAkortnummer, laes kort());
 printf("Brugerens nye kode: "); 
  gets(nyVAkode); 
 del bruger(VAnavn);
  opdatefil(); 
 opretbruger(VAnavn, nyVAkortnummer, nyVAkode, 0); 
 printf("\n\nRedigering af %s fuldført\n\n", VAnavn);
```
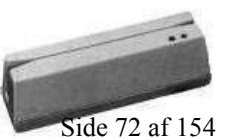

Erhvervsakademi Midtjylland IT- og Elektronikteknolog Side 72 af 154

 $\mathbf{H}$ 

```
printf("\n\t\t>>>Press Enter for at returnere til menuen!<<<\n\n");
 if(getch() == 13)skriv til log("Redigering af bruger: ", VAnavn);
    return 0; 
    }
 else 
   ext(0);} 
int laes_kort() { 
 char s temp[81];
 int c, \bar{j} = 0;char ch; 
 outportb(PORT1 + 1 , 0); 
 outportb(PORT1 + 3 , 0x80); 
 outportb(PORT1 + 0 , 0x0C); 
 outportb(PORT1 + 1 , 0x00); 
 outportb(PORT1 + 3 , 0x03); 
 outportb(PORT1 + 2 , 0xC7); 
 outportb(PORT1 + 4 , 0x0B); 
 do { 
  c = inportb(PORT1 + 5);
  if (c & 1) { 
    ch = importb(PORT1);s_t = \text{temp}[j++] = ch; } 
  } 
 while (ch != '?');
 s temp[j] = '\0;
 printf("n");
  return s_temp; 
}
```
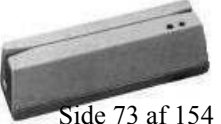

Ħ.

```
int opret() 
{ 
 char VAnavn[81], VAkortnummer[81], VAkode[81]; 
 int fundet = 0;
 printf("\n\nBrugerens navn: "); 
  gets(VAnavn); 
 fundet = soegbruger(VAnavn); 
 if(fundet == 1) {
   printf("\nBrugeren findes alledere!\n\n\n");
   printf("\n\t\t>>>Press Enter for at returnere til menuen!<<<\n\n"); 
   if(getch() == 13)
     menu(); 
    else exit(0); } 
 printf("Læs brugerens kort: "); 
 strcpy(VAkortnummer, laes kort());
 printf("Brugerens kode: "); 
    gets(VAkode); 
 opretbruger(VAnavn, VAkortnummer, VAkode, 0); 
 printf("\n\nBrugeren %s er oprettet!\n\n", VAnavn); 
 printf("\n\t\t>>>Press Enter for at returnere til menuen!<<<\n\n"); 
 if(qetch() == 13)skriv til log("Oprettelse af bruger: ", VAnavn);
    return 0; 
    }
  else ext(0);}
```
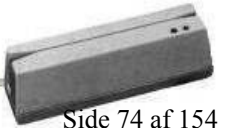

H

```
int opretbruger(char *VAnavn, char *VAkortnummer, char *VAkode) 
{ 
   char ch; 
   FILE *fptr; 
  if((fptr = fopen("brug.txt", "a")) == NULL) {
   printf("Filen brug.txt kunne ikke åbnes"); 
   skriv til log("Programfejl -> ", "Kunne ikke finde brug.txt");
   ext(1); } 
  putc('\nright\rangle, fptr);
   fputs(VAnavn, fptr); 
   putc(':', fptr); 
   fputs(VAkortnummer, fptr); 
   putc(':', fptr); 
   fprintf(fptr, "%s", VAkode); 
  putc(':', fptr); 
   putc('0', fptr); 
   putc(':', fptr); 
   fclose(fptr); 
  ny = malloc(sizeof(struct bruger info));
   if(foerste == NULL) 
   foerste = sidste = ny; else { 
    sidste->naeste= ny; 
   sidste = ny; } 
   strcpy(sidste->STbruger, VAnavn); 
   strcpy(sidste->STkortnummer, VAkortnummer); 
   strcpy(sidste->STkode, VAkode); 
   sidste->naeste = NULL; 
   return 0; 
}
```
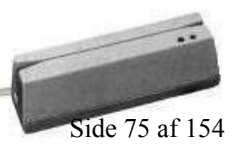

Erh vervsa kademi Midtjylland IT- o

田

```
int credits() 
{ 
  printf("\n\n\n\n\n\n\n\n\n\n\n\t*************************************************************\n"); 
 printf("\t* Copyright 2003. \star\n");
 printf("\t* Udarbejdet af Kenneth Dalbjerg & Ole Rosengreen ITE 2.1. *\n");
 printf("\t* All rights reserved! \star\n");
  printf("\t*************************************************************\n"); 
 printf("\n\t>>>Press Enter for at returnere til menuen!<<\n\ln");
 if(qetch() == 13)
   menu(); 
  else  return; 
} 
int menu() { 
 int i = 0;
 int valg; 
 hentbruger(); 
 while(1) {
   clrscr(); 
   printf("\n\n\n\n\n\n\n\n\n\n\n\t\t\t**************************\n"); 
  printf("\t\t\t* 1. Vis brugere \qquad *\n");
  printf("\t\t\t* 2. Opret bruger \star\n");
  printf("\t\t\t* 3. Redigér bruger *\n");
  printf("\t\t\t* 4. Slet bruger *\n");
  printf("\t\t\t* 5. Vis log \star\n");
  printf("\t\t\t* 6. Credits \star\n");
  printf("\t\t\t* 7. Exit \star \n");
  print(f("t\t\tt>*******************************");printf("\n\n\n\n\n\n\n\n\n\nVælg venligst i menuen oven for: "); 
   switch(getch()) 
   { 
     case '1':  clrscr(); 
      visbruger(); 
      continue; 
    case '2':  clrscr(); 
      opret(); 日 第一
```
Erhvervsakademi Midtjylland IT- og Elektronikteknolog Side 76 af 154

```
 continue; 
       case '3': clrscr(); 
         redigerebruger(); 
         continue; 
 case '4': 
        clrscr(); 
         sletbruger(); 
         continue; 
       case '5': clrscr(); 
         vislog(); 
         continue; 
 case '6': 
         clrscr(); 
         credits(); 
          continue; 
 case '7': 
        clrscr(); 
        skriv til log("Program ", "exit");
        ext(0); continue; 
       default:  printf("\nDu valgte forkert prøv venligst igen!!!"); 
         continue; 
     } 
   } 
} 
void main(void) 
{ 
 skriv_til_log("Start ", "Program");
 menu\overline{()};
}
```
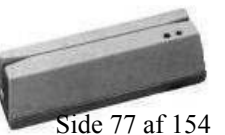

Erhvervsakademi Midtjylland IT- og Elektronikteknolog Side 77 af 154

 $\mathbf{H}$ 

## -Flowdiagram til Brugeradministration

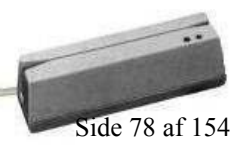

Erhvervsakademi Midtjylland IT- og Elektronikteknolog Side 78 af 154

 $\mathbf{B}$   $\mathbb{R}$ 

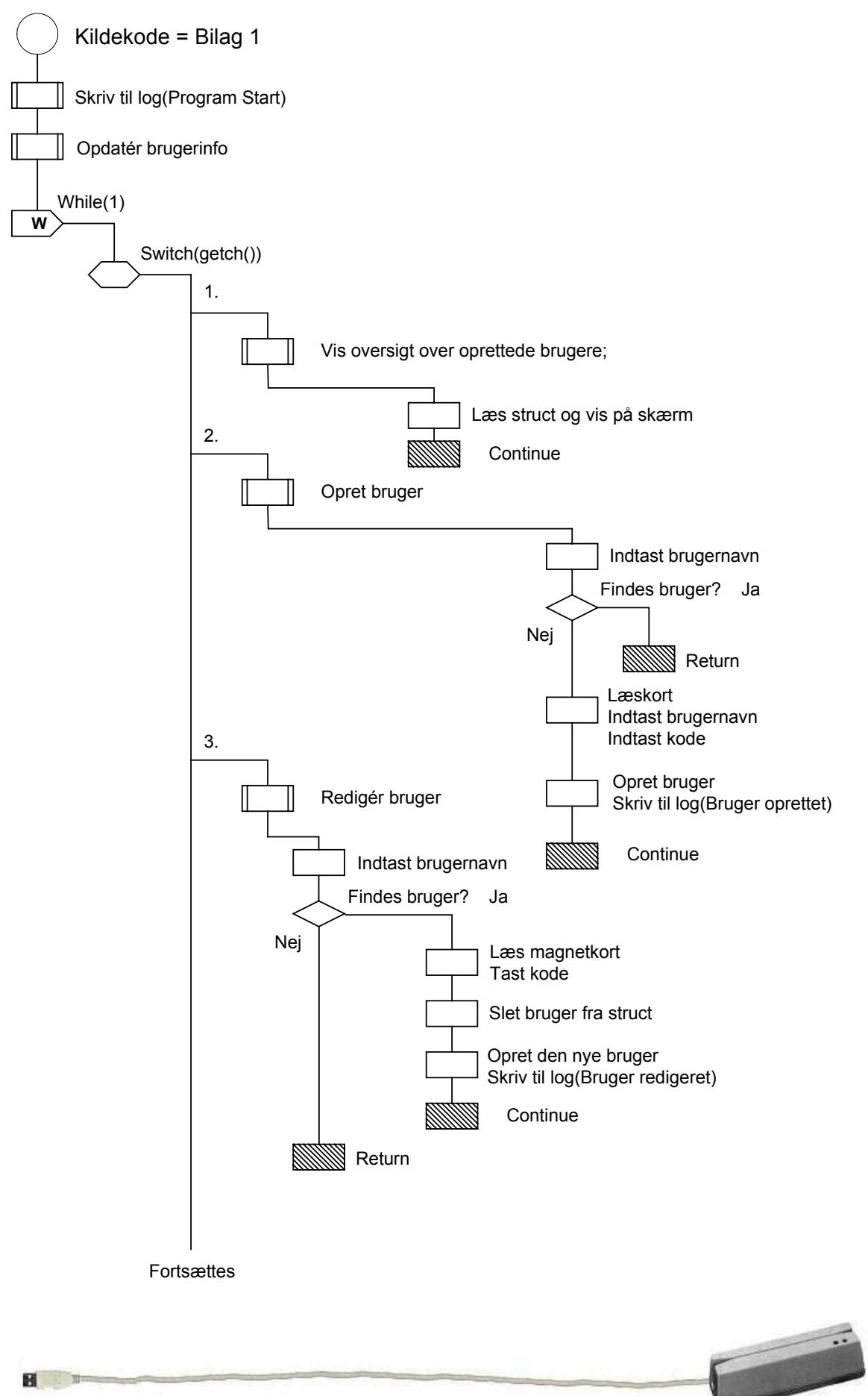

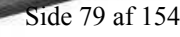

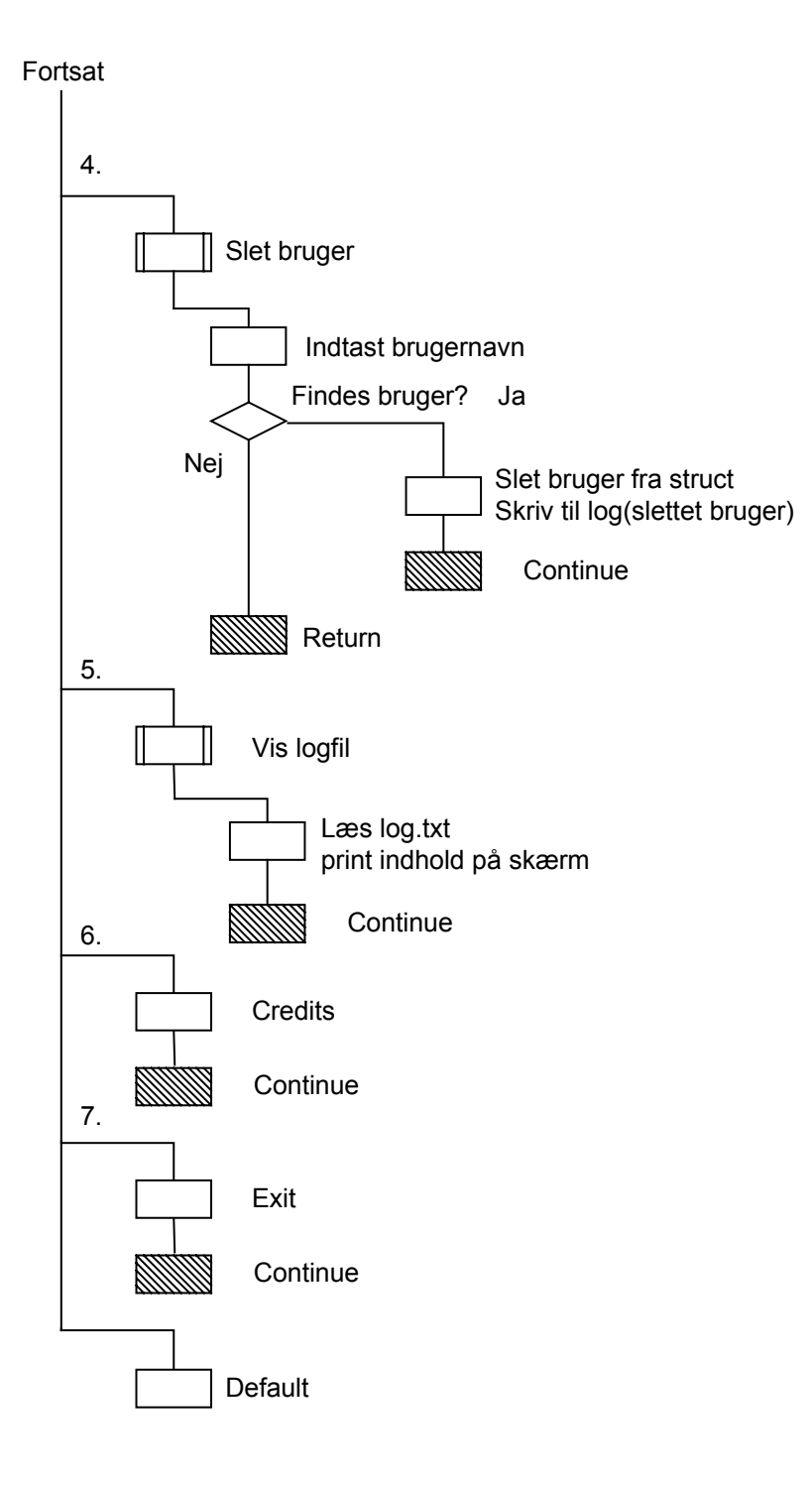

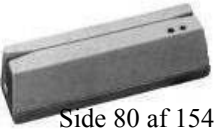

 $\mathbf{H}$   $\mathbb{R}$   $\mathbb{R}$ 

## -Kildekode til Loginstyring

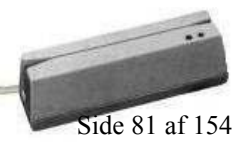

Erhvervsakademi Midtjylland IT- og Elektronikteknolog Side 81 af 154

 $\mathbf{H}$   $\mathbf{H}$ 

```
# define BASE 0x2C0 // define base address 
# define PA 0x0 // Port A 
# define PB 0x1 // Port B 
# define PC 0x2 // Port C 
# define CWD 0x90 //PORT A INPUT, PORT B/C OUTPUT 
# define PORT1 0x3F8 
#include <stdio.h> 
#include <dos.h> 
#include <conio.h> 
#include <stdlib.h> 
#include <string.h> 
struct bruger_info 
{ 
  char STbruger[40]; 
  char STkortnummer[40]; 
  char STkode[40]; 
  char STlog[40]; 
 struct bruger info *naeste;
}; 
struct bruger info *foerste, *sidste, *ny;
char streng[10];
int login = 0; //bruges till loginstatusvoid delay(int wait) 
{ 
 long int n, t;
 for(n=1; n \leq w \leq n++){
   for(t=0;t<60000; t++){}
  } 
} 
int antallog() { 
 char log[10] = { '1' };struct bruger info *ptr = foerste;
 \mathbf{H}
```
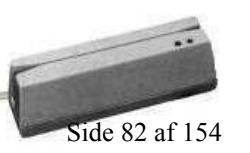

Erh vervsa kademi Midtjylland IT- o

IT- og Elektronikteknolog Side 82 af 154

```
while(ptr != NULL) {
   if(strcmp(ptr->STlog, log) == 0) {
       printf("\nNogen er logget ind\n"); 
    login = 1; return 0; 
    }
 ptr = ptr->naeste; 
 } 
    printf("\nIngen er logget ind\n"); 
   login = 0; return 0; 
} 
int skriv til log(char *beskrivelse, char *addlog) {
  FILE *fptr; 
 struct time t; 
   struct date d; 
  gettime(&t); 
  getdate(&d); 
 if((fptr = fopen("log.txt", "a")) == NULL {
  printf("\nFilen 'log.txt' kan ikke åbnes for tilføjelser."); 
    return 0; 
 } 
 fprintf(fptr, "%2d-%02d-%02d %2d:%02d:%02d", d.da_day, d.da_mon, d.da_year, t.ti_hour, t.ti_min, 
t.ti_sec); 
 fprintf(fptr, " "); 
  fputs(beskrivelse, fptr); 
 fputs(addlog, fptr); 
  fputs("\n", fptr); 
  fclose(fptr); 
  return 0; 
} 
int start() { 
 while(1) {
  hentbruger(); //Opdaterer brugerstruct 
   antallog(); //Tjekker om der er nogen logget ind(Lås on/off?) \mathbf{H}
```
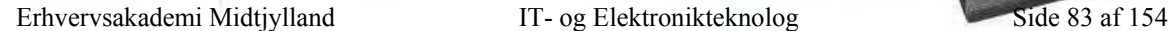

```
display(1); //Viser standard-teksten 
   laes kort();
  } 
} 
int hentbruger() 
{ 
  FILE *fptr; 
  char ch; 
  char linie[81]; 
 char s temp[81];
 int j = 0, i = 0;
 foerste = NULL; 
 if((fptr = fopen("brug.txt", "r")) == NULL) {
   printf("\nFilen brug.txt kan ikke åbnes."); 
   skriv til log("Program exit with error code ", "Kunne ikke finde brug.txt");
   ext(1); } 
 while(fgets(linie, 81, fptr) != NULL) { 
  ny = malloc(sizeof(struct bruger info));
    if(foerste == NULL) 
    foerste = sidste = ny; else { 
     sidste->naeste= ny; 
     sidste = ny; 
  } 
 while((ch = linie[i++]) != ':') //Brugernavn
   s temp[j++] = ch;
 s temp[j] = '\0;
 \mathbf{H}
```
Erhvervsakademi Midtjylland IT- og Elektronikteknolog Side 84 af 154

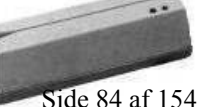

```
strcpy(sidste->STbruger, s temp);
 j = 0;while((ch = linie[i++]) != ':') //Kortnummer
   s temp[j++] = ch;
 s temp[j] = '\0;
 strcpy(sidste->STkortnummer, s temp);
 j = 0;while((ch = linie[i++]) != ':') //Kode
   s temp[j++] = ch;
 s temp[j] = '\0;
  strcpy(sidste->STkode, s_temp); 
 j = 0;while((ch = linie[i++]) != ':') //Login Status
   s temp[j++] = ch;
 s temp[j] = '\0;
 strcpy(sidste->STlog, s temp);
 j = i = 0;sidste->naeste = NULL; 
  } 
    fclose(fptr); 
    return 0; 
} 
int laeskode() { 
  int ch; 
 int pa_data, pb_data; 
 int t temp[9999];
  char kode[10]; 
 char tom[10] = \{ ' \ 0' \};
  int tal; 
  strcpy(streng, tom);
```
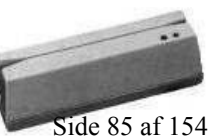

Erhvervsakademi Midtjylland IT- og Elektronikteknolog Side 85 af 154

日 章

```
while(strlen(streng) \langle 4 \rangle {
 outportb(BASE + PB ,0x80);// Skriver B'10000000' til I/O kortet port B 
 pa data = inportb(BASE + PA); // Læser fra PORTA
 if(pa data == 16) {
   tal = 1;itoa(tal, kode, 10); 
    strcat(streng, kode); 
    delay(50); 
   } 
 if(pa data == 32) {
   tal = 4; itoa(tal, kode, 10); 
    strcat(streng, kode); 
    delay(50); 
  } 
 if(pa data == 64) {
   tal = 7; itoa(tal, kode, 10); 
    strcat(streng, kode); 
    delay(50); 
   }
 if(pa data == 128) {
   tal = 1; itoa(tal, kode, 10); 
    strcat(streng, kode); 
    delay(50); 
  }
 outportb(BASE + PB ,0x40);// Skriver B'01000000' til I/O kortet port B 
 pa data = inportb(BASE + PA); // Læser fra PORTA
 if(pa data == 16) {
   tal = 2; itoa(tal, kode, 10); 
    strcat(streng, kode); \mathbf{H}
```
Erhvervsakademi Midtjylland IT- og Elektronikteknolog Side 86 af 154

```
 delay(50); 
    } 
   if(pa data == 32) {
    tal = 5; itoa(tal, kode, 10); 
     strcat(streng, kode); 
     delay(50); 
    } 
   if(pa data == 64) {
    tal = 8; itoa(tal, kode, 10); 
     strcat(streng, kode); 
     delay(50); 
    } 
   if(pa data == 128) {
    tal = 0; itoa(tal, kode, 10); 
     strcat(streng, kode); 
     delay(50); 
    } 
outportb(BASE + PB ,0x20);// Skriver B'00100000' til I/O kortet port B 
   pa_data = inportb(BASE + PA); // Læser fra PORTA 
   if(pa data == 16) {
    tal = 3; itoa(tal, kode, 10); 
     strcat(streng, kode); 
     delay(50); 
    } 
   if(pa data == 32) {
    tal = 6; itoa(tal, kode, 10); 
     strcat(streng, kode); 
     delay(50); 
    } 
   if(pa data == 64) {
 日 章
```
Erhvervsakademi Midtjylland IT- og Elektronikteknolog Side 87 af 154

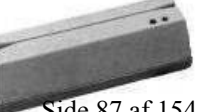

```
tal = 9; itoa(tal, kode, 10); 
     strcat(streng, kode); 
     delay(50); 
    } 
   if(pa data == 128) {
     printf("#"); 
     delay(50); 
    } 
  } 
  return; 
} 
int laes_kort() { 
 struct bruger info *ptr = foerste;
 int fundet = 0;
 char s temp[81];
 char temp[81] = \{ '1' \};
 int c, j = 0;
 char ch, tegn;
 outportb(PORT1 + 1, 0); /* Turn off interrupts - Port1 */
 outportb(PORT1 + 3, 0x80); /* SET DLAB ON */
 outportb(PORT1 + 0, 0x0C); /* Set Baud rate - Divisor Latch Low Byte */
 outportb(PORT1 + 1, 0x00); /* Set Baud rate - Divisor Latch High Byte */
 outportb(PORT1 + 3, 0x03); /* 8 Bits, No Parity, 1 Stop Bit */
 outportb(PORT1 + 2 , 0xC7); /* FIFO Control Register */ 
  printf("Indlæs kort\n"); 
 do { 
   c = inportb(PORT1 + 5);
   if (c & 1) { 
    ch = importb(PORT1);s temp[j++] = ch;
    }
    if(kbhit()) { 
     tegn = getch(); 
    }
   if(tegn == 27) {
    ext(0);田
```
Erhvervsakademi Midtjylland IT- og Elektronikteknolog Side 88 af 154

```
 }
 } 
 while (ch != '?');
  s temp[j] = '\0;
  while(ptr != NULL) {
    if(strcmp(ptr->STkortnummer, s_temp) == 0) { 
      fundet = 1; printf("Kort fundet\n"); 
      break; 
     }
     else  ptr = ptr->naeste; 
     }
     if(fundet) { 
      if(strcmp(temp, ptr->STlog) == 0) {
        display(3); 
       login_out(ptr->STkortnummer);
        printf("Bruger er logget ud\n"); 
       skriv til log("Users logout : ", ptr->STbruger );
        return 0; 
       }
      else { 
        dioder(1); 
       delay(100); 
       printf("Indtast kode\n"); 
        laeskode(); 
       if(strcmp(streng, ptr->STkode) == 0) {
         login_out(ptr->STkortnummer);
          printf("Bruger er logget ind\n"); 
         skriv til log("Users login : ", ptr->STbruger );
          display(2); 
          return 0; 
      } 
       else { 
       printf("Følgende bruger har prøvet at logge ind, med fejl i koden: %s\n", ptr->STbruger); 
       skriv til log("Følgende bruger har prøvet at logge ind, med fejl i koden: ", ptr->STbruger );
        display(4); 
        return 0; \mathbf{H}
```
Erhvervsakademi Midtjylland IT- og Elektronikteknolog Side 89 af 154

```
 }
    } 
    }
    else { 
    printf("Følgende kort har prøvet at logge ind, med fejl: %s\n", s_temp); 
    skriv_til_log("Følgende kort har prøvet at logge ind, med fejl: ", s_temp ); 
     display(4); 
    return 0; 
    }
} 
int login_out(char *kortnummer) { 
 struct bruger_info *ptr = foerste; 
 while(ptr != NULL) {
   if(strcmp(ptr->STkortnummer, kortnummer) == 0) { 
     opdatefil(kortnummer); 
     return; 
    }
    else  ptr = ptr->naeste; 
  } 
  return; 
} 
int opdatefil(char *kortnummer[81]) 
{ 
  char VAnavn[81]; 
  char ch; 
 int i = 0;
 int s temp[81];
 int VAkortnummer, VAkode; 
  FILE *fptr; 
 char temp[10] = \{ '0' \};
 struct bruger info *ptr = foerste;
 if((fptr = fopen("brug.txt", "w")) == NULL) {
 日常型
```
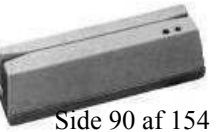

```
printf("Filen brug.txt kunne ikke åbnes"); 
   skriv til log("Programfejl -> ", "Kunne ikke finde brug.txt");
      \overline{ext(1)};
    } 
while(ptr != NULL) { 
    if(i++ != 0)
      putc('\n', fptr);
       fputs(ptr->STbruger, fptr); 
       putc(':', fptr); 
      fprintf(fptr, "%s", ptr->STkortnummer); 
       putc(':', fptr); 
       fprintf(fptr, "%s", ptr->STkode); 
       putc(':', fptr); 
       if(strcmp(ptr->STkortnummer, kortnummer) == 0) { 
       if(strcmp(ptr->STlog, temp) == 0)
          fprintf(fptr, "1"); 
 else 
          fprintf(fptr, "0"); 
     }
     else { 
       fprintf(fptr, "%s", ptr->STlog); 
     }
     putc(':', fptr); 
     ptr = ptr->naeste; 
} 
  fclose(fptr); 
  return; 
}
```
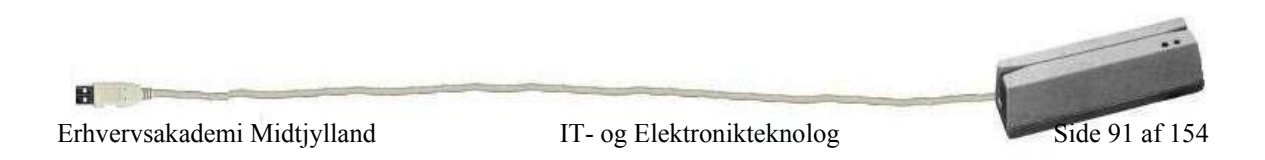

```
int dioder(int farve) { 
if(farve == 0) { // Grøn diode 
  outportb(BASE + PB ,0x10); // Skriver til binær-output 16 på Port B 
  } 
if(farve == 1) { // Rød diode 
  outportb(BASE + PB ,0x08); // Skriver til binær-output 8 på Port B 
 } 
} 
int display(int valg) { 
   int pc_data; 
  if(valg == 1) { //standardoutportb(BASE + PC ,0x00 + login); //Skriver 0000000 ud på I/O-kortet = "Laes kort/Tast kode!!" 
   }
  if(valg == 2) { //loginoutportb(BASE + PC ,0x80 + login); //Skriver 1000000 ud på I/O-kortet = "Du er nu logget ind!" 
    dioder(1); //Den grønne diode tændes 
   }
  if(valg == 3) { //loqoutoutportb(BASE + PC ,0x40 + login); //Skriver 0100000 ud på I/O-kortet = "Du er nu logget ud!" 
    dioder(1); //Den grønne diode tændes 
   }
  if(valg == 4) { //fejloutportb(BASE + PC ,0xC0 + login); //Skriver 1100000 ud på I/O-kortet = "Forkert kort/kode!!" 
    dioder(0); //Den røde diode tændes 
   }
  if(valg != 1) delay(500); 
   outportb(BASE + PB ,0x00); // Slukker dioder efter brug. 
} 
int main() { 
 outportb(BASE + 3,CWD); //index to CH0 CWD sætter 
 skriv til log("Start ", "login Server");
  start(); 
} н
Erhvervsakademi Midtjylland IT- og Elektronikteknolog Side 92 af 154
```
## -Flowdiagram til loginstyring

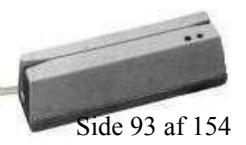

Erhvervsakademi Midtjylland IT- og Elektronikteknolog Side 93 af 154

**B N** 

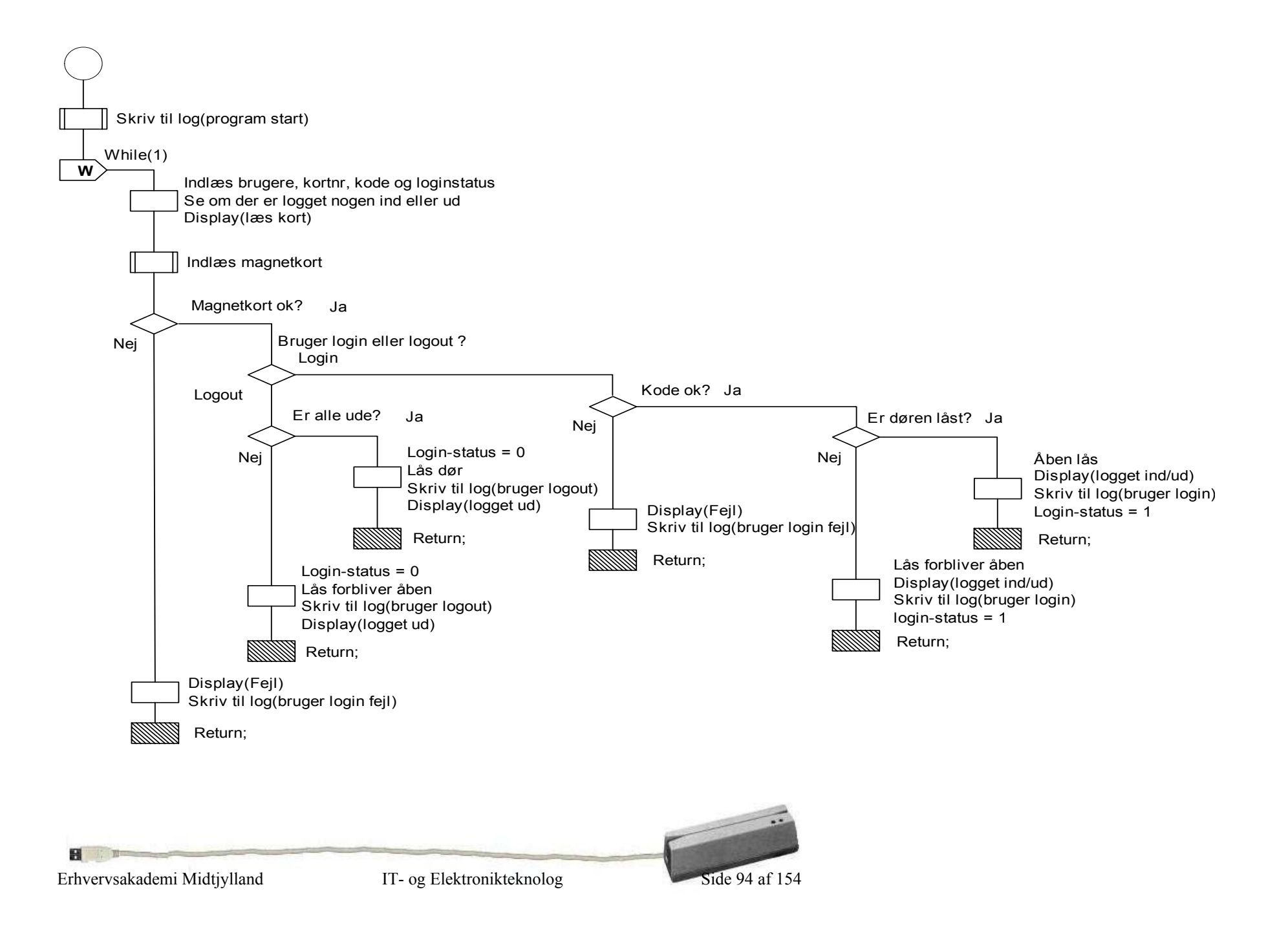

## -Jinghua JM204A LCD

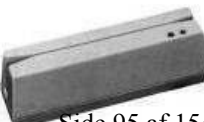

Erhvervsakademi Midtjylland IT- og Elektronikteknolog Side 95 af 154

**B** 

### • AC Characteristics (Vdd=4.5V~5.5V,Ta=-30~+85°C)

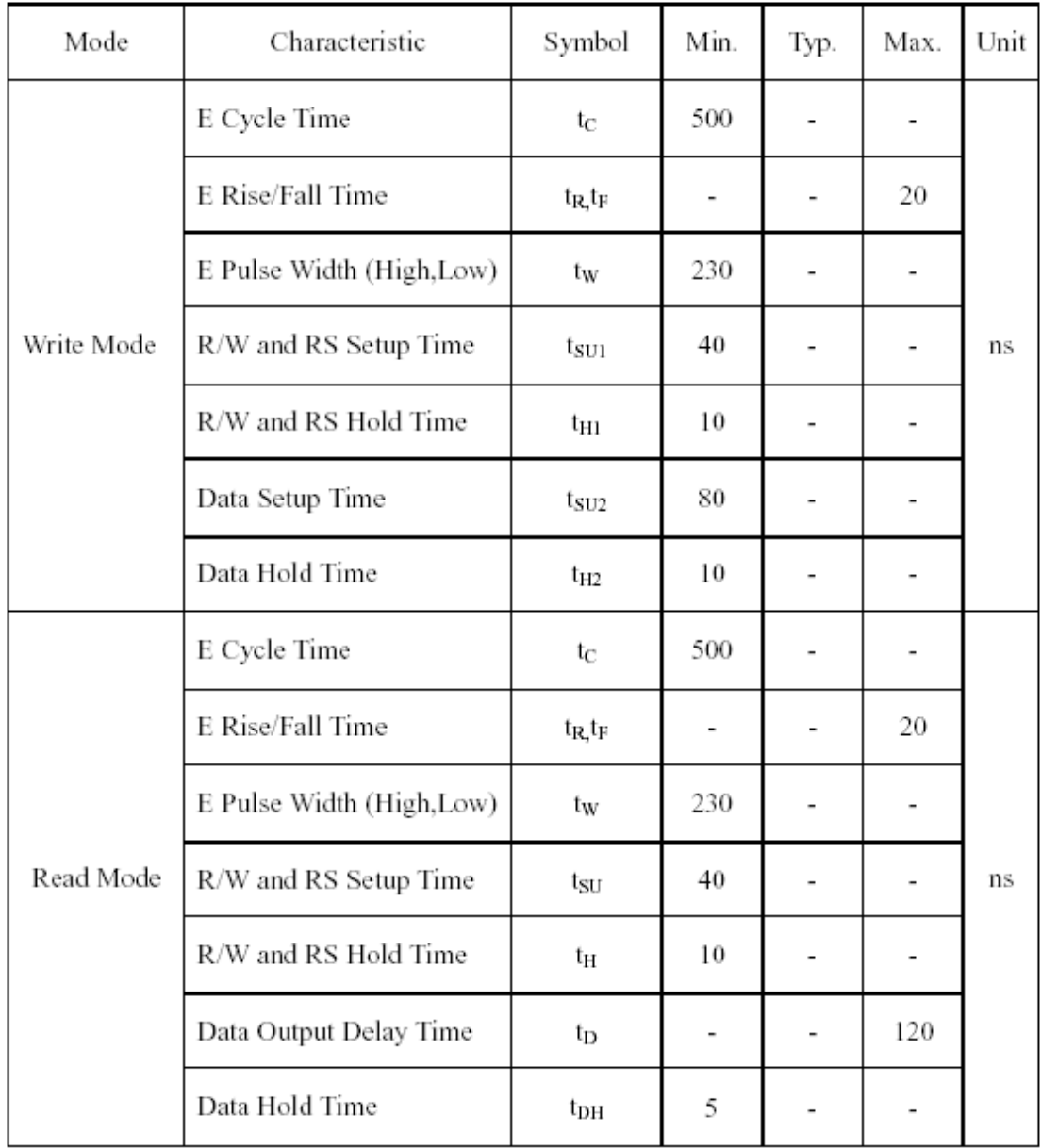

### $\bullet$  IC Specifications

See The Reference of Samsung Data Book-----S6A0700(KS0070B)

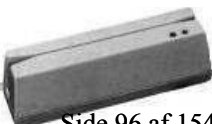

日 : 11

### • Pin assignment

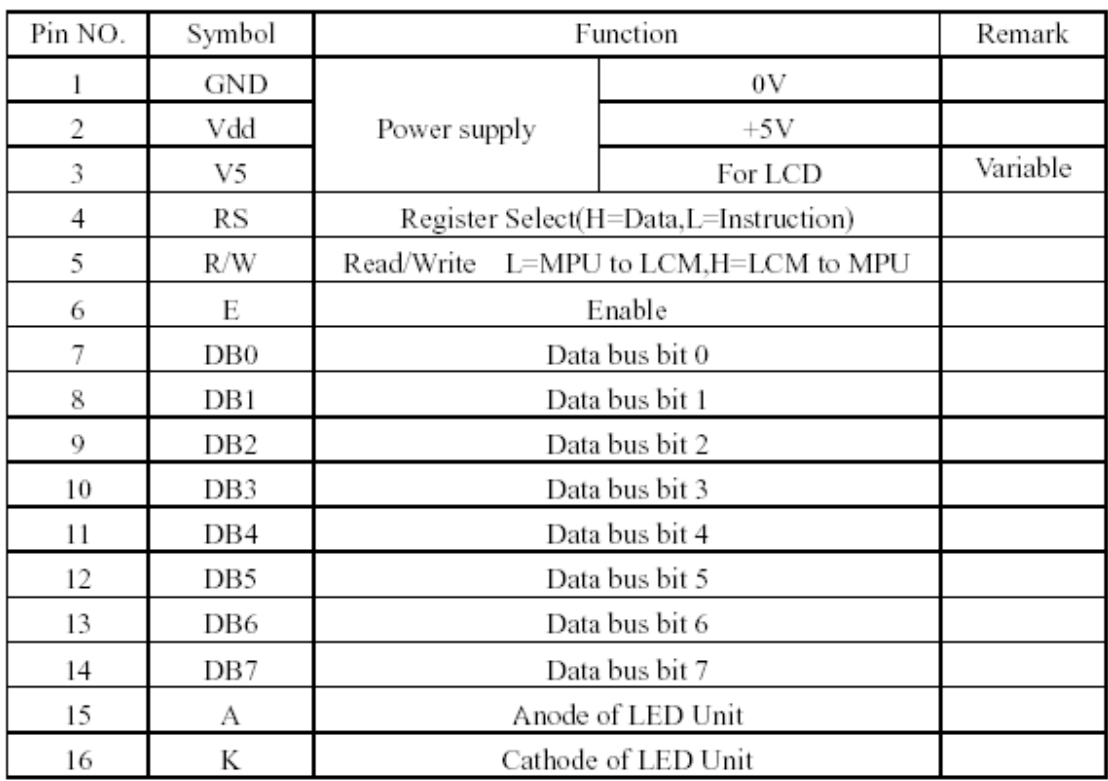

### Reflector of Screen and DDRAM Address

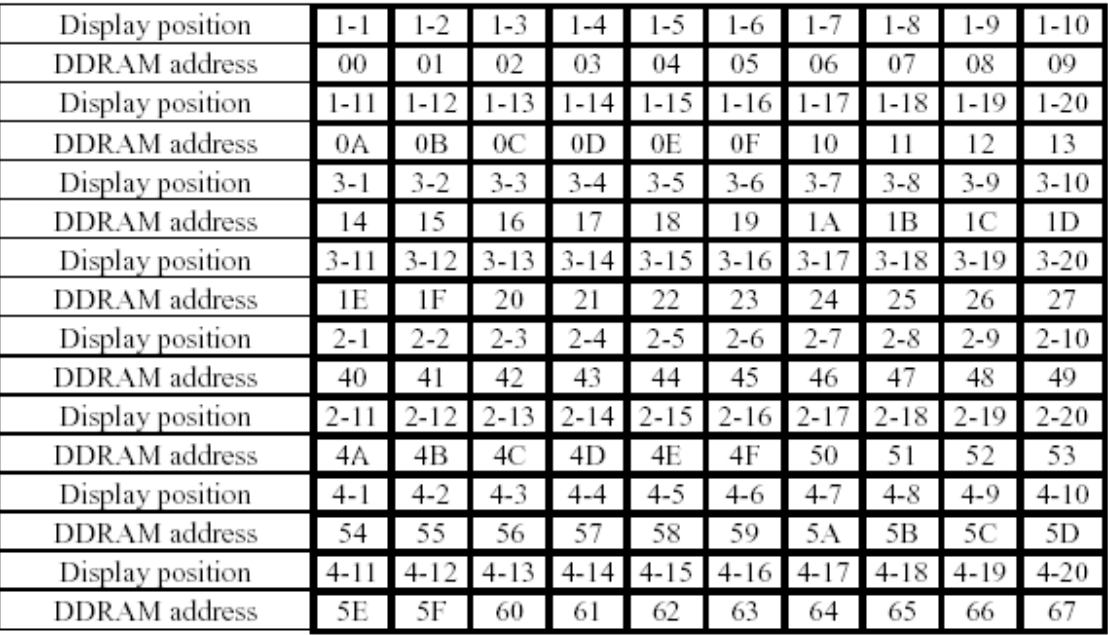

"1-1" means first character of line 1 on screen

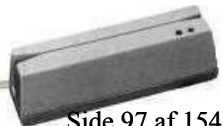

日 1

### **•** Instruction Table

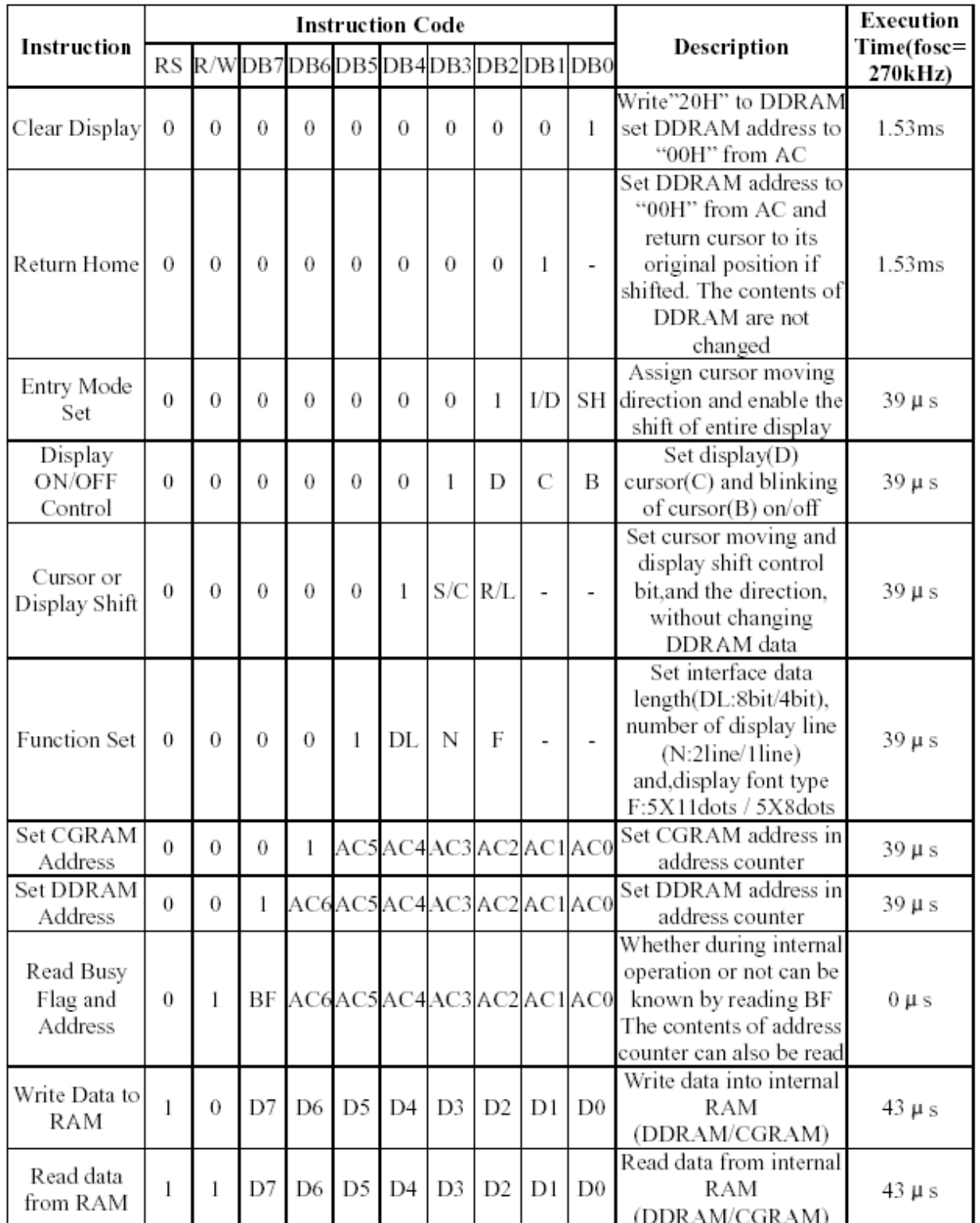

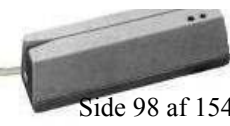

 $\mathbf{H}$  :  $\mathbf{H}$ 

### **• Instruction Description**

A. Clear Display

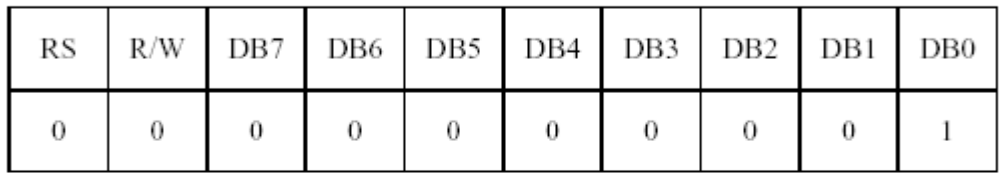

Clear all the display data by writing "20H"(space code) to all DDRAM address, and set DDRAM address to "00H" into AC(address counter).

Return cursor to the original status, namely, bring the cursor to the left edge on the first line of the display.

Make the entry mode increment( $I/D="High"$ ).

#### B. Return Home

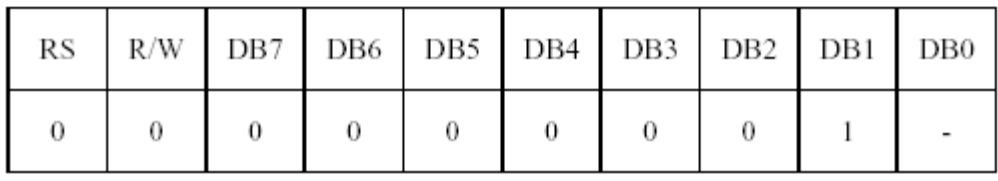

Set DDRAM address to "00H" into the address counter.

Return cursor to its original site and return display to its original status, if shifted. Contents of DDRAM does not change.

#### C. Entry Mode Set

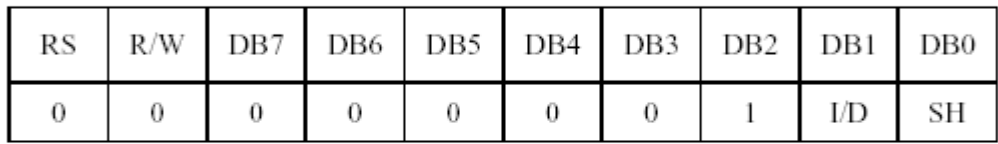

Set the moving direction of cursor and display.

#### I/D:Increment /decrement of DDRAM address(cursor or blink)

I/D=High, cursor/blink moves to right and DDRAM address is increased by 1.

I/D=low, cursor/blink moves to left and DDRAM address is decreased by 1.

\*CGRAM operates the same way as DDRAM, when reading from or writing to CGRAM.

#### SH:Shift of entire display

When DDRAM read (CGRAM read/write) operation or SH=Low, shifting of entire display is not performed if SH=High, and DDRAM write operation, shift of entire display is performed according to I/D value(I/D=High, shift left, I/D=Low, shift right).

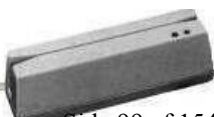

RI 1

#### D. Display ON/OFF Control

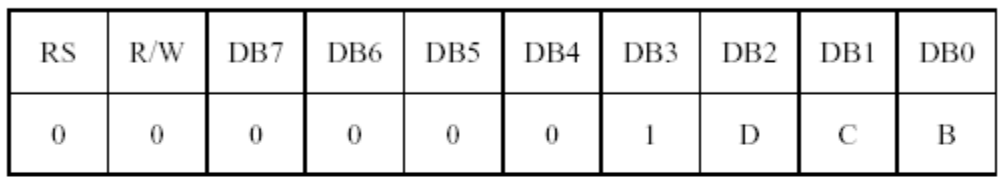

#### D:Display ON/OFF control bit

When D=High, entire display is turned on.

When D=Low, display is turned off, but display data remains in DDRAM.

#### C:Cursor ON/OFF control bit

When C=High, cursor is turned on.

When C=Low, cursor is disappeared in current display ,but I/D register preserves its data.

#### **B:Cursor Blink ON/OFF control bit**

When B=High, cursor blink is on, which performs alternately between all the "High" data and display characters at the cursor position.

When B=Low ,blink is off.

#### E. Cursor or Display Shift

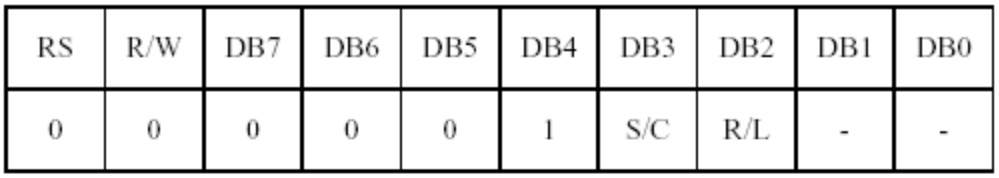

Shifting of right/left cursor position or display without writing or reading of display data. This instruction is used to correct or search display data.

During 2-line mode display cursor moves to the  $2<sup>nd</sup>$  line after the 40<sup>th</sup> digit of the 1<sup>st</sup> line. Note that display shift is performed simultaneously in all the lines.

When displayed data is shifted repeatedly, each line is shifted individually.

When display shift is performed, the contents of the address counter are not changed.

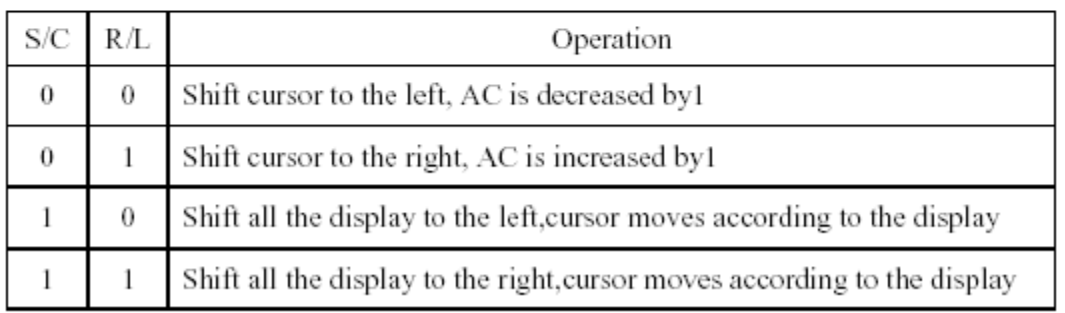

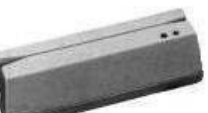

H.

#### F. Function set

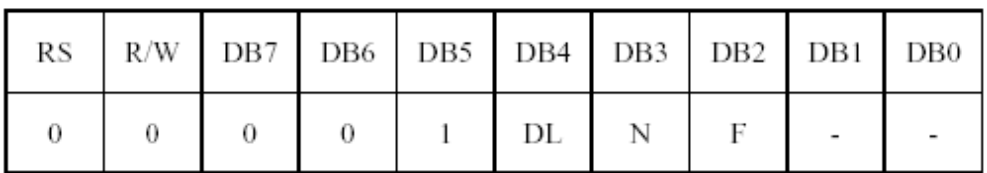

#### DL:Interface data length control bit

When DL=High, it means 8-bit bus mode with MPU.

When DL=Low, it means 4-bit bus mode with MPU.

When 4-bit bus mode, it needs to transfer 4-bit data twice.

#### N:Display line number control bit

When N=Low, 1-line display mode is set.

When N=High, 2-line display mode is set.

#### F:Display font type control bit

When F=Low, 5x8 dots format display mode is set.

When F=High, 5x11 dots format display mode.

#### G. Set CGRAM Address

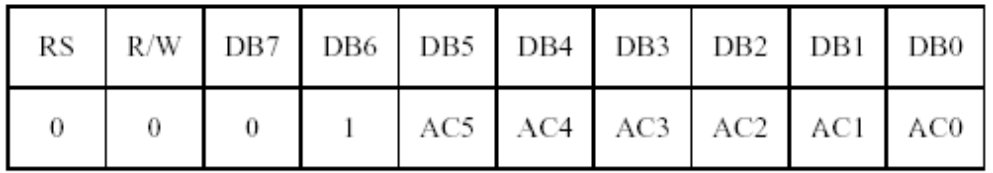

Set CGRAM address to AC.

This instruction makes CGRAM data available from MPU.

#### H. Set DDRAM Address

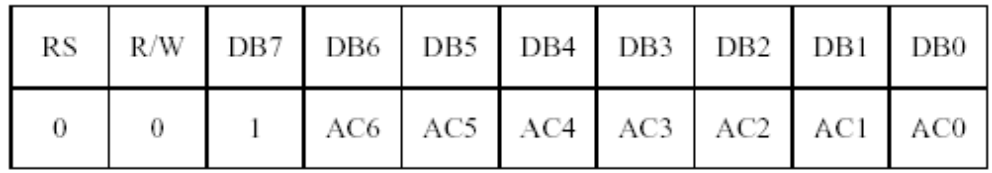

Set DDRAM address to AC.

This instruction makes DDRAM data available from MPU.

When 1-line display mode(N=Low),DDRAM address is from "00H" to "4FH".

In 2-line display mode(N=High), DDRAM address in the  $1<sup>st</sup>$  line is from "00H" to

"27H", and DDRAM address in the 2<sup>nd</sup> line is from "40H" to "67H".

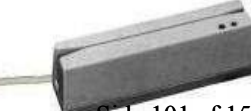

**B** 

I. Read Busy Flag & Address

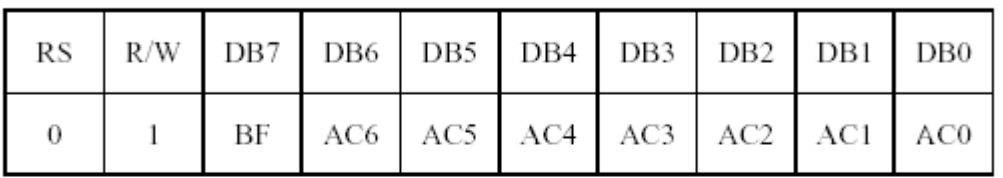

This instruction shows whether IC is in internal operation or not.

If BF is "High", internal operation is in progress and should wait until BF is to be Low, which by then the next instruction can be performed. In this instruction you can also read the value of the address counter.

#### J. Write data to RAM

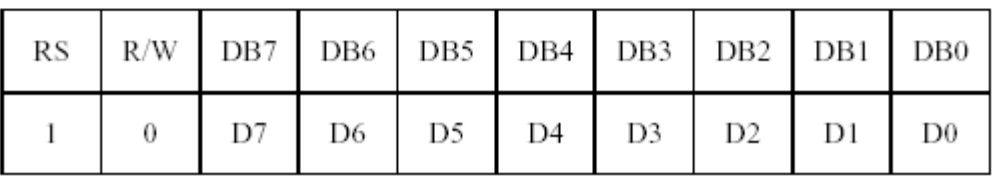

Write binary 8-bit data to DDRAM/CGRAM.

The selection of RAM from DDRAM, and CGRAM, is set by the previous address set instruction(DDRAM address set,CGRAM address set).

RAM set instruction can also determine the AC direction to RAM.

After write operation, the address is automatically increased /decreased by 1, according the entry mode.

#### K. Read data from RAM

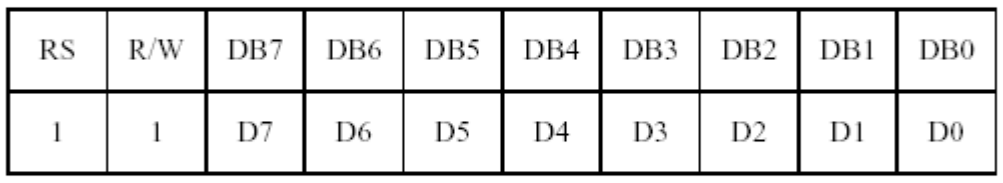

Read binary 8-bit data from DDRAM/CGRAM.

The selection of RAM is set by the previous address set instruction.If the address set instruction of RAM is not performed before this instruction, the data that has been read first is invalid, as the direction of AC is not yet determined. If RAM data is read several times without RAM address instructions set before read operation, the correct RAM data can be obtained from the second. But the first data would be incorrect as there is no time margin to transfer RAM data.

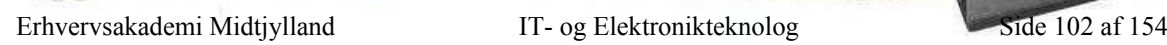

**B** 

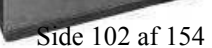

-Tidsplan

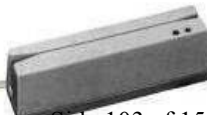

日 | 11

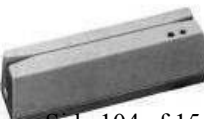

 $\mathbf{H}$  :  $\mathbf{H}$ 

## -Kildekode til Hjemmeside

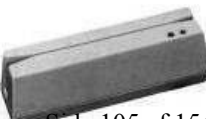

Erhvervsakademi Midtjylland IT- og Elektronikteknolog Side 105 af 154

 $H$
### **Default.php**

```
Erhvervsakademi Midtjylland IT- og Elektronikteknolog Side 106 af 154 
<? 
// 
// default.php 
// 
// Lavet af Ole Rosengreen & Kenneth Dalbjerg 
// 
session start();
include("includes/function.php"); 
$action = $ POST['action"];
if($action == ") {
 $action = $ GET['action'];
} 
if($action == "loqud") {
// tjekker for om $action = logud 
 $ SESSION["login"] = "nej";
  //Sætter session 
  $action = ""; 
} 
if($action == "logical") {
$brugernavn = $_POST["brugernavn"]; 
$password = $_POST["password"]; 
 if($brugernavn == "" OR $password == "") {
    echo "Du skal indtaste både brugernavn & password, for at kunne logge ind."; 
   $action = ""; } else { 
    if($brugernavn == "admin" AND $password == "test") { 
    $ SESSION["login"] = "ja";
     } else { 
    $ SESSION["login"] = "nej";
     echo "Forkert brugernavn eller kodeord"; 
    $action = ""; } 
  } 
  } ?> 
<!DOCTYPE HTML PUBLIC "-//W3C//DTD HTML 4.01 Transitional//EN"> 
< atml>
```

```
\langle 2 | 1 | 2 \rangleIT- og Elektronikteknolog Side 107 af 154
<head> <title>Administration</title> 
<meta http-equiv="Content-Type" content="text/html; charset=iso-8859-1"> 
<SCRIPT LANGUAGE="JavaScript"> 
< 1 - - function formCheck () 
  { 
 if (document.Logind.bruqernavn.value == "") { 
    alert("Skriv venligst et brugernavn"); 
   document.Logind.brugernavn.focus(); 
    return false; 
   } 
  if (document.Logind.brugernavn.value == "Indtast dit brugernavn her") 
   { 
    alert("Skriv venligst et brugernavn"); 
   document.Logind.brugernavn.focus(); 
    return false; 
  } 
  if (document.Logind.password.value == "") 
  { 
    alert("Skriv venligst et password"); 
   document.Logind.password.focus(); 
    return false; 
 \overline{ }} 
// --> 
</SCRIPT> 
</head> 
<body marginwidth="0" marginheight="0" leftmargin="0" topmargin="0"> 
<table width="100%" height="100%" border="1" bordercolor="#000000"> 
<tr><td width="17%" valign="top" bgcolor="#D0DCE0"> 
\langle? menu(): ?>
\langle t, d \rangle<td width="83%" valign="top" bgColor="#f5f5f5"> 
<?if($tekst != "") {?> 
  <font color="#FF0000"><? echo $tekst ?></font><br><br>
```
Erhvervsaka

```
\mathbb{R}/\text{form}\langle? if($action == "vislog") {
 if($ SESSION["login"] == "ja") {
    vislog(); 
    } else {?> 
    Du skal være logget ind 
 <?}
} 
if($action == "vislogged") {
 if($ SESSION["login"] == "ja") {
   loggedinuser();
   } else {?> 
    Du skal være logget ind 
  <? } 
} 
if($action == "logind") { ?>
  Du er nu logget ind. 
<?}
if($action == "") { ?>
  Indtast dit brugernavn & password herunder 
  <form name="Logind" action="default.php" method="post" onSubmit="return formCheck();"> 
  <input name="action" type="hidden" value="logind"> 
  <table width="30%" border="0">  <tr>  <td>Brugernavn</td> 
  <td> <input name="brugernavn" type="text" value="Indtast dit brugernavn her" size="40" onFocus="value=''"> 
 \langle t \rangle\langletr>
 <tr><td>Password</td>
  <td><input name="password" type="password" size="40"></td> 
 \langle/tr>
  <tr>  <td colspan="2"><input name="" type="submit" value="Logind"></td> 
 \langletr>
  </table>
```
Erhvervsakademi

 $</math } ?>$  $\langle t, d \rangle$  $\langle$ /tr>  $\langle$ /table> </body> </html>

### **Funktion.php**

```
<? function vislog() { 
 echo "Log filen:<br>";
 $content = file("c:\projekt\log.txt") or die ("Kunne ikke åbne log.txt"); 
 for ($i=0; $i<sizeof($content); $i++) {
   echo htmlentities("$content[$i]");
   echo "<br>";
 } 
} 
function loggedinuser() { 
 echo "Følgende bruger er logget ind:<br>";
 $content = file("c:\projekt\brug.txt") or die ("Kunne ikke åbne brug.txt"); 
 for ($i=0; $i<sizeof($content); $i++) { 
   $temp = explode('':", trim(Scontent[Si]) );
   if (\frac{\epsilon}{3}) == 1) { echo "$temp[0] <br>"; }
  } 
} 
function menu() { 
 if($ SESSION["login"] == "ja") {
   echo "<a href=\"default.php?action=vislogged\">Hvem er logget ind</a><br>"; 
   echo "<a href=\"default.php?action=vislog\">Vis loggen</a><br>"; 
   echo "<a href=\"default.php?action=logud\">Log ud</a><br/>>br>";
 } else { 
   echo "<a href=\"default.php\">Log ind</a><br>";
  } 
} 
?> 田
Erhvervsakademi Midtjylland IT- og Elektronikteknolog Side 109 af 154
```
## -Assemblerkode til PIC16C84A

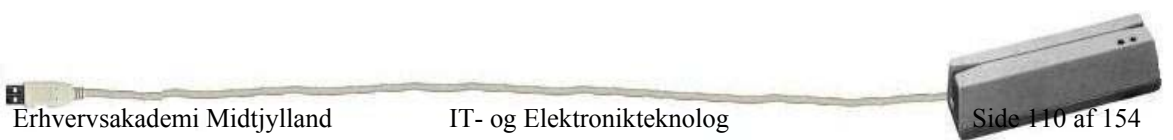

### LIST P=16F84A

### include p16F84A.inc

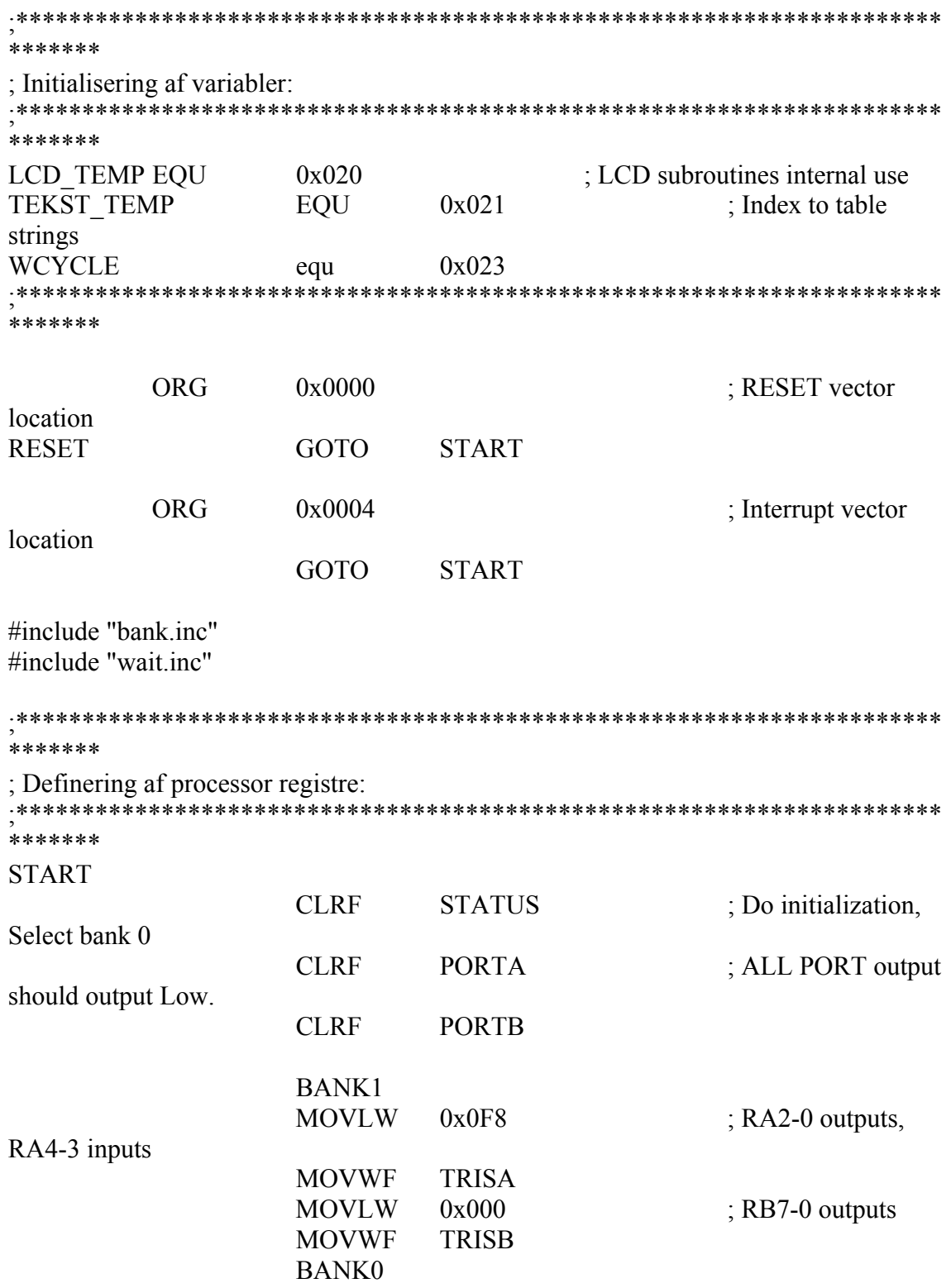

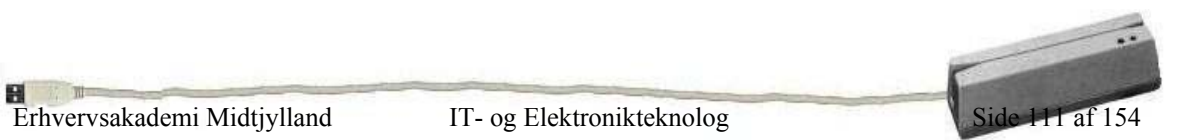

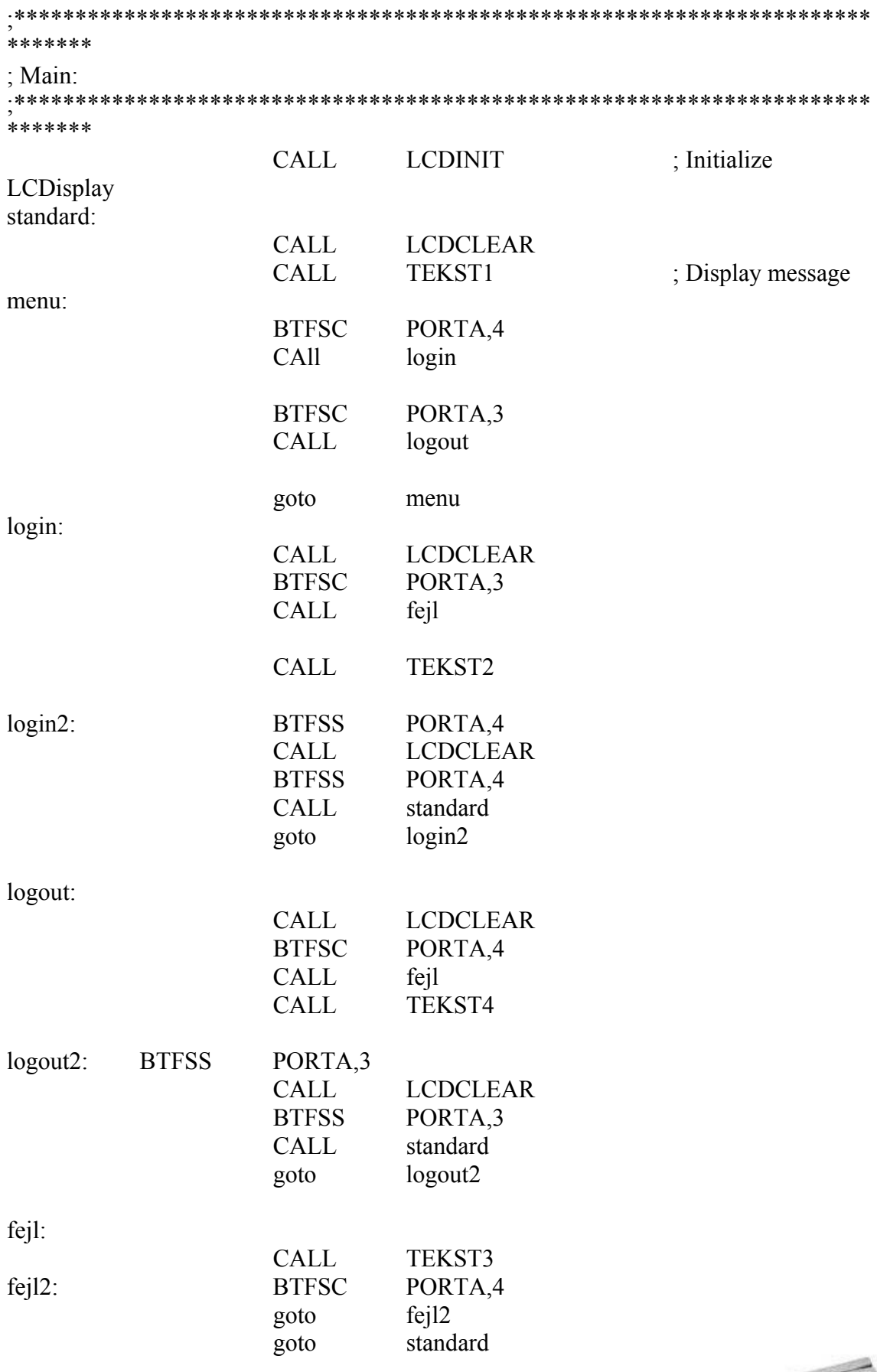

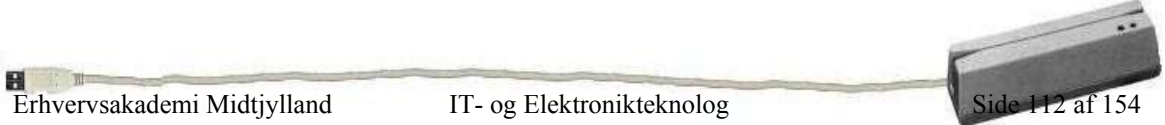

;\*\*\*\*\*\*\*\*\*\*\*\*\*\*\*\*\*\*\*\*\*\*\*\*\*\*\*\*\*\*\*\*\*\*\*\*\*\*\*\*\*\*\*\*\*\*\*\*\*\*\*\*\*\*\*\*\*\*\*\*\*\*\*\*\*\*\*\*\*\* \*\*\*\*\*\*\* ; Tekst-styring: (tekst 1+2+3+4) ;\*\*\*\*\*\*\*\*\*\*\*\*\*\*\*\*\*\*\*\*\*\*\*\*\*\*\*\*\*\*\*\*\*\*\*\*\*\*\*\*\*\*\*\*\*\*\*\*\*\*\*\*\*\*\*\*\*\*\*\*\*\*\*\*\*\*\*\*\*\*

\*\*\*\*\*\*\*

### TEKST1

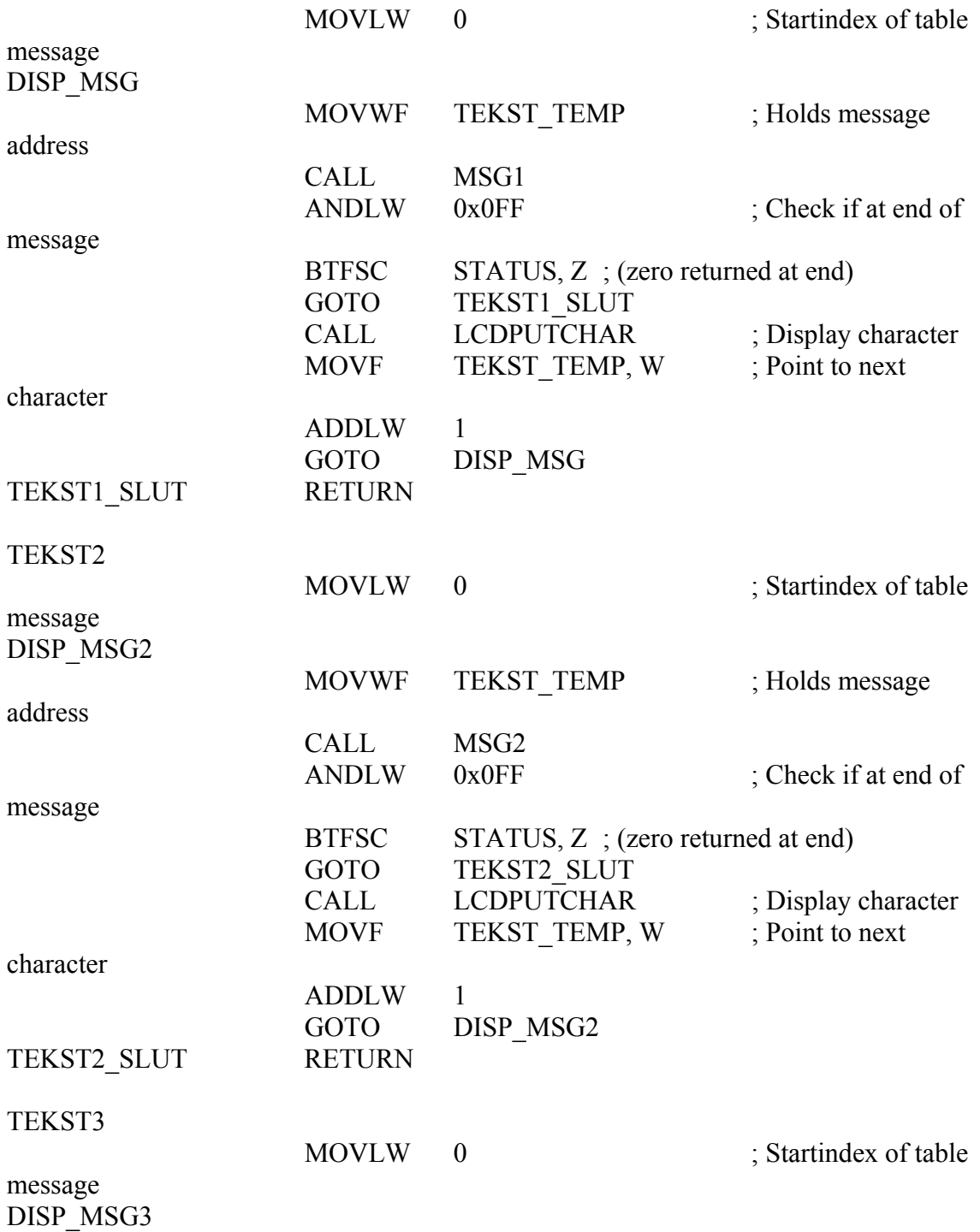

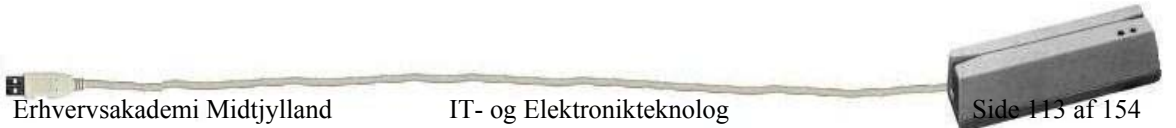

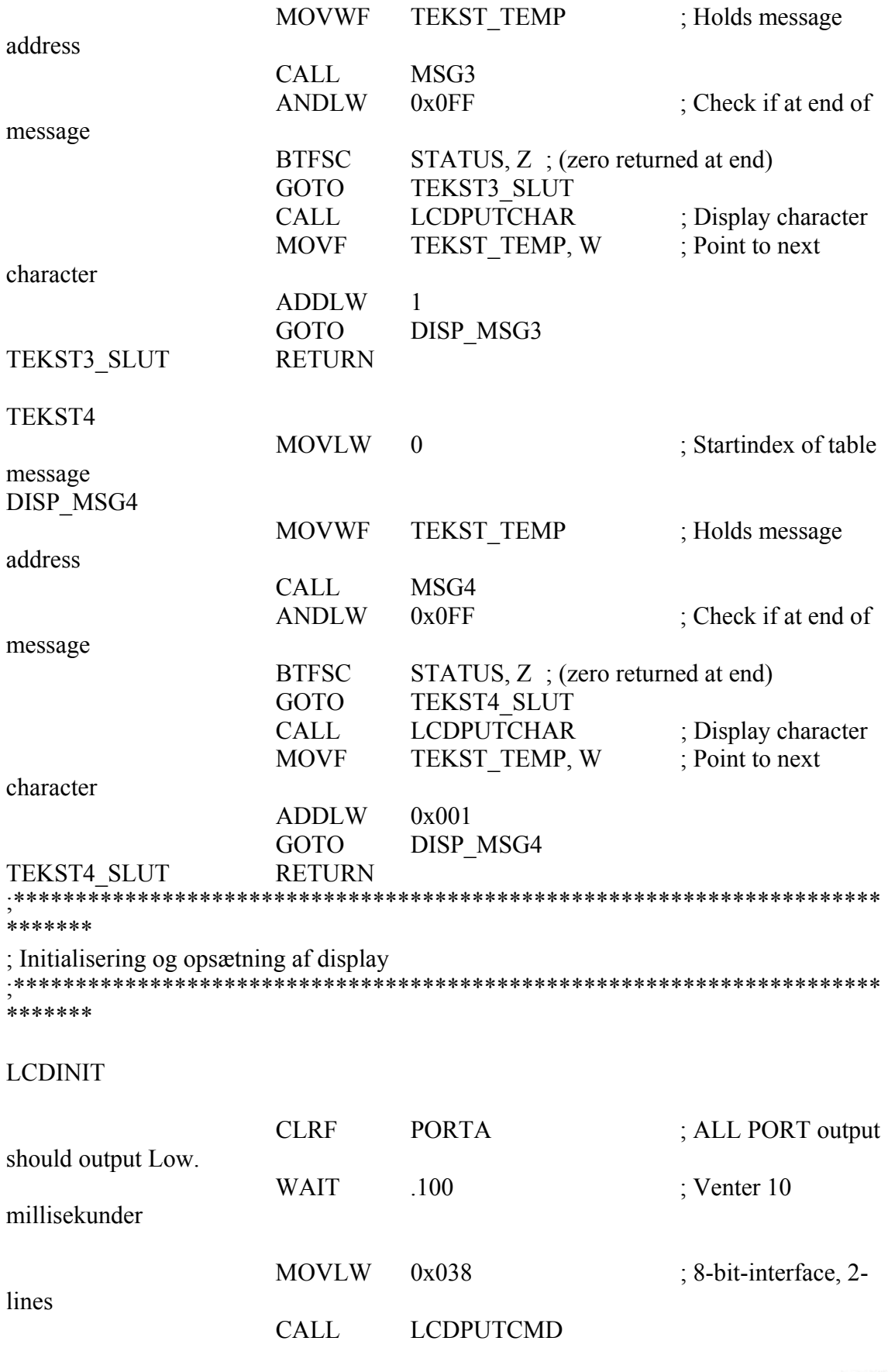

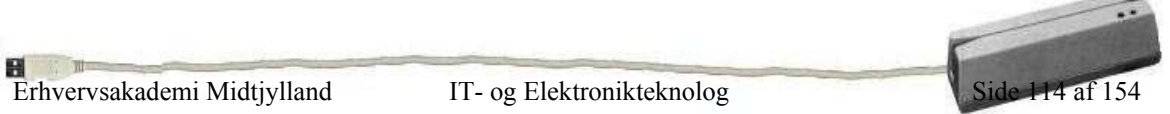

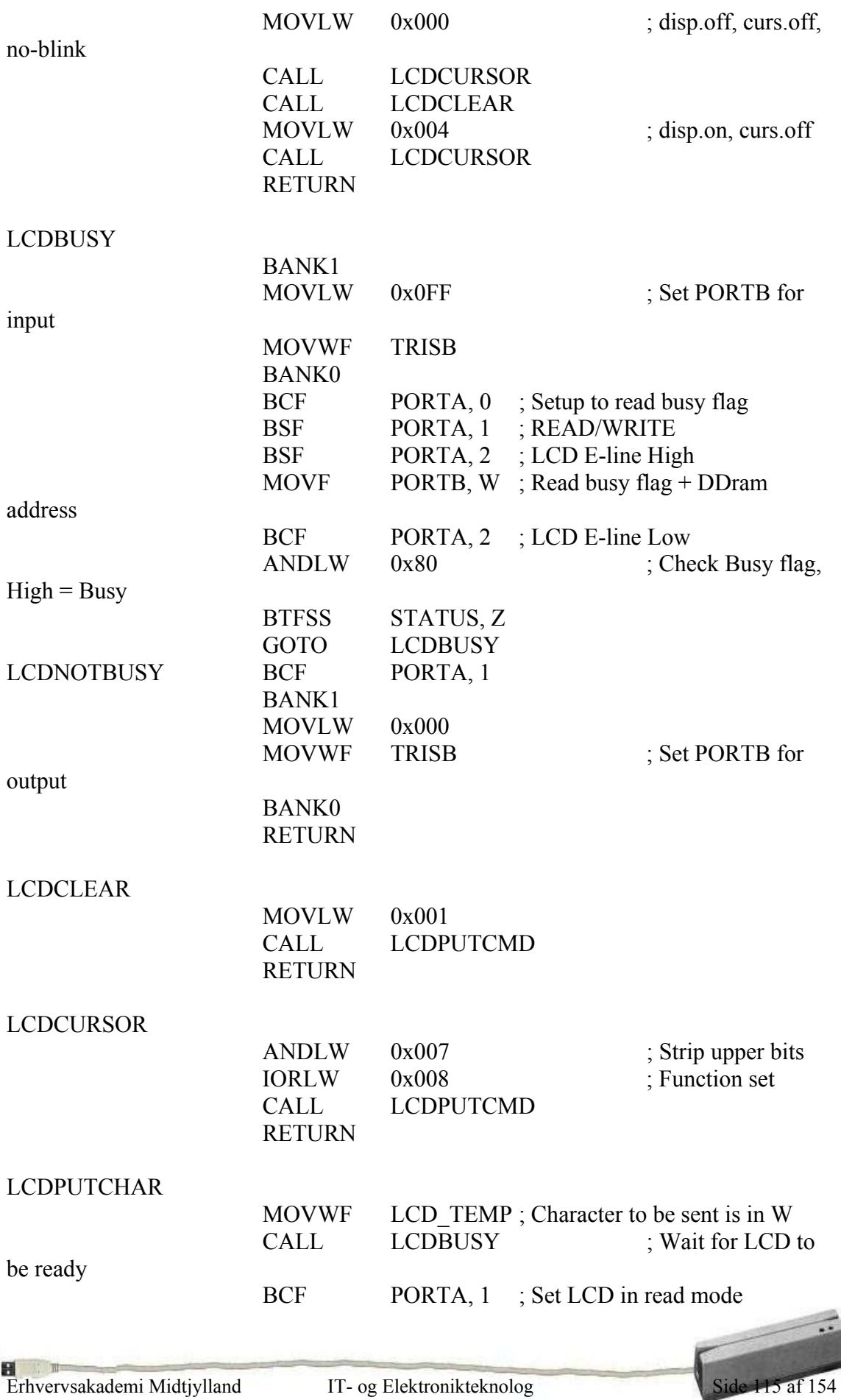

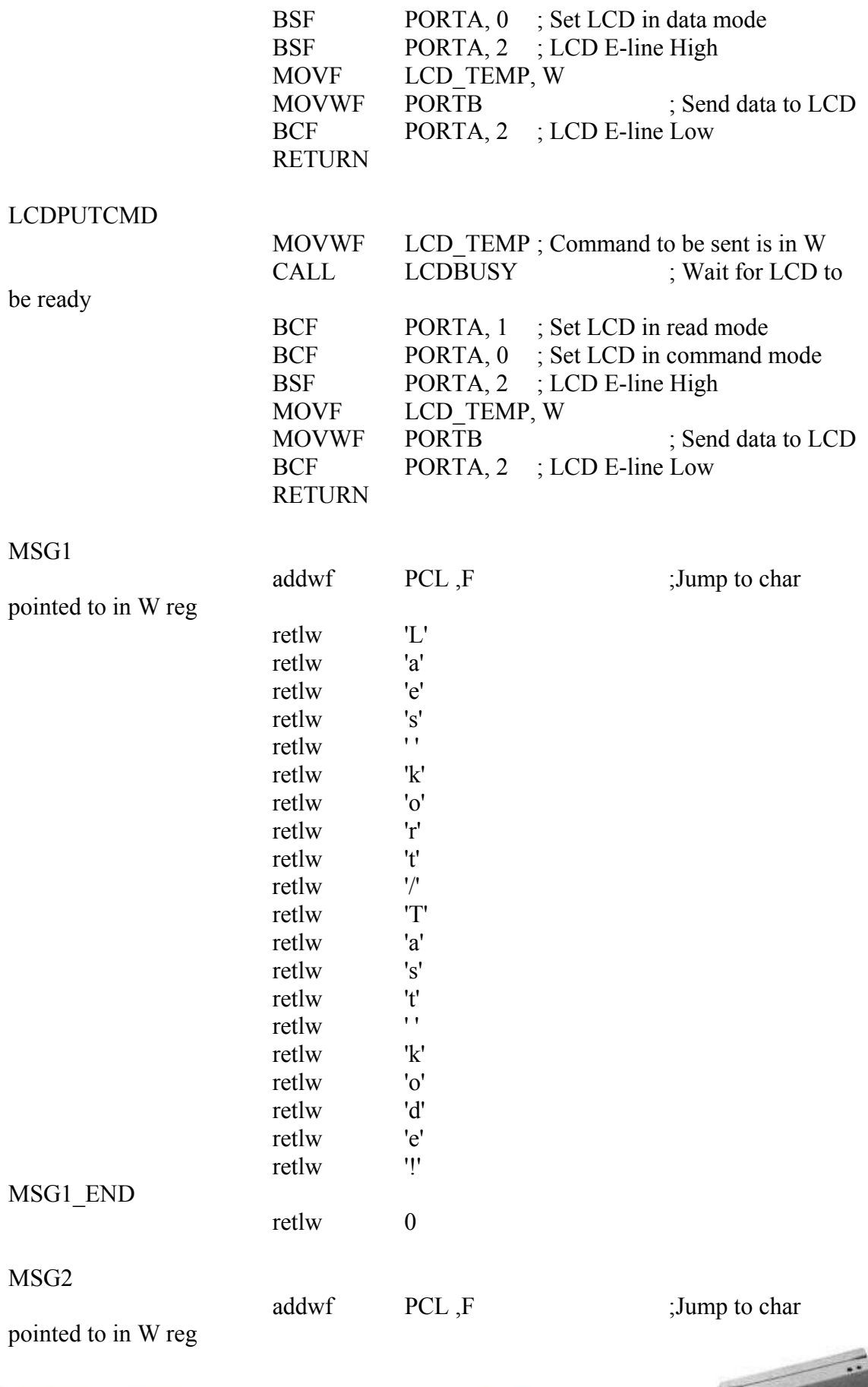

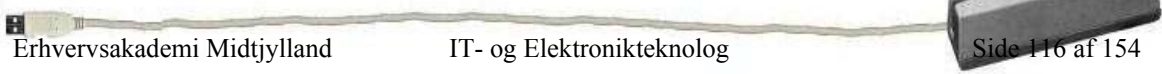

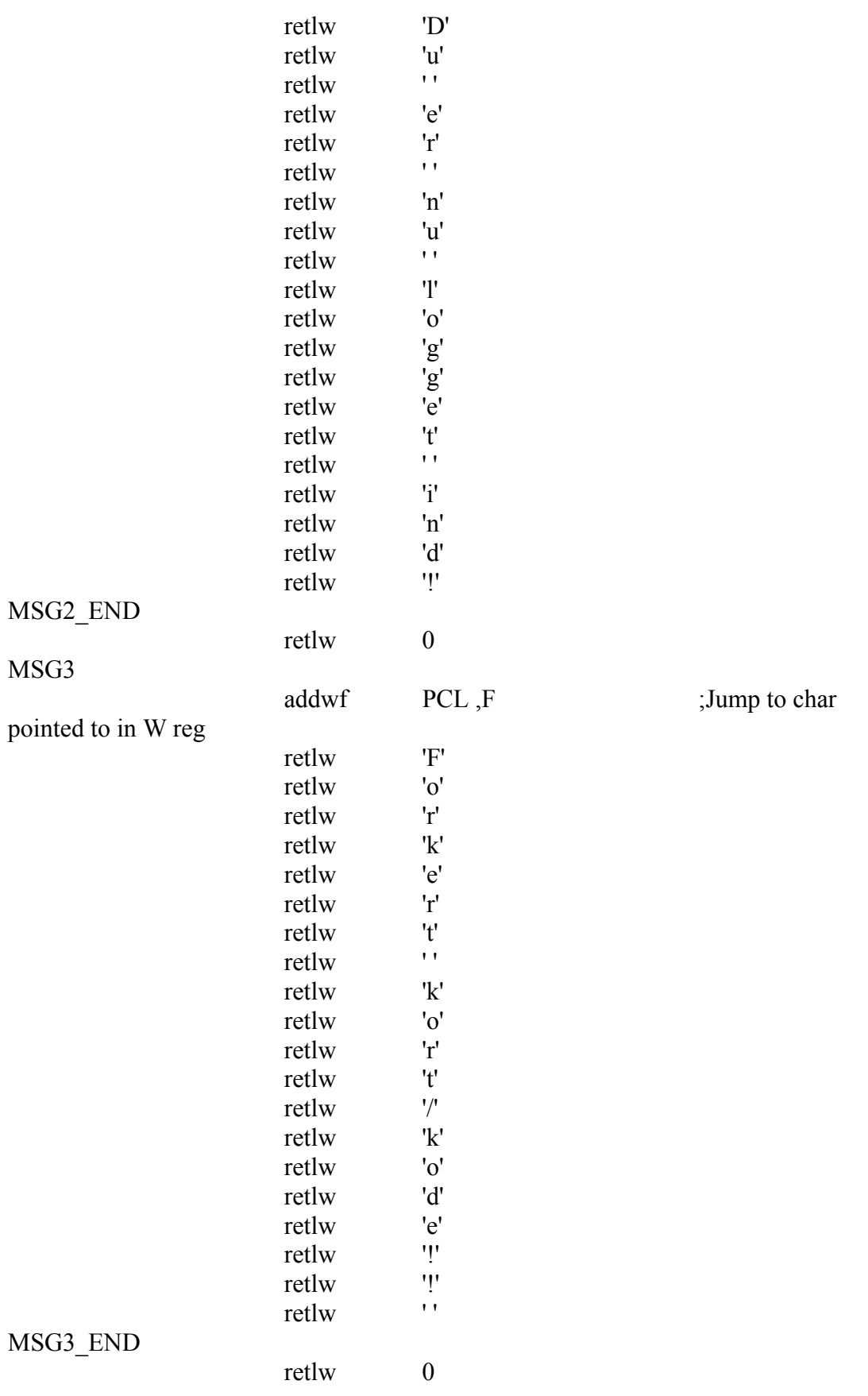

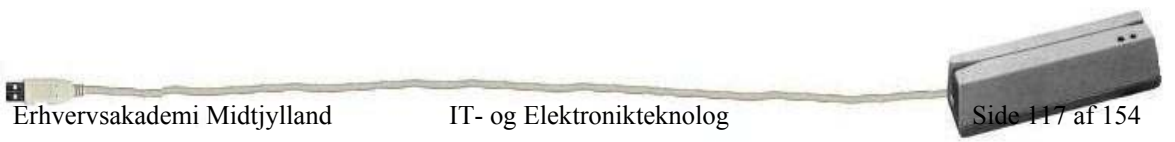

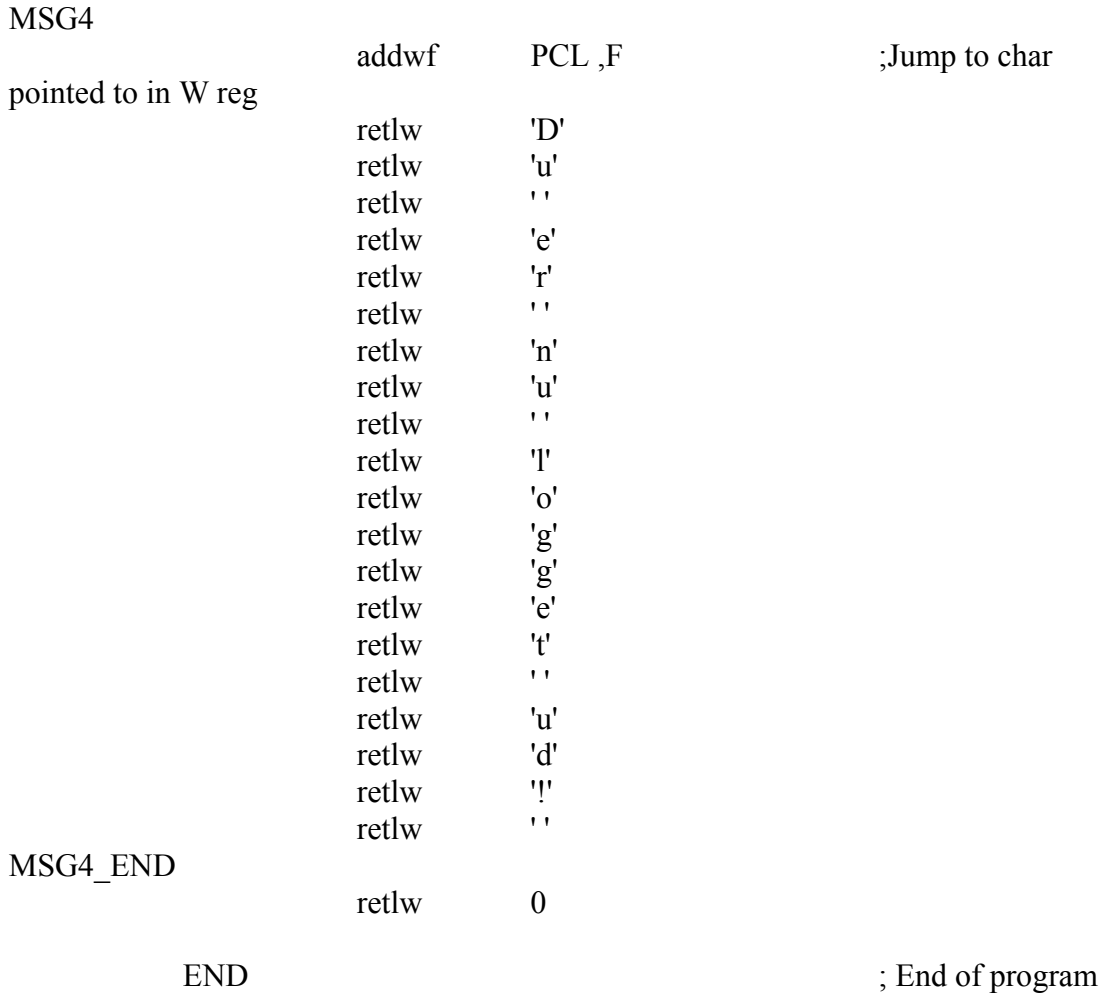

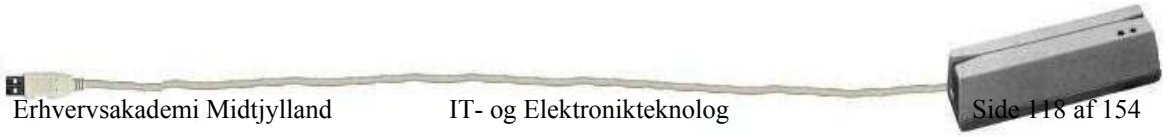

## -Samlet diagram over kredsløbet

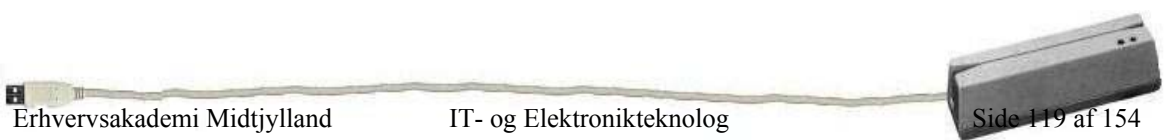

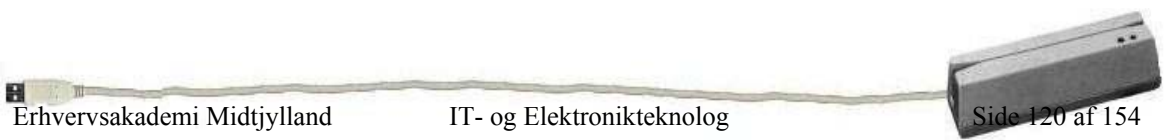

-Ruko el-slutblik

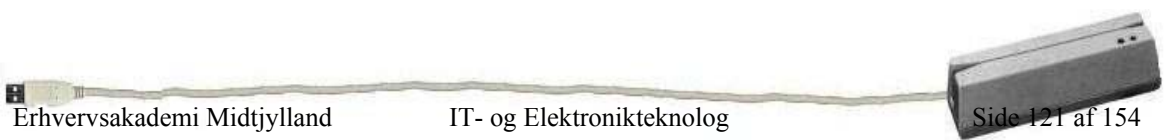

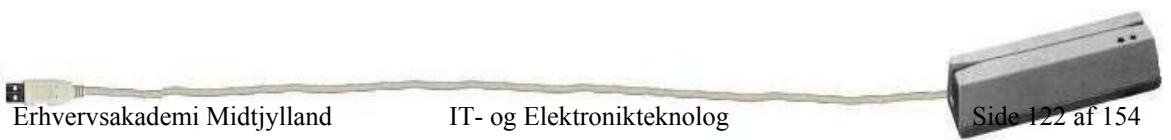

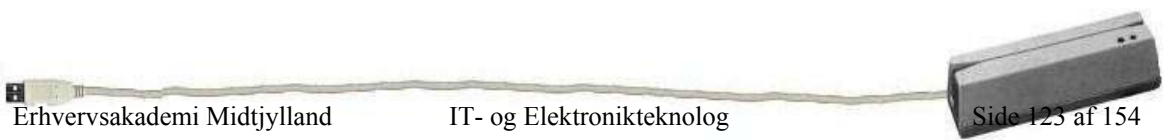

## -I/O kort ACL-7124

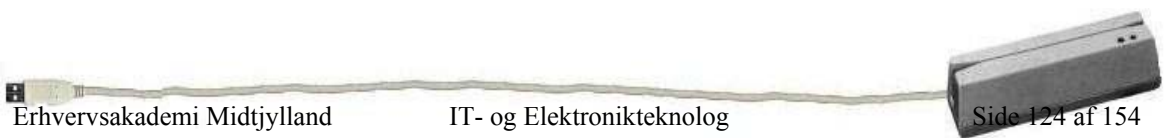

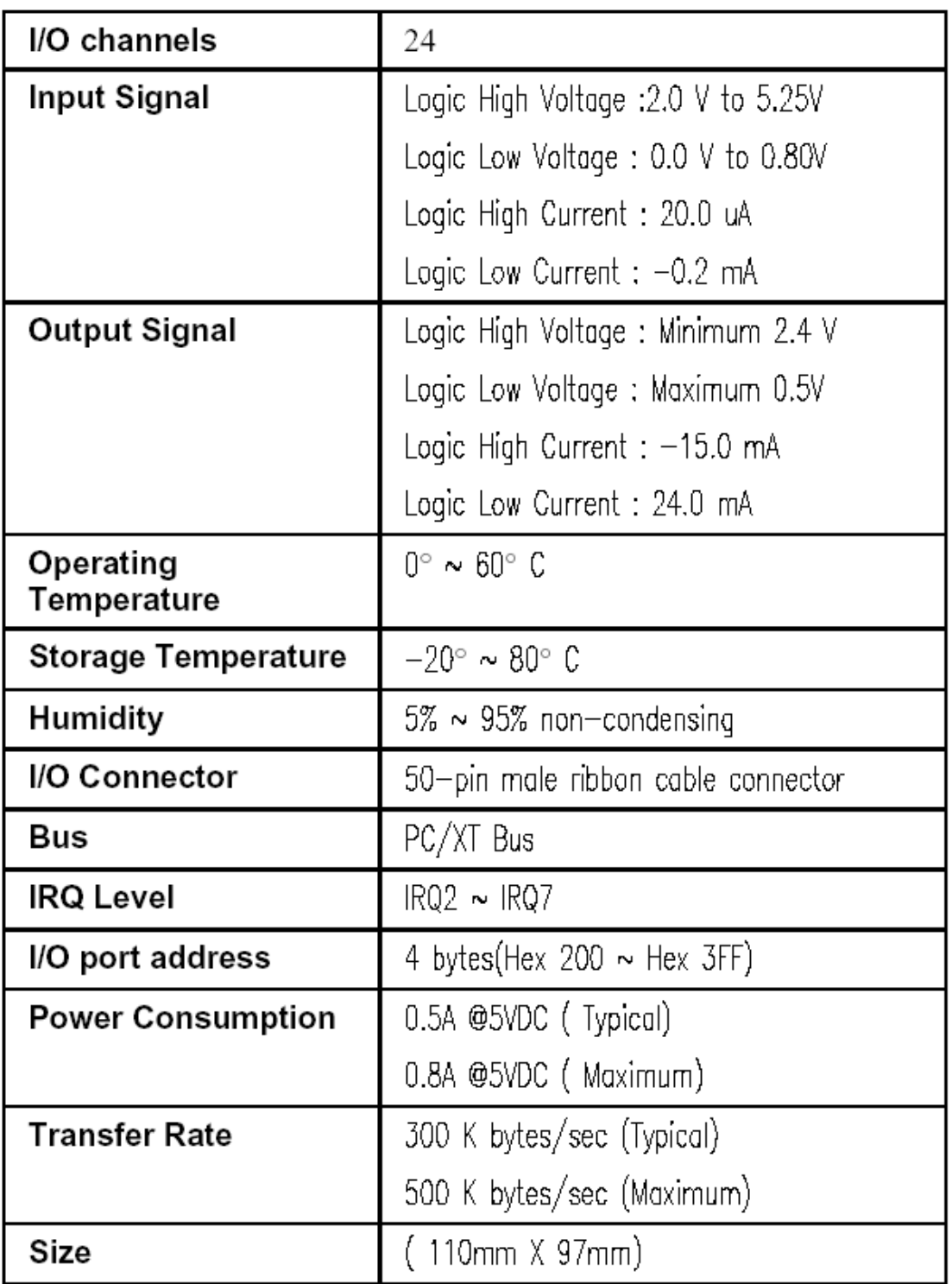

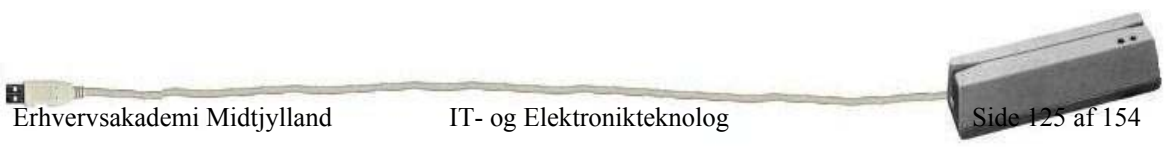

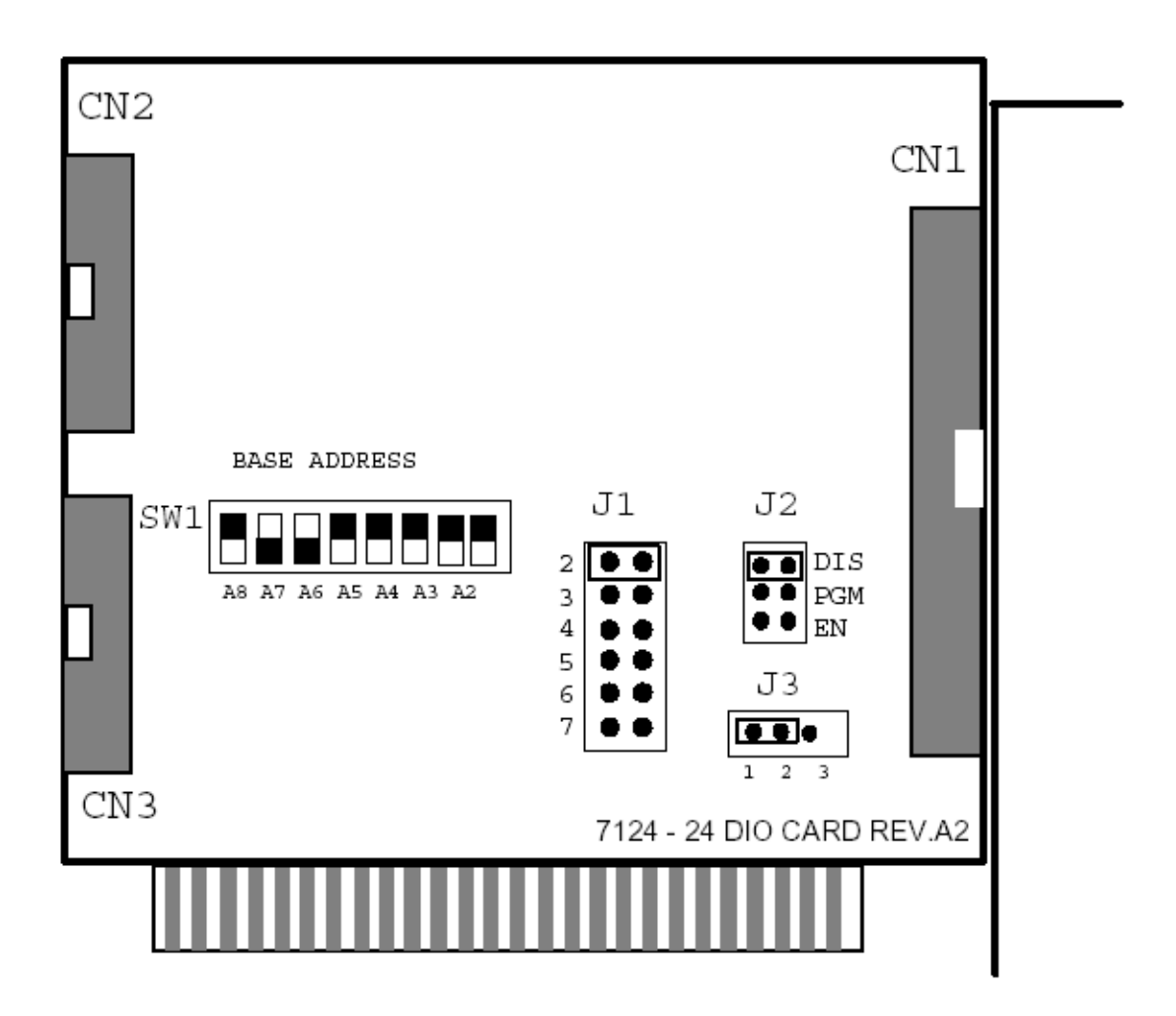

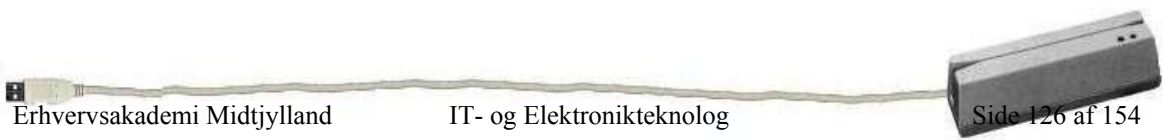

### Jumper and DIP Switch Description

You can change the ACL-7124's base address and interrupt by setting DIP switches and jumpers on the card. The card's jumpers and switches are preset at the factory. Under normal circumstances, you should not need to change the jumper settings.

A jumper switch is closed (sometimes referred to as "shorted" with the plastic cap inserted over two pins of the jumper). A jumper is open with the plastic cap inserted over one or no pin(s) of the jumper.

#### **Base Address Setting**

The ACL-7124 requires 4 consecutive address locations in I/O address space. The base address of the ACL-7124 is restricted by the following conditions.

- 1. The base address must be within the range Hex 200 to Hex 3FF.
- 2. The base address should not conflict with any PC reserved I/O address. (refer to Appendix A)

The address setting of the ACL-7124 is described in Table 2.3.

BASE ADDR =  $0x 2C0$ .  $SW1$ 

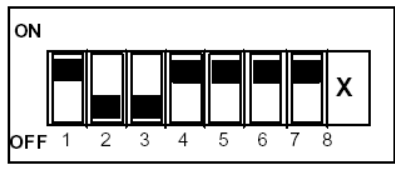

A8 A7 A6 A5 A4 A3 A2

Figure 2.3 Default DIP switch setting

| I/O port<br>address(hex) | A8               | 2<br>A7 | 3<br>A6 | 4<br>A5          | 5<br>A4          | 6<br>A3          | 7<br>A2              | 8 |
|--------------------------|------------------|---------|---------|------------------|------------------|------------------|----------------------|---|
| 200-203                  | 0<br>(ON)        | (ON)    | (ON)    | 0<br>(ON)        | 0<br>(ON)        | 0<br>(ON)        | $\mathbf{0}$<br>(ON) | Х |
|                          |                  |         |         |                  |                  |                  |                      |   |
| $(*)$ 2C0-2C3            | $\bf{0}$<br>(ON) | (OFF)   | (OFF)   | $\bf{0}$<br>(ON) | $\bf{0}$<br>(ON) | $\bf{0}$<br>(ON) | $\mathbf{0}$<br>(ON) | X |
|                          |                  |         |         |                  |                  |                  |                      |   |
| 3F8-3FB                  | (OFF)            | (OFF)   | (OFF)   | (OFF)            | (OFF)            | (OFF)            | $\bf{0}$<br>(ON)     | Х |
| <b>3FC-3FF</b>           | (OFF)            | (OFF)   | (OFF)   | (OFF)            | (OFF             | (OFF)            | (OFF)                | Х |

 $(*)$ : default setting

 $X :$  Don't care

 $ON = 0$ : OFF = 1

A2, ..., A8 are corresponding to address lines of ISA bus.

A9 is always 1 (OFF).

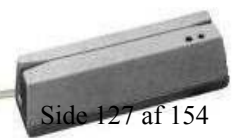

江西 岡

### D7 D6 D5 D4 D3 D2 D1 D0

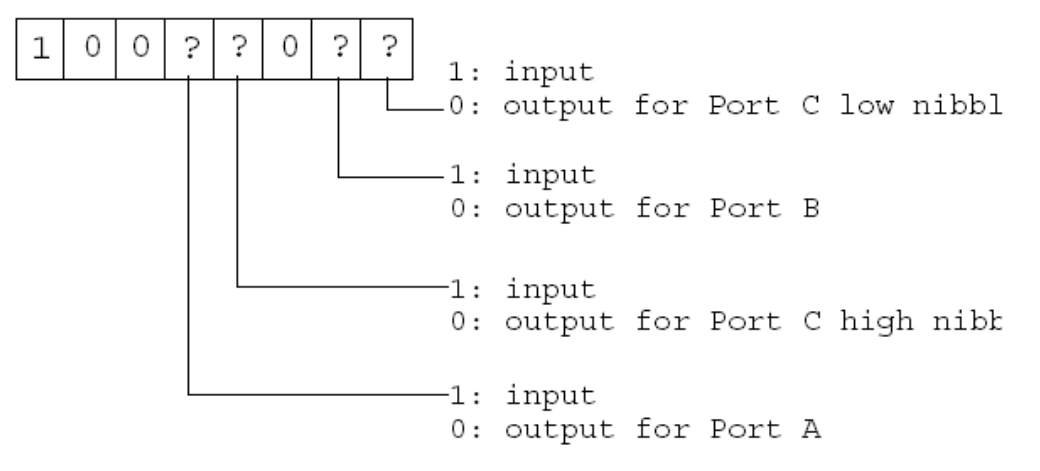

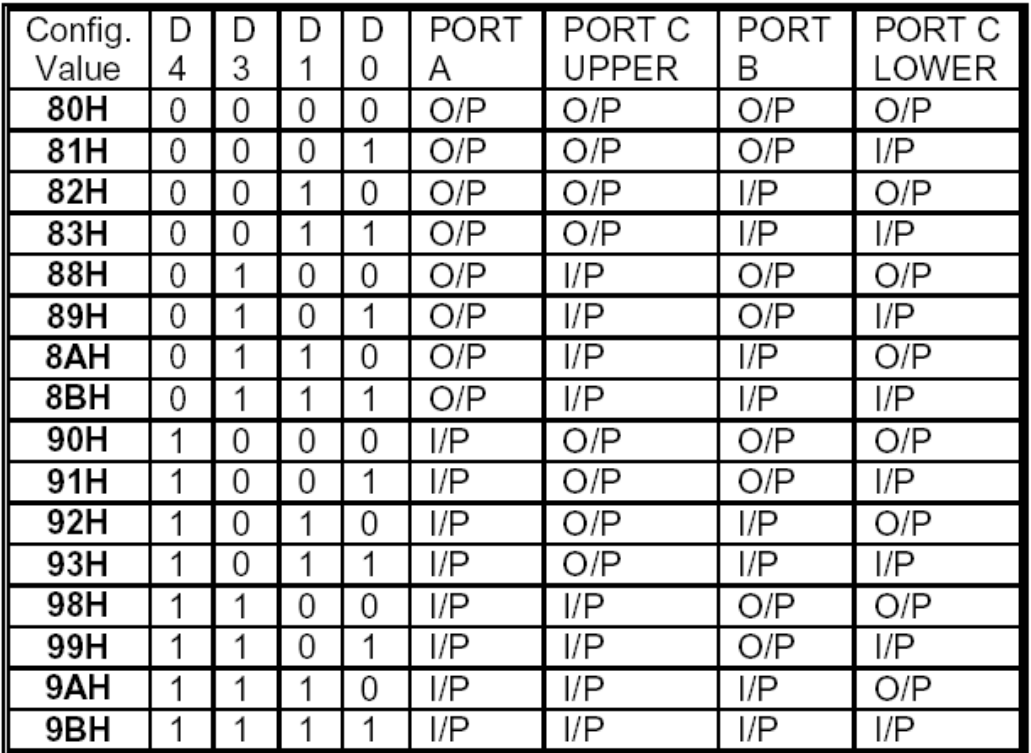

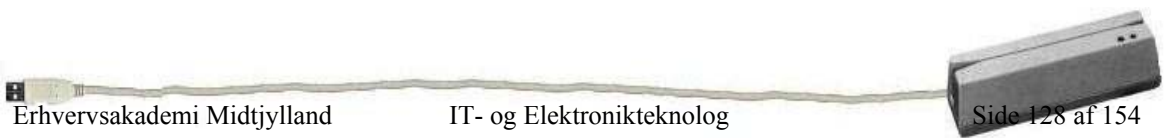

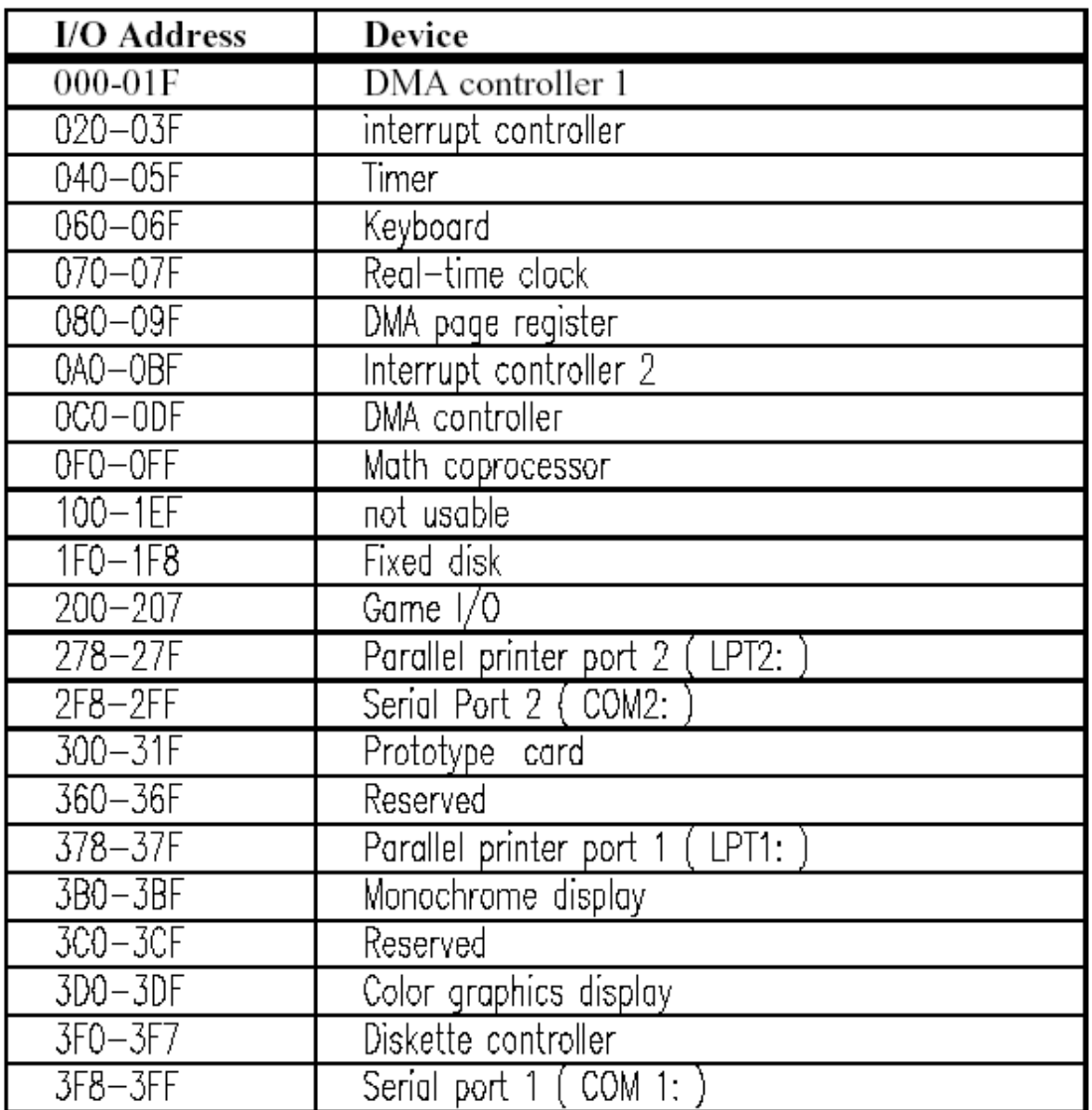

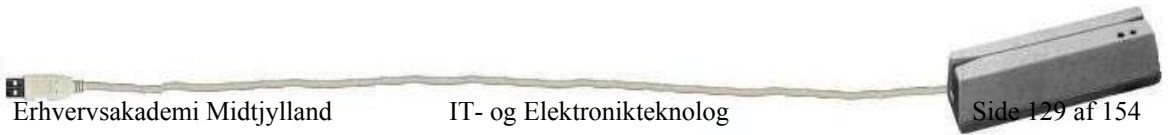

## -Microprocessor PIC16C84A

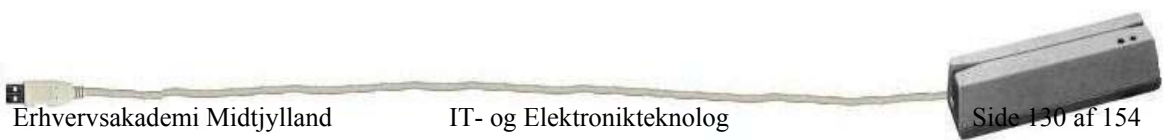

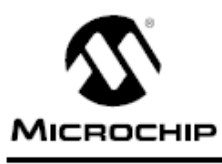

## **PIC16C84**

### **8-bit CMOS EEPROM Microcontroller**

#### High Performance RISC CPU Features:

- · Only 35 single word instructions to learn
- · All instructions single cycle (400 ns @ 10 MHz) except for program branches which are two-cycle
- · Operating speed: DC 10 MHz clock input DC - 400 ns instruction cycle
- · 14-bit wide instructions
- · 8-bit wide data path
- 1K x 14 EEPROM program memory
- · 36 x 8 general purpose registers (SRAM)
- + 64 x 8 on-chip EEPROM data memory
- · 15 special function hardware registers
- · Eight-level deep hardware stack
- · Direct, indirect and relative addressing modes
- 
- · Four interrupt sources:
	- External RBO/INT pin
	- TMR0 timer overflow
	- PORTB<7:4> interrupt on change
	- Data EEPROM write complete
- + 1,000,000 data memory EEPROM ERASE/WRITE cycles
- · EEPROM Data Retention > 40 years
- 

#### Peripheral Features:

- · 13 I/O pins with individual direction control
- · High current sink/source for direct LED drive
	- 25 mA sink max. per pin
	- 20 mA source max. per pin
- · TMR0: 8-bit timer/counter with 8-bit programmable prescaler

#### Special Microcontroller Features:

- · Power-on Reset (POR)
- · Power-up Timer (PWRT)
- · Oscillator Start-up Timer (OST)
- · Watchdog Timer (WDT) with its own on-chip RC oscillator for reliable operation
- · Code protection
- · Power saving SLEEP mode
- · Selectable oscillator options
- · Serial In-System Programming via two pins

#### Pin Diagram

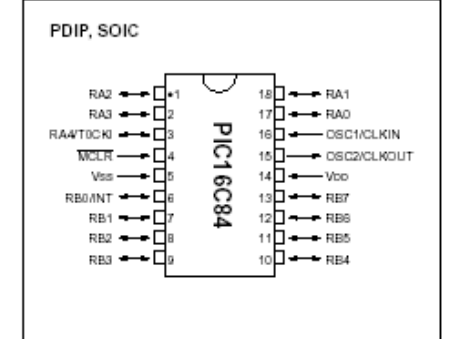

#### CMOS Technology:

- · Low-power, high-speed CMOS EEPROM technology
- · Fully static design
- · Wide operating voltage range:
- Commercial: 2.0V to 6.0V
- Industrial: 2.0V to 6.0V
- Low power consumption:
	- $< 2$  mA typical @ 5V, 4 MHz
	- 60 µA typical @ 2V, 32 kHz
- 26 µA typical standby current @ 2V

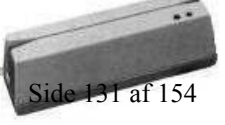

**17 TH** Erhvervsakademi Midtjylland IT- og Elektronikteknolog Side 131 af 154

岡

### **PIC16C84**

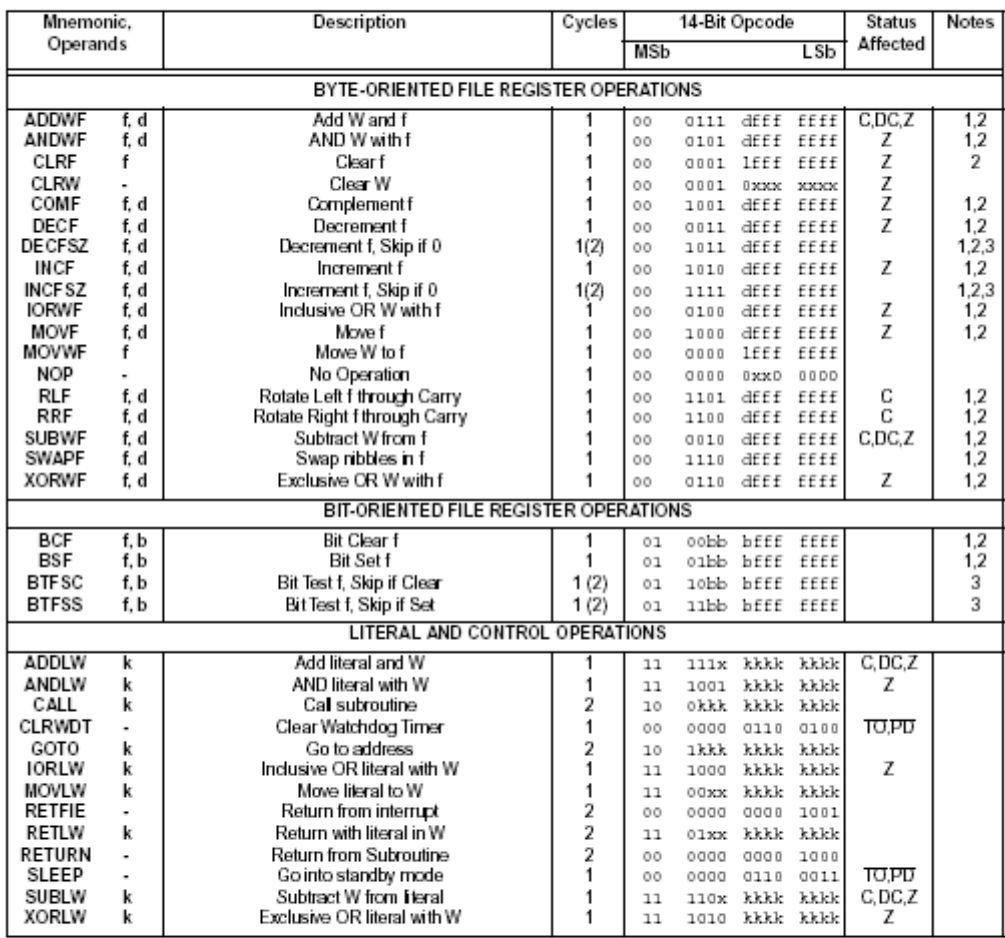

#### TABLE 9-2 PIC16CXX INSTRUCTION SET

Note 1: When an I/O register is modified as a function of itself (e.g., MOVP DORTB, 1), the value used will be that value present 1: When an its register is module at a trucked on the ent (e.g., Move Dolchs, 1, the value used with be that value present<br>on the pins themselves. For example, if the data latch is "1" for a pin configured as input and is

executed as a NOP.

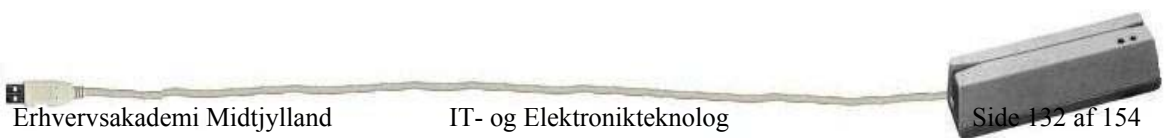

-Relæ SGR 462

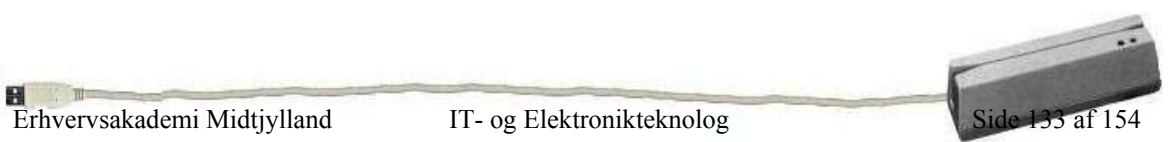

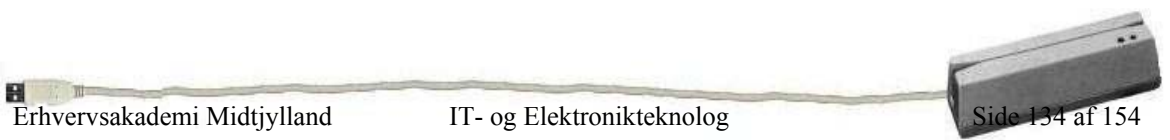

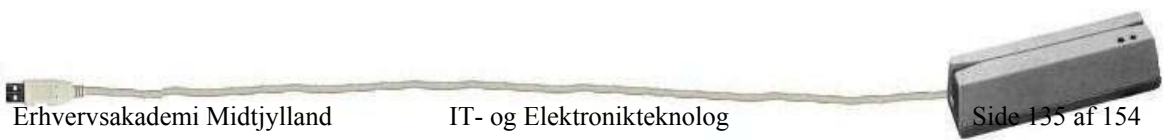

### -BC547

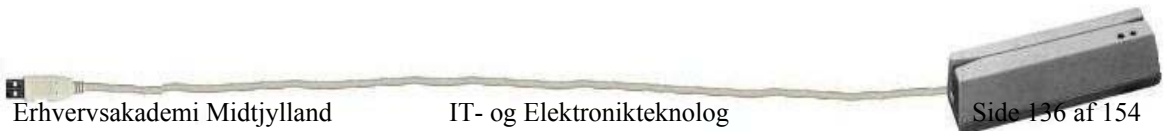

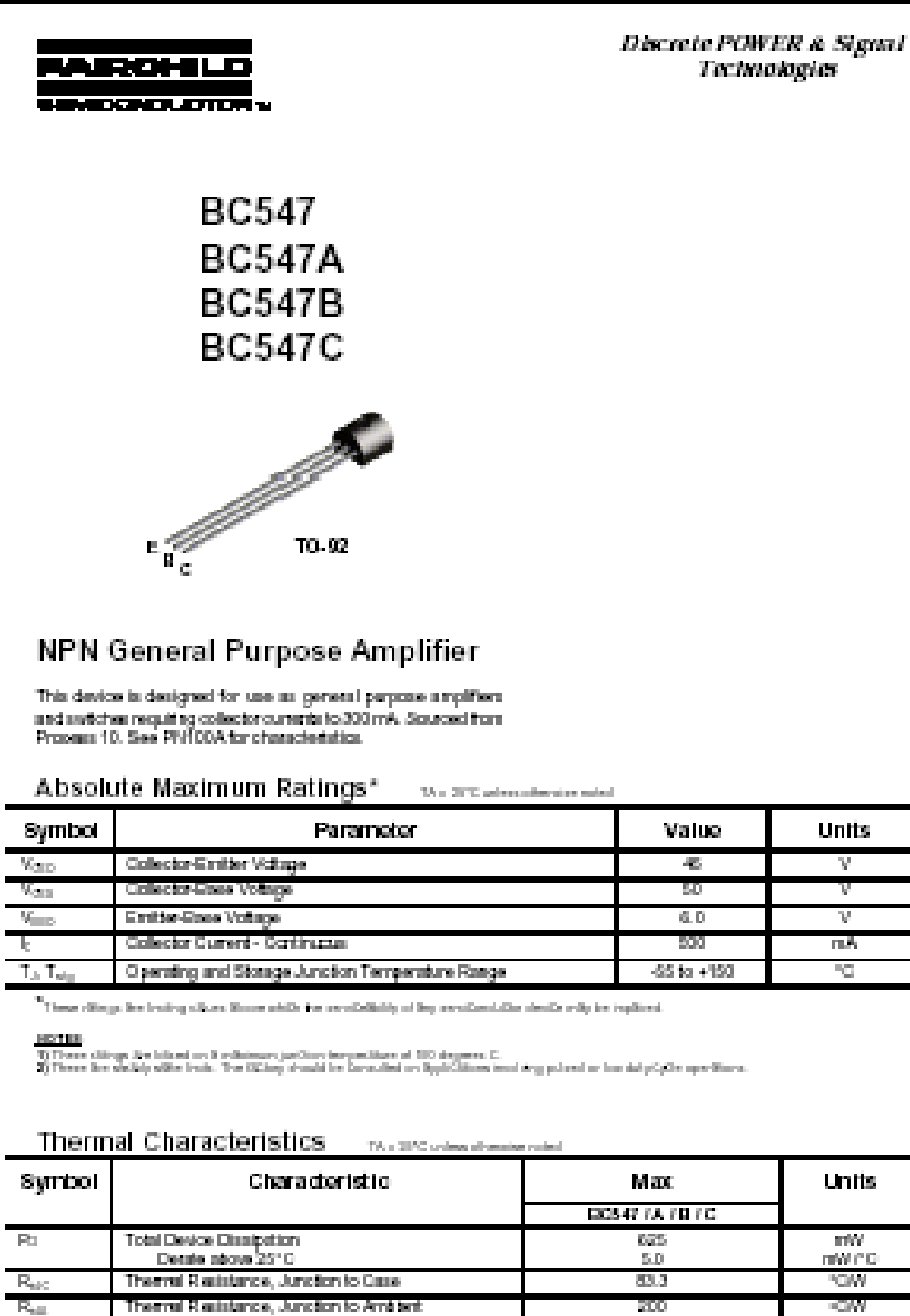

@ THE PACHA TextConteller Corporation

j

í

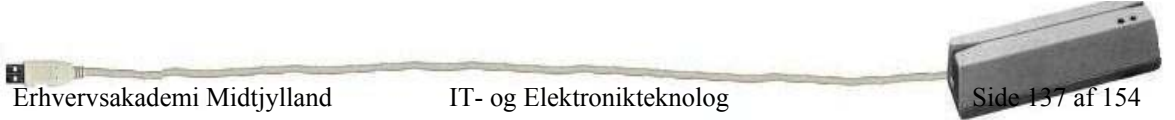

strate, facts

**Units** 

V

V V

пĀ

Y)

**Units** 

mW $\frac{m}{m}$ **YOM** ЮW

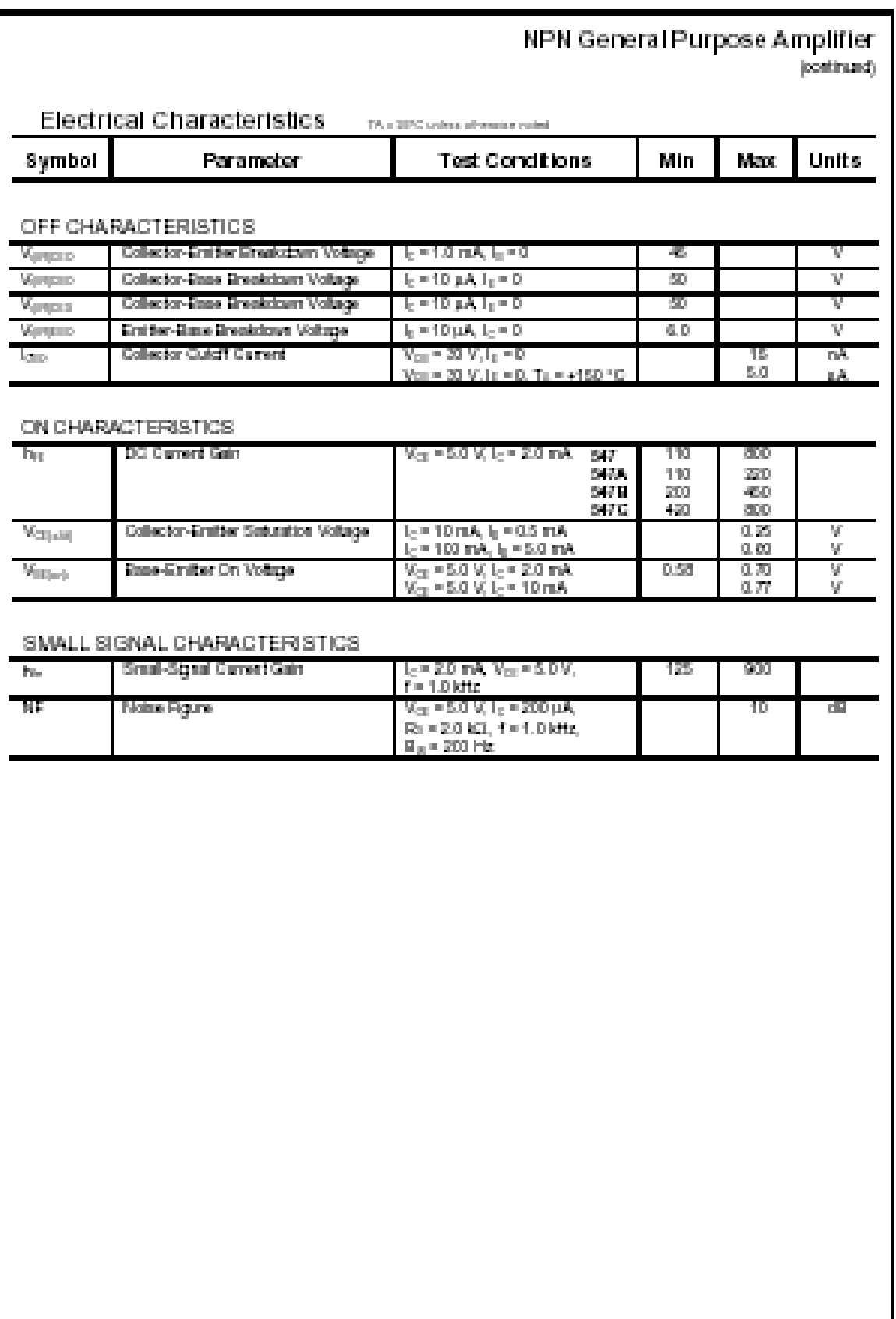

BC547/BC547A/BC547B/BC547C

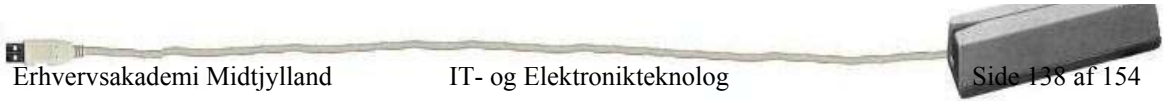

- Standard Dioder

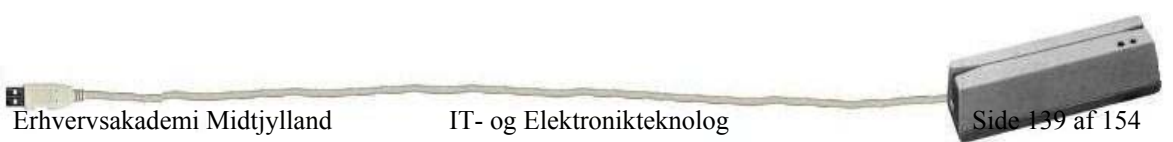

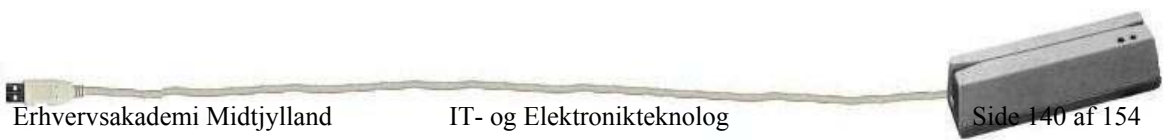

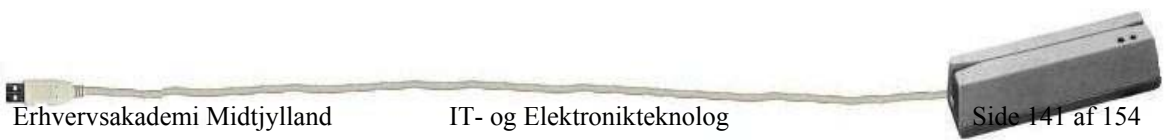
## **Bilag 16**

- Virksomheds opgave

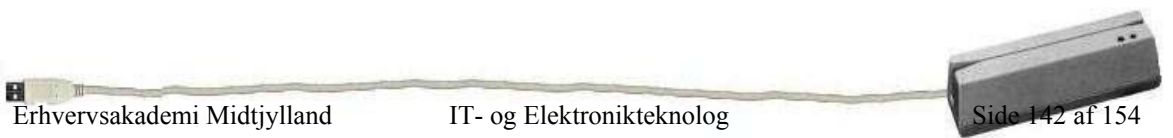

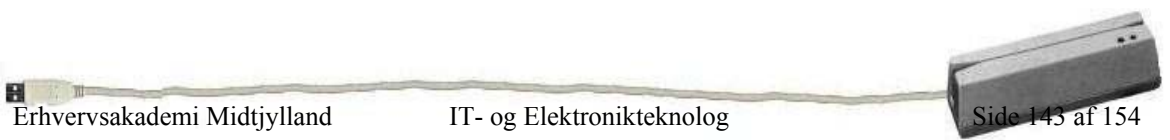

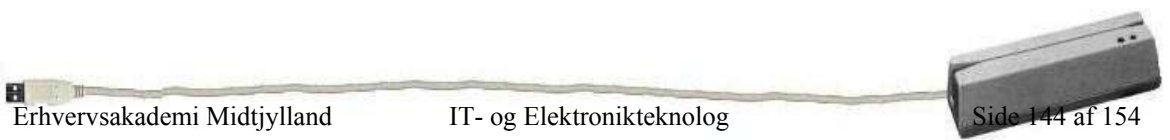

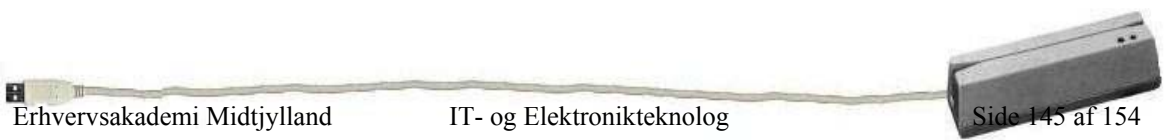

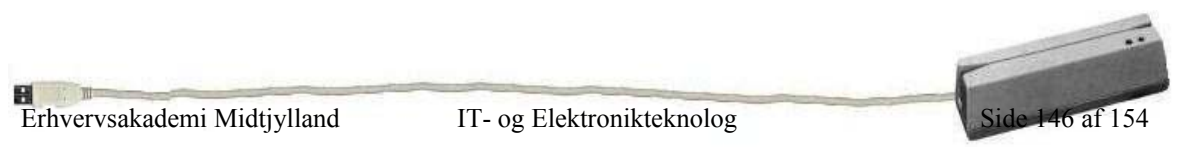

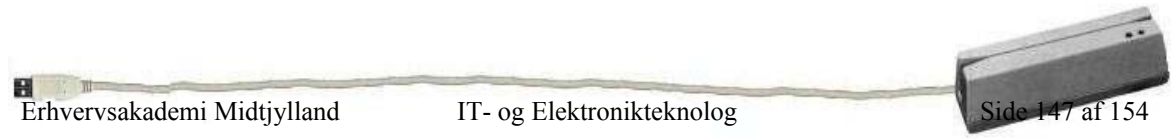

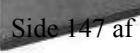

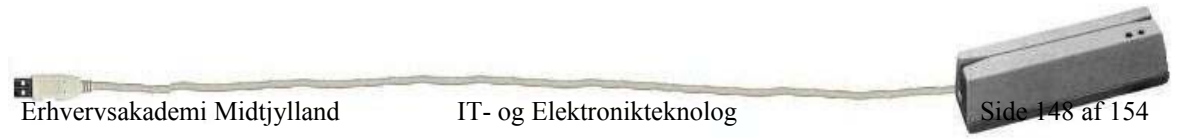

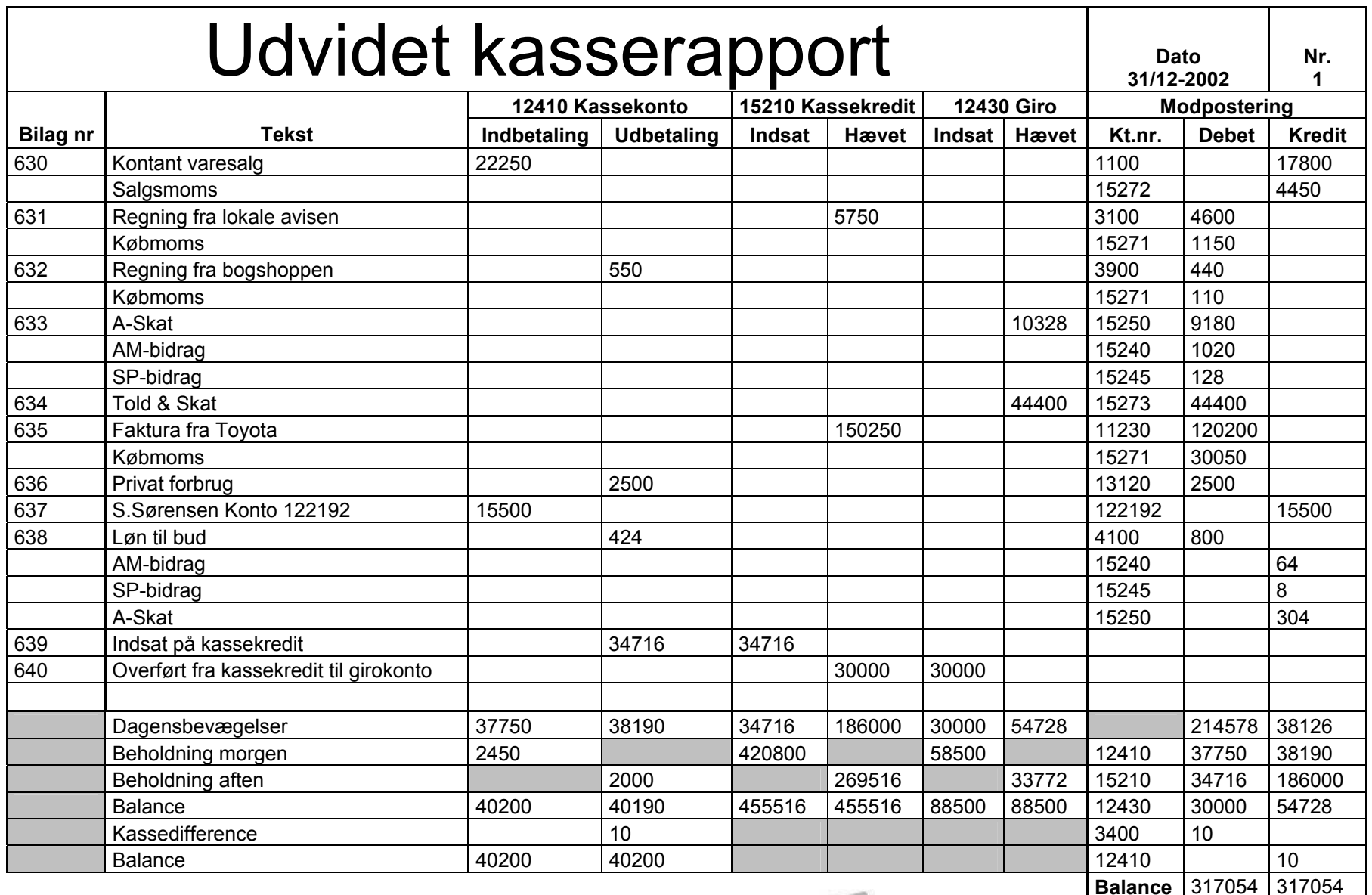

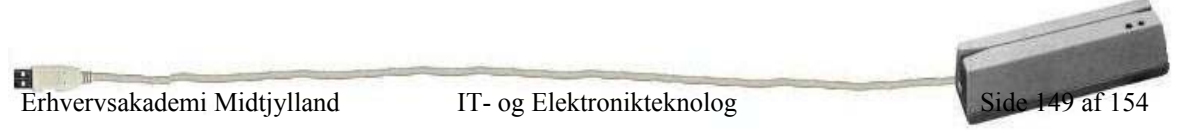

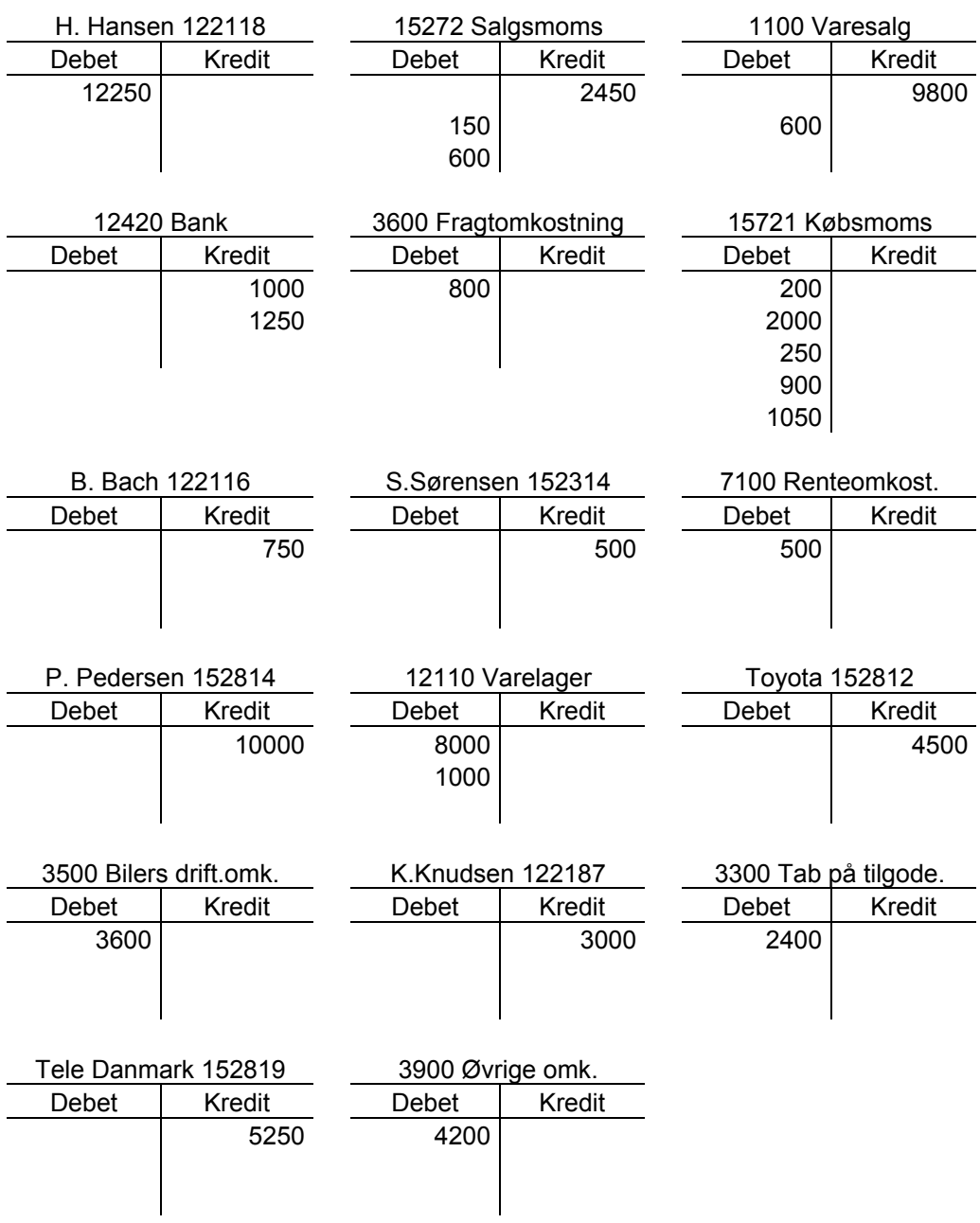

## Del opgave 2 "bogføring på T-skitser"

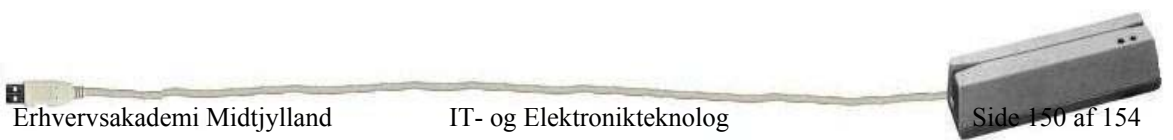

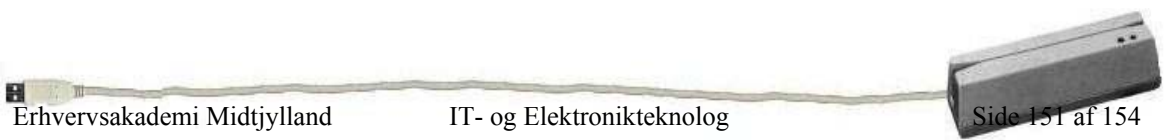

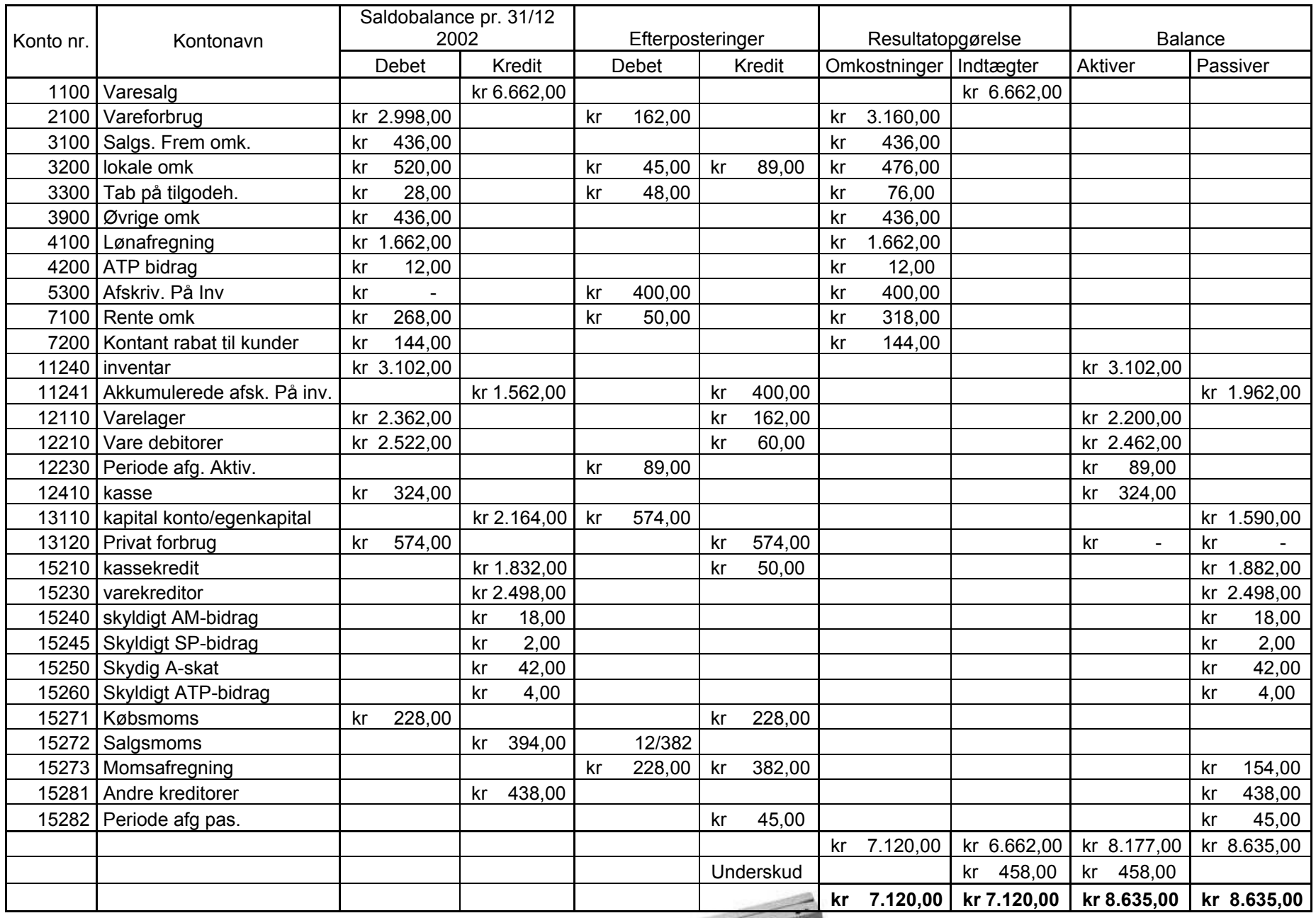

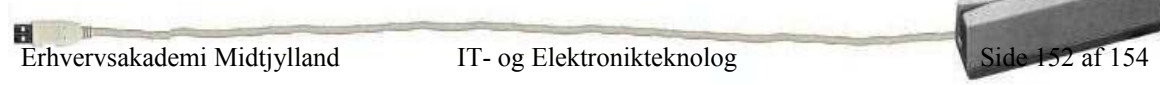

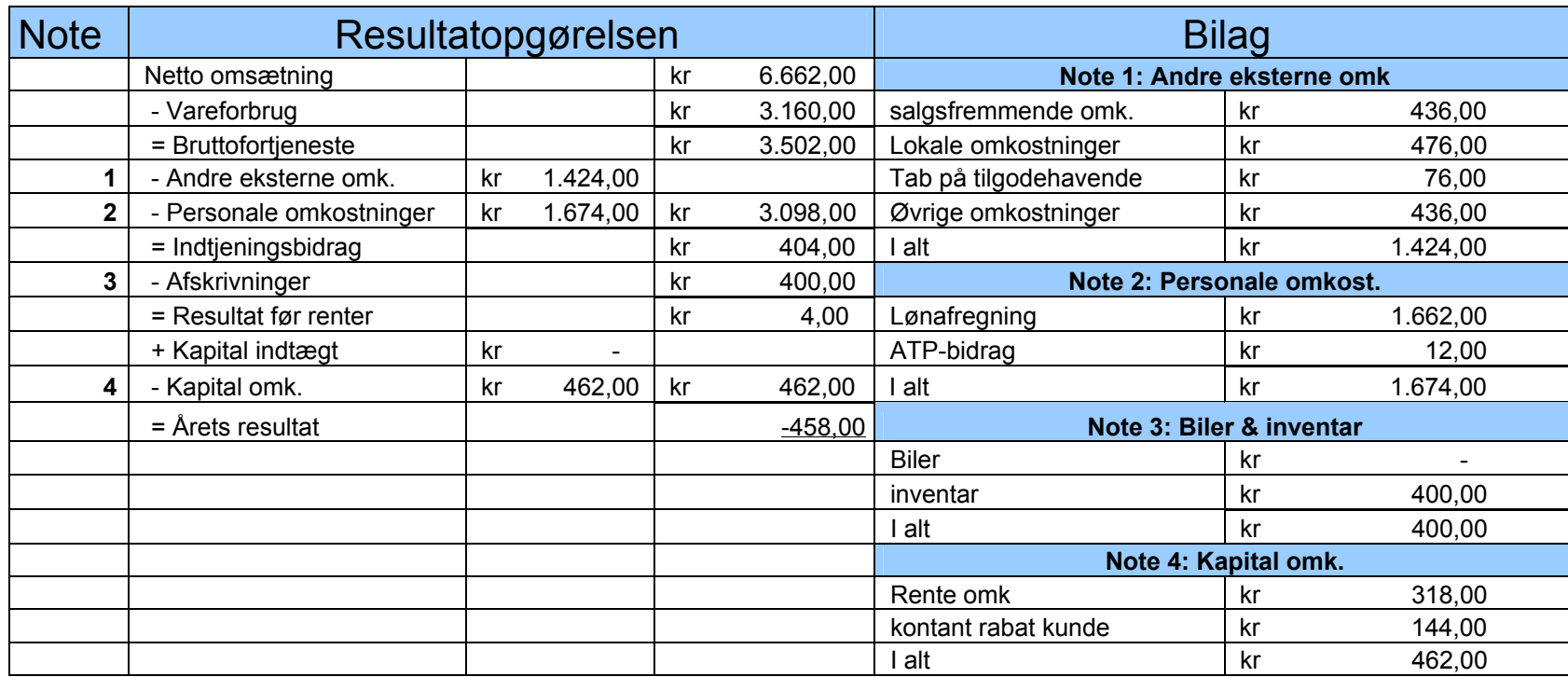

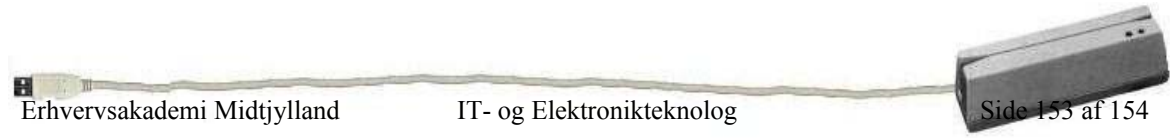

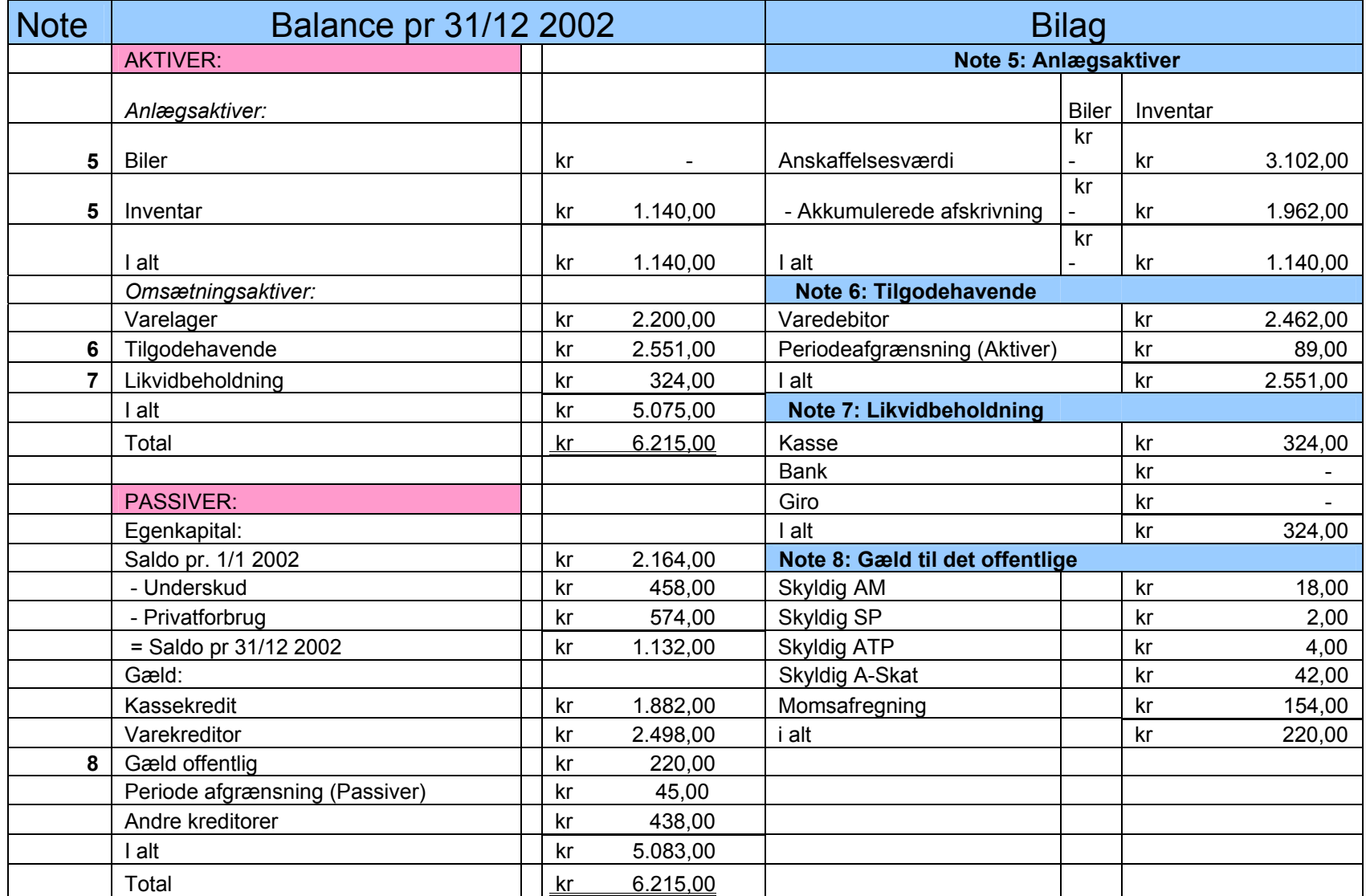

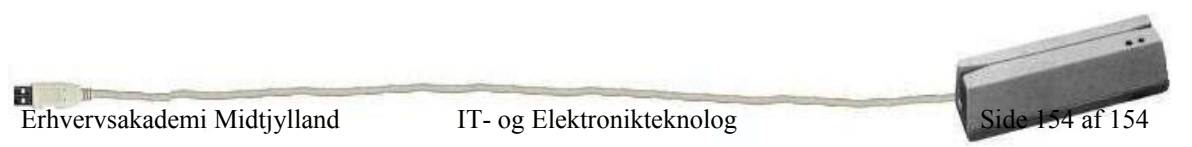